# **SP-EU58** 嵌入式打印单元 使用说明书

## VER 1.02

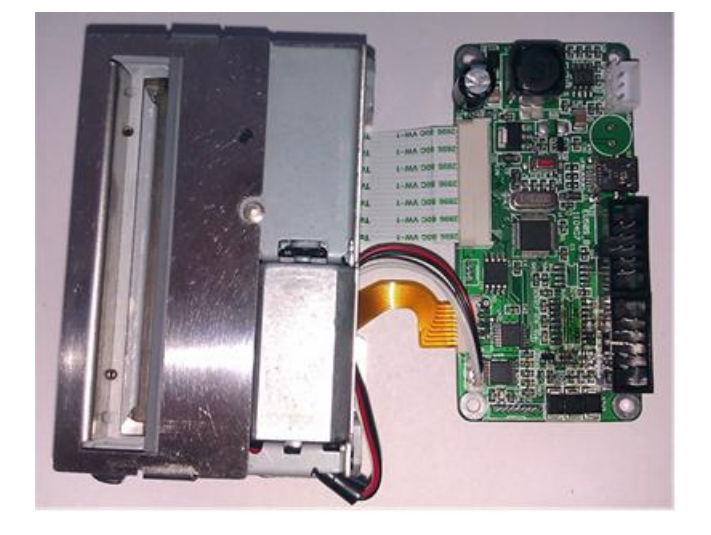

## 北京思普瑞特科技发展有限公司

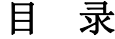

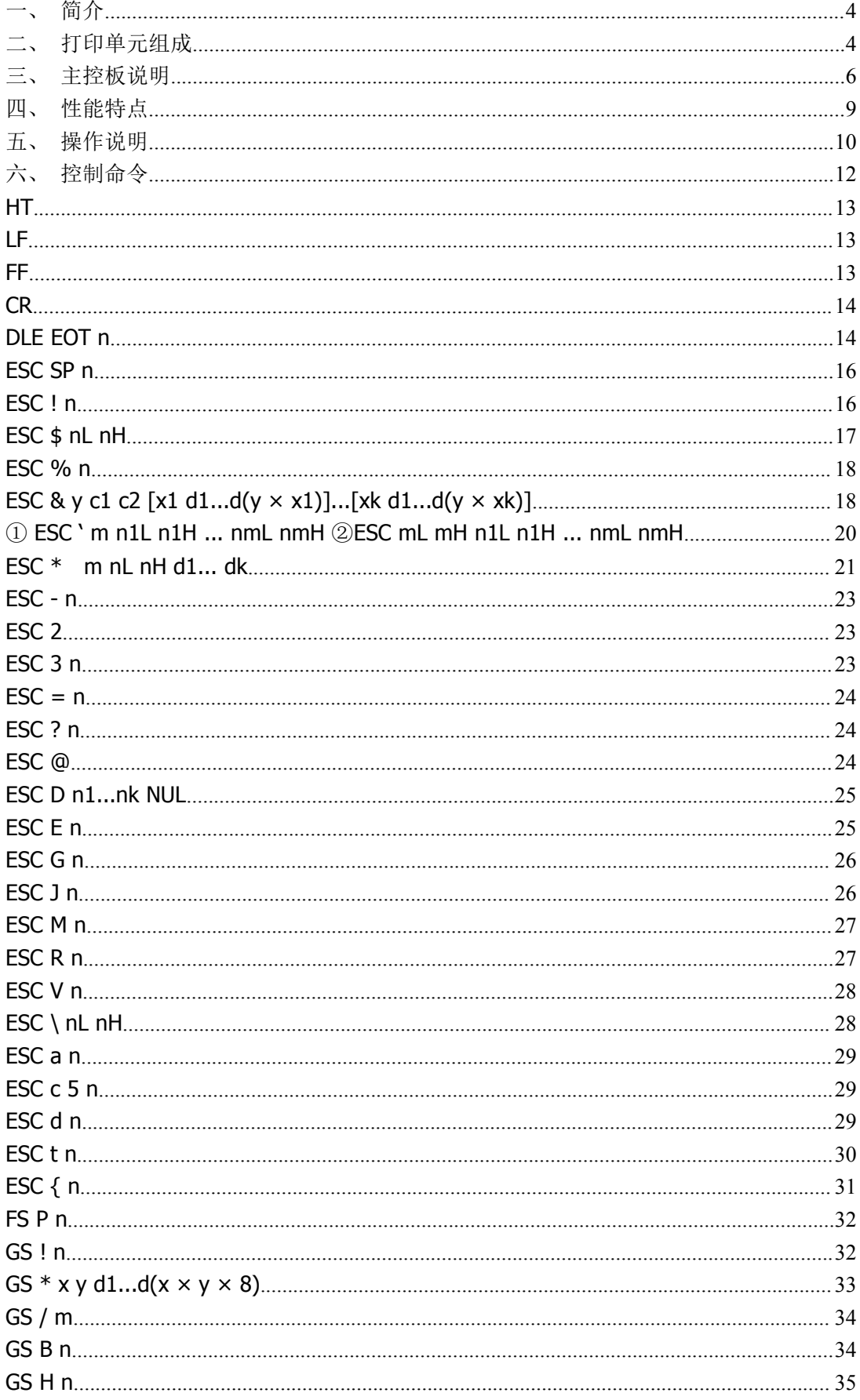

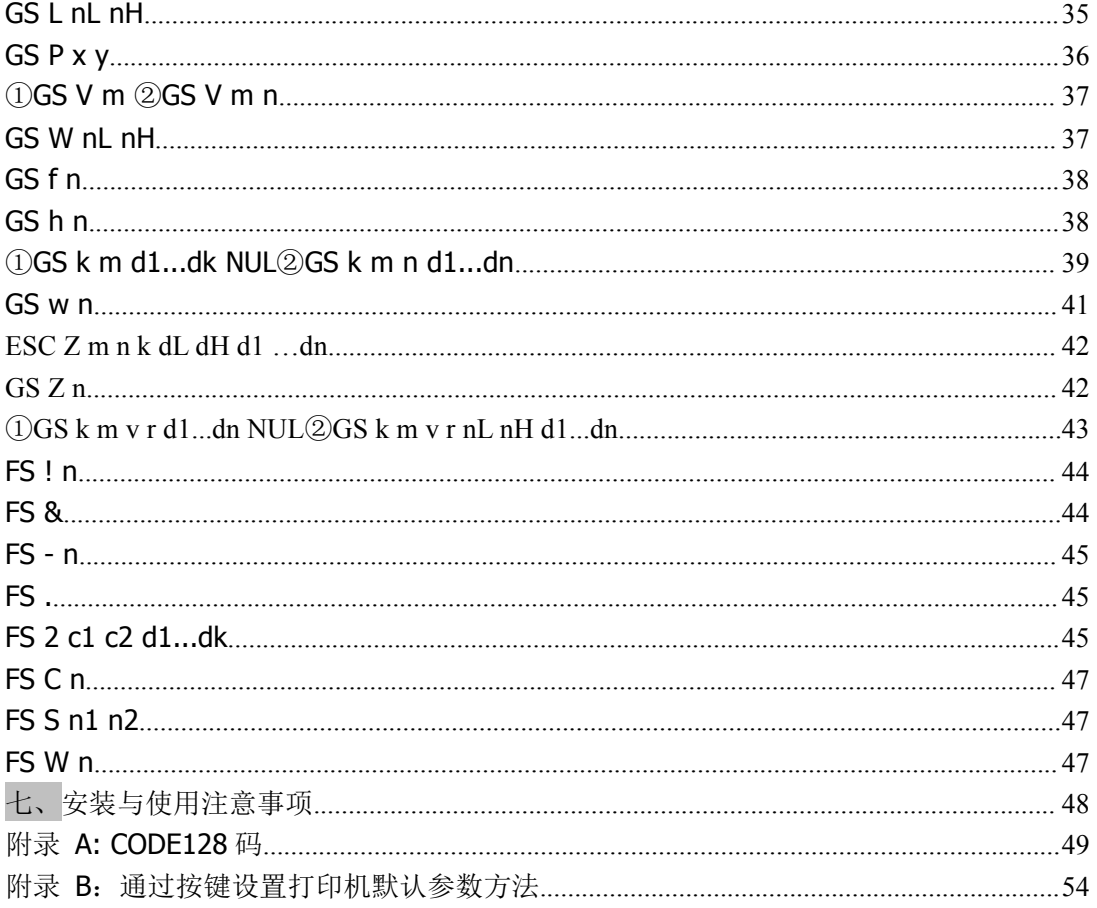

<span id="page-3-0"></span>一、简介

SP-EU58 嵌入式打印单元是一种使用灵活,功能齐全,性能卓越的新型热敏打印单元。 该打印单元的机芯、自动切刀和主控制板可以根据机械安装需求调整位置,最大限度 满足用户结构灵活改变的需求。

SP-EU58 嵌入式打印单元使用 57.5mm 正卷热敏打印纸, 80mm/s(25%打印密度)的 最高打印速度,能满足用户快速打印的需求。

有串口、并口、USB 口等多种通信接口可供选择,可以方便的与用户控制系统通信。 随机字库中包括 24\*24 点阵 GB18030 及 BIG5 全汉字库,9\*24 及 12\*24 点阵多种国 际代码页字库,方便用户设计。

多种条形码及图形打印、缺纸报警、自动记忆打印等更齐全的打印功能满足用户多方 面的需求。

#### <span id="page-3-1"></span>二、打印单元组成

1、SP-EU58 嵌入式打印单元由机头、切刀及主控板组成,如下图所示:

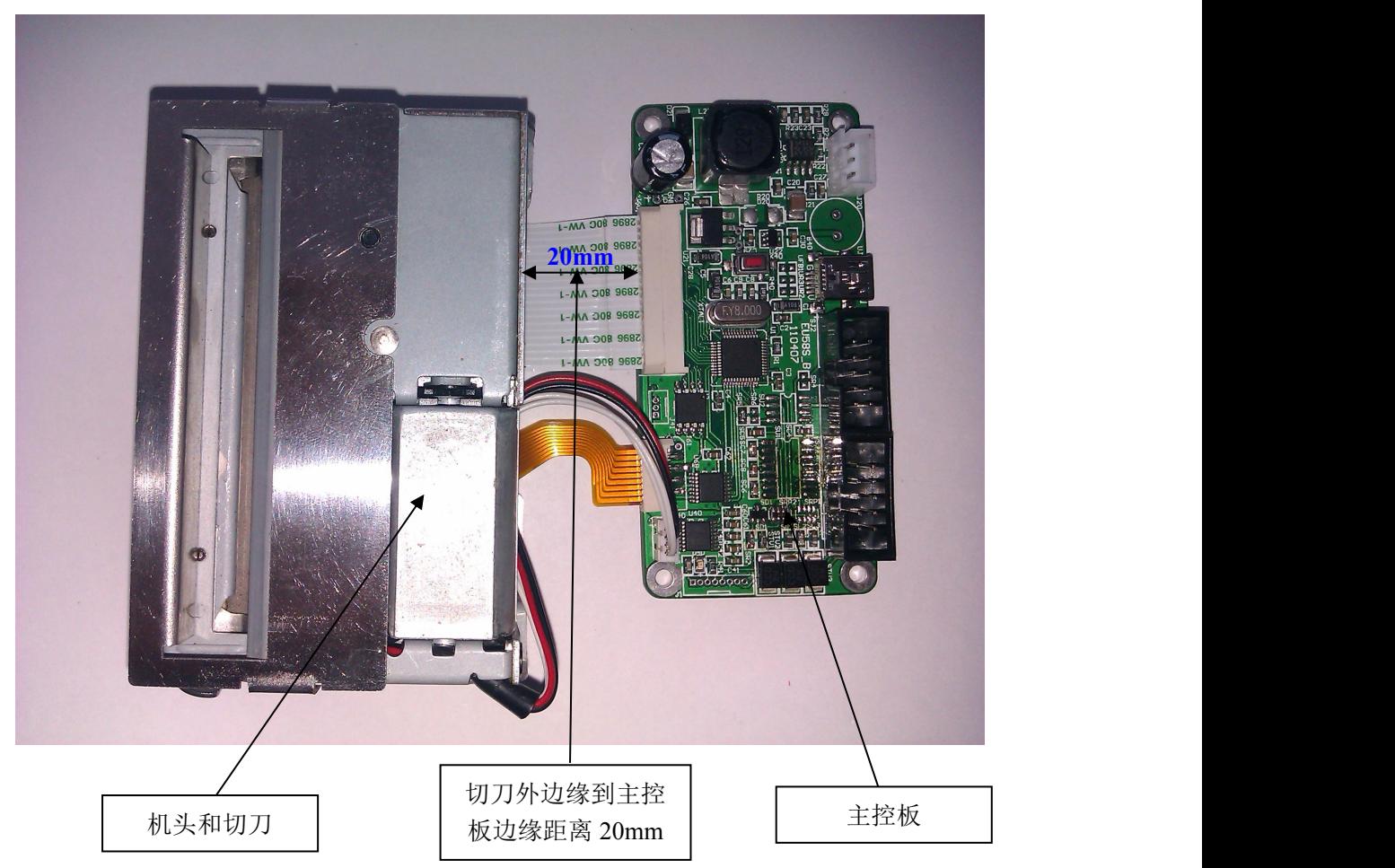

<sup>2</sup>、主控板尺寸图(单位:mm):

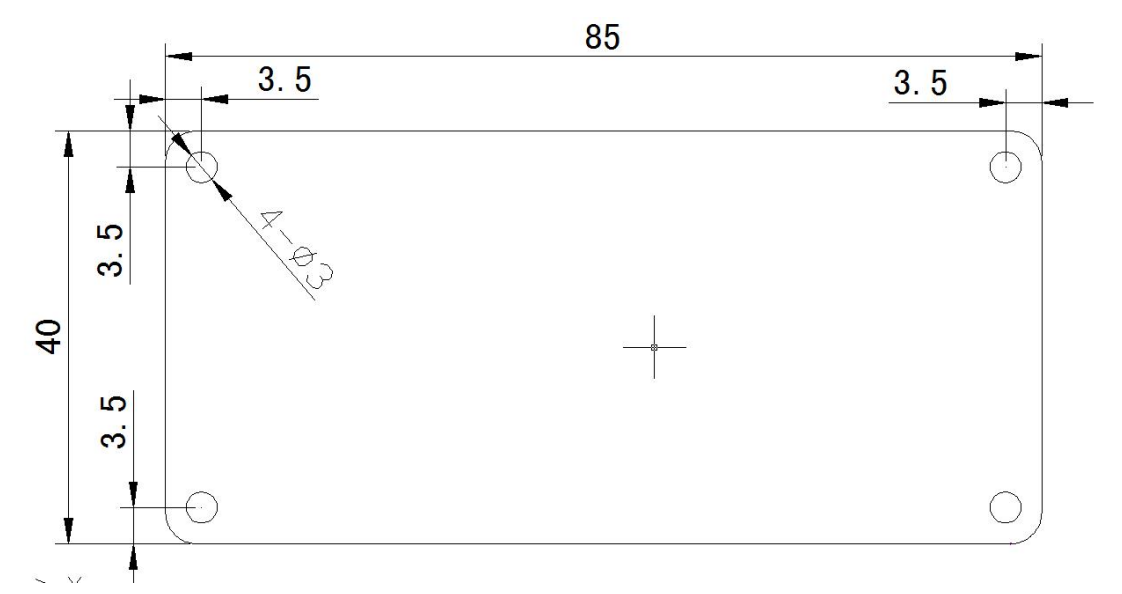

主控制板有四个Φ3 的安装孔,具体尺寸见上图。安装主控制板时只要通过四个安装 孔固定好就行了。

3、机头尺寸图(单位:mm):

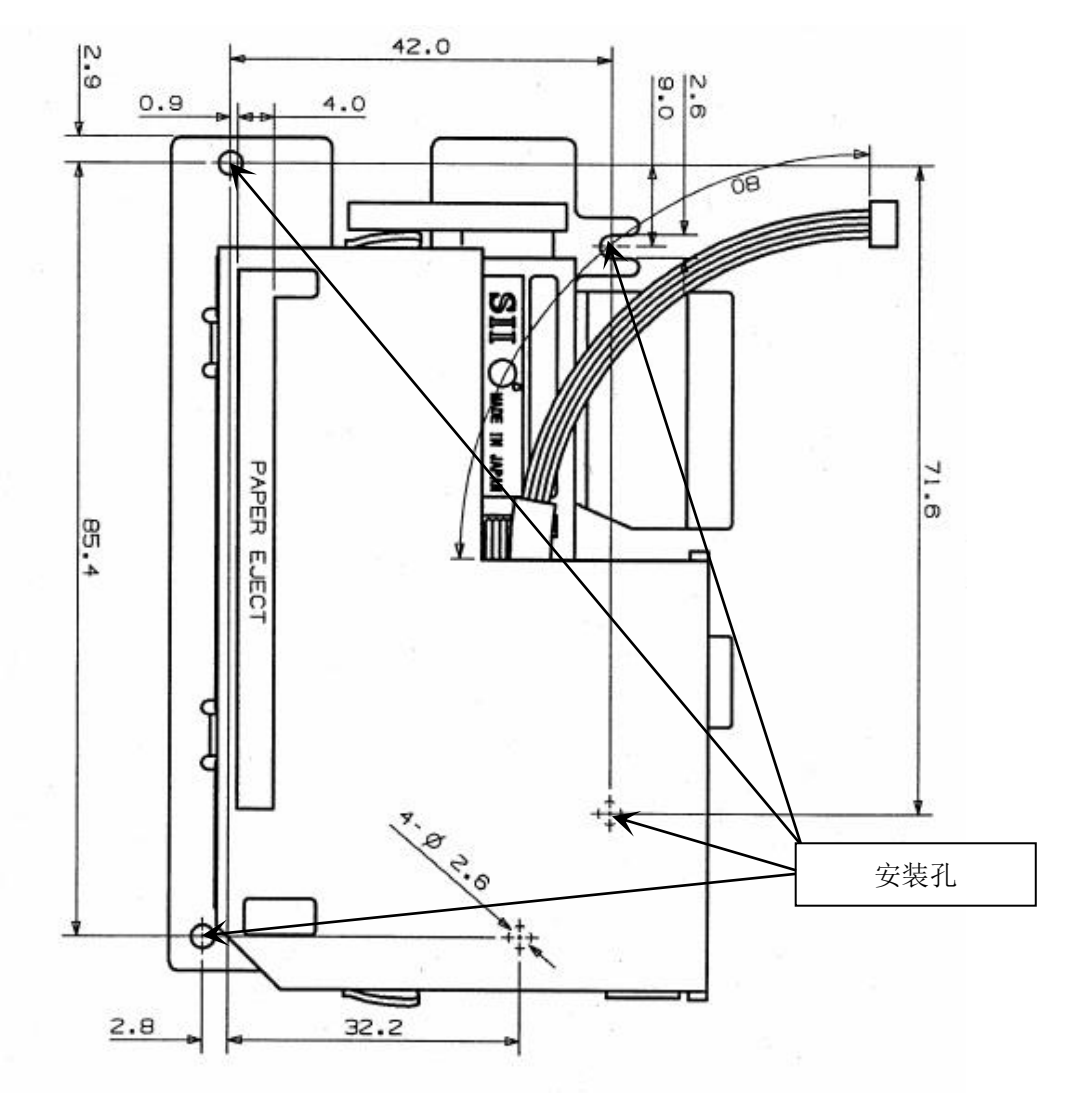

#### <span id="page-5-0"></span>三、主控板说明

SP-EU58 嵌入式打印单元的主控制板根据接口类型的不同分为几种,包括串口 (RS-232C、TTL、RS-485)、并口、USB 口等。主控板上还提供电源、指示灯、蜂鸣器、 机芯和切刀插座、上纸键等接口。以下以串口板为例说明各种接口,如图 3-1 所示。

3.1 主控板按键及接口说明

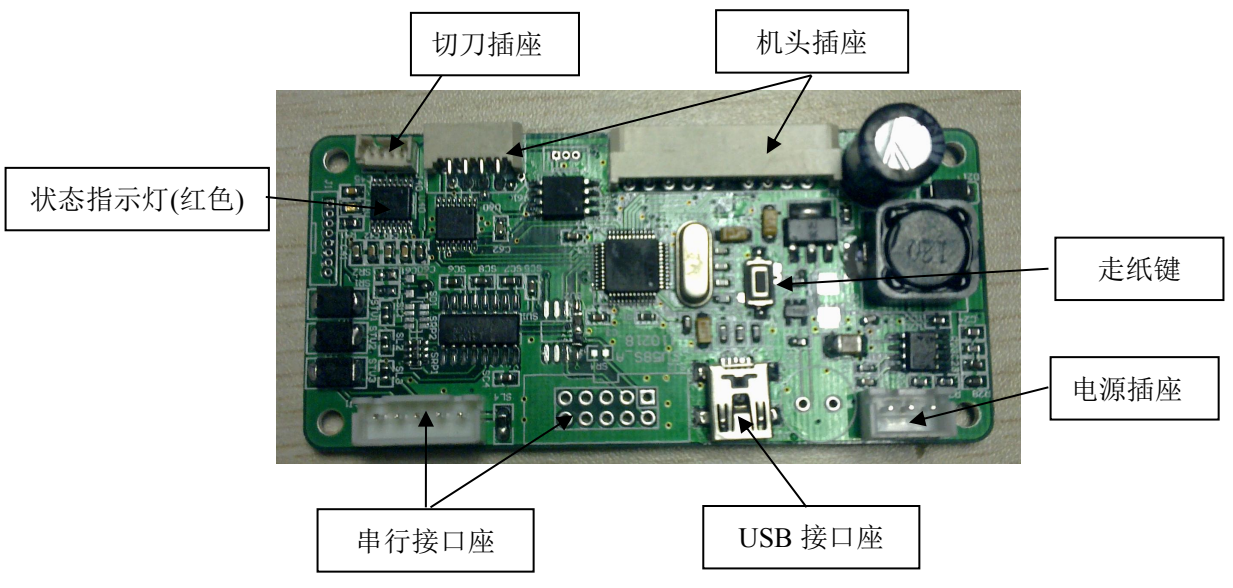

图 3-1 SP-EU58 嵌入式打印单元主控制板外观图

3.2 默认串行接口外观图及管脚定义

默认串行接口外观图如图 3-1 所示。该接口是 5PIN 单排串行接口插座,具体各管脚 定义如下:

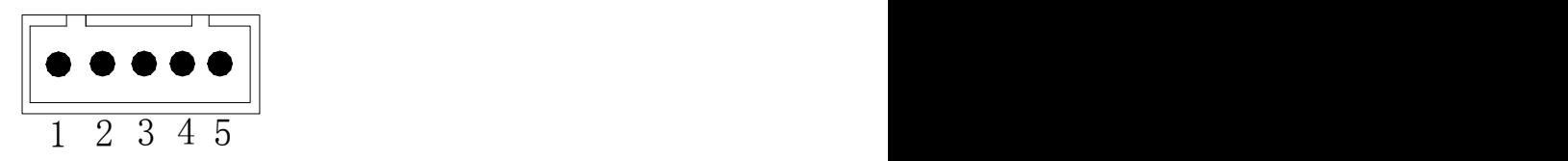

图 3-2 SP-EU58 5PIN 单排串行接口插座引脚序号

接口管脚定义:

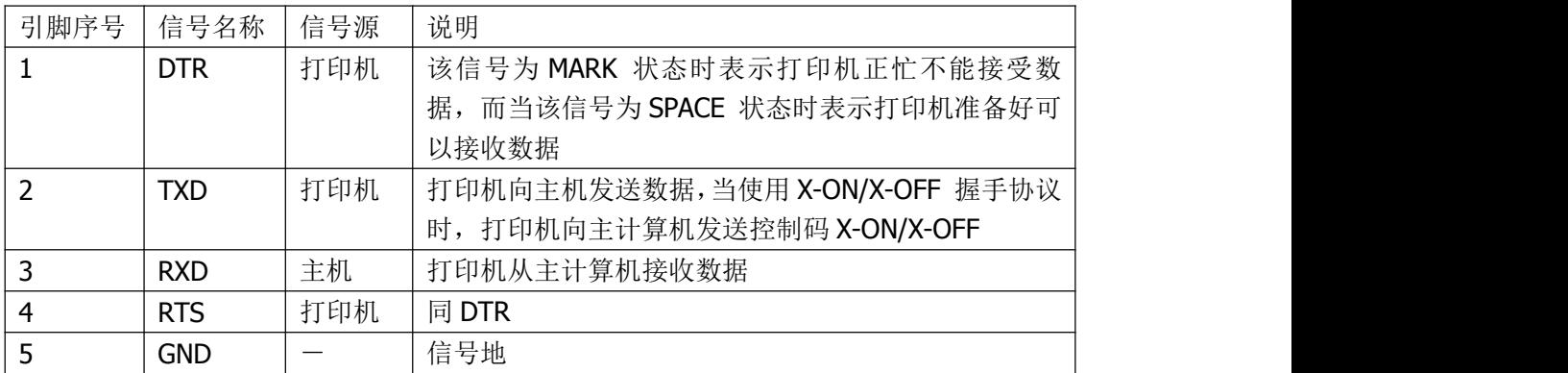

表 3-1 SP-EU58 5PIN 单排串行接口插座引脚定义

以上即是串口机型的默认接口。

3.3 可定制串行接口外观图

可定制串行接口外观图如图 3-3 所示。

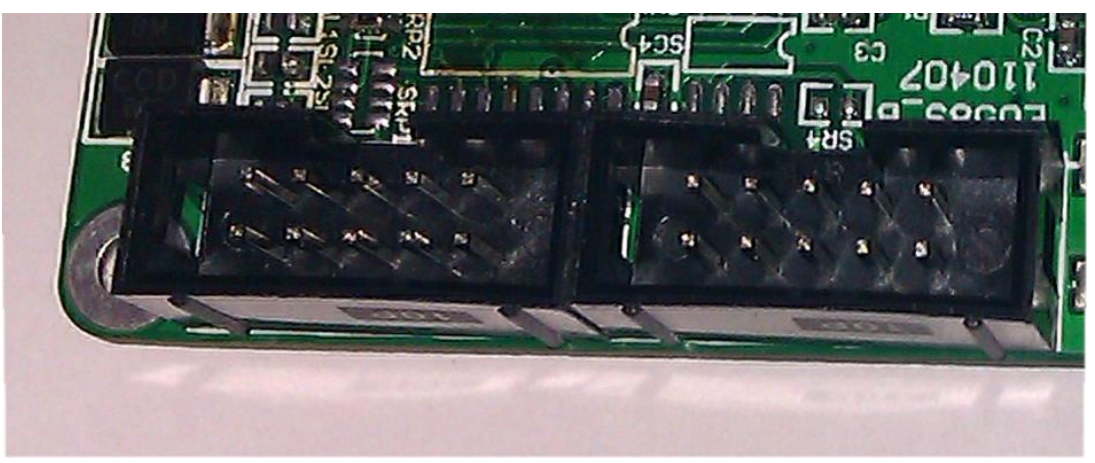

图 **3-3 SP-EU58** 嵌入打印单元串行接口外观图

3.4 可定制串行接口管脚定义

SP-EU58 嵌入式打印单元串行接口系列根据型号不同可分别提供 RS-232C、TTL、 RS-485 三种不同的接口。三种接口都通过两个插座提供给用户使用, 如图 3-3 所示, 为 SJ1 和 SJ2 两个插座。SJ1 和 SJ2 插座引脚序号的定义顺序相同, 如图 3-4 所示。

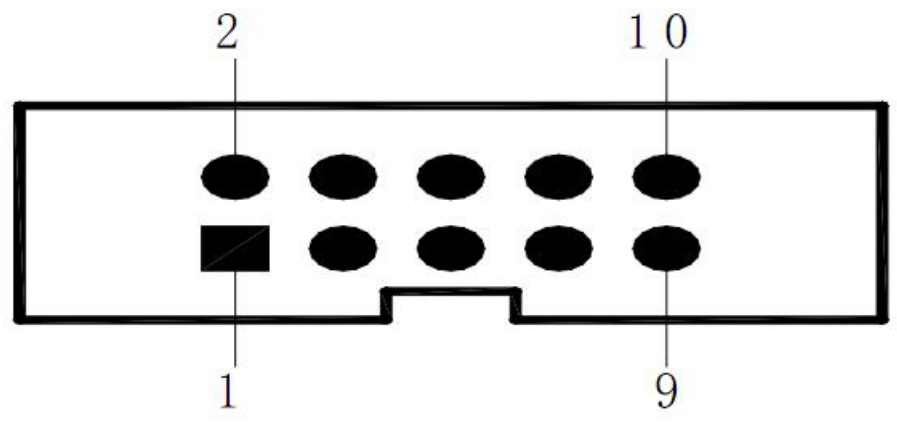

图 3-4 SP-EU58 IDC-10 型插座串行接口引脚序号定义

SJ1 和 SJ2 两个插座均采用 IDC-10 型插座,其功能是一样的,只是引脚的定义顺序 不同,具体引脚定义如表 3-2 和表 3-3 所示。两表中未列出的管脚均为悬空。

| ______________________________ |         |     |                   |
|--------------------------------|---------|-----|-------------------|
| 信号名称                           | 引脚号     | 信号源 | 功能说明              |
| TXD                            |         | 打印机 | 打印机向主机发送数据        |
| <b>RXD</b>                     |         | 主机  | 打印机从主机接收数据        |
| <b>CTS</b>                     | 2, 6, 7 | 打印机 | 打印机与主机硬件流控信号(忙信号) |
| gnd                            | q       |     | 地                 |

注意:不要同时使用两插座。

表 3-2 SP-EU58 IDC-10 型插座 SJ1 串行接口插座引脚定义

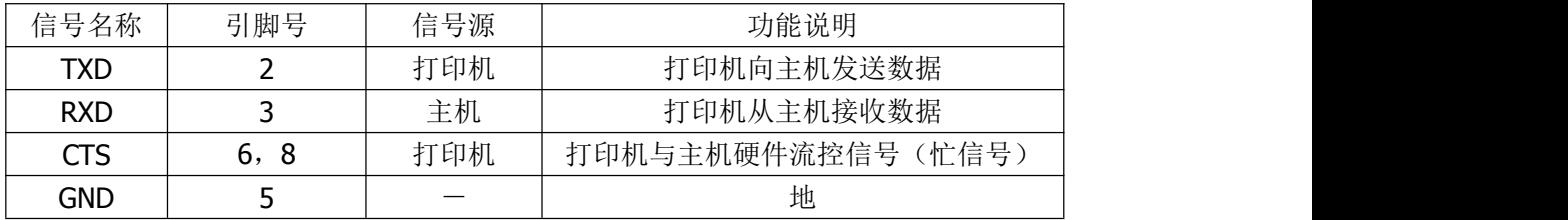

表 3-3 SP-EU58 IDC-10 型插座 SJ2 串行接口插座引脚定义

串行连接方式下的波特率和数据结构的设置,可用设置软件进行设置,出厂时已设定 为波特率 9600bps、1 位起始位、8 位数据位、1 位停止位, 无校验。

握手方式有两种可供选择。一种是硬件控制方式,另一种是 X-ON/X-OFF 协议方式。 两种握手方式的说明如表 3-4 所示。

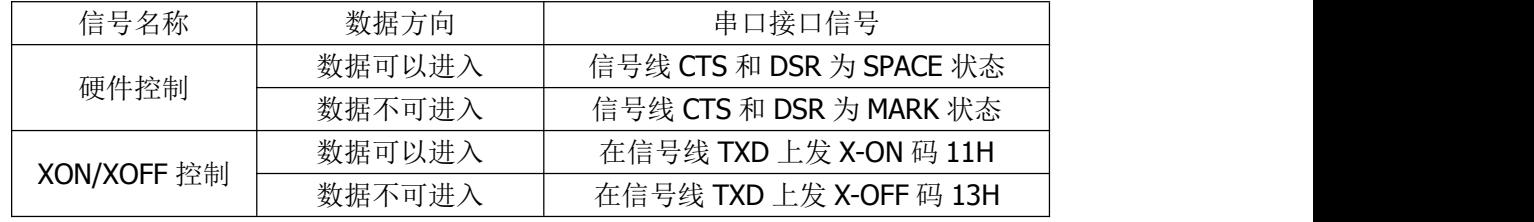

表 3-4 SP-EU58 串口握手方式

#### 3.5 并行接口外观图

SP-EU58 嵌入式打印单元的并行接口为与 Centronics 兼容接口,其接口插座为 26 线 扁平电缆插头与之配接,其引脚序号定义如图 3-5 所示。

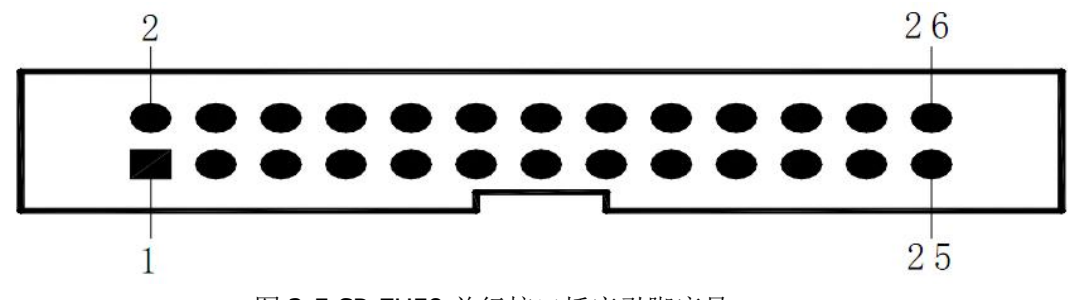

图 3-5 SP-EU58 并行接口插座引脚序号

#### 3.6 并行接口管脚定义

SP-EU58 嵌入式打印单元的并行接口为与 Centronics 兼容接口, 其接口插座为 26 线扁平电缆插头与之配接,并行接口插座的引脚定义表 3-5 所示:

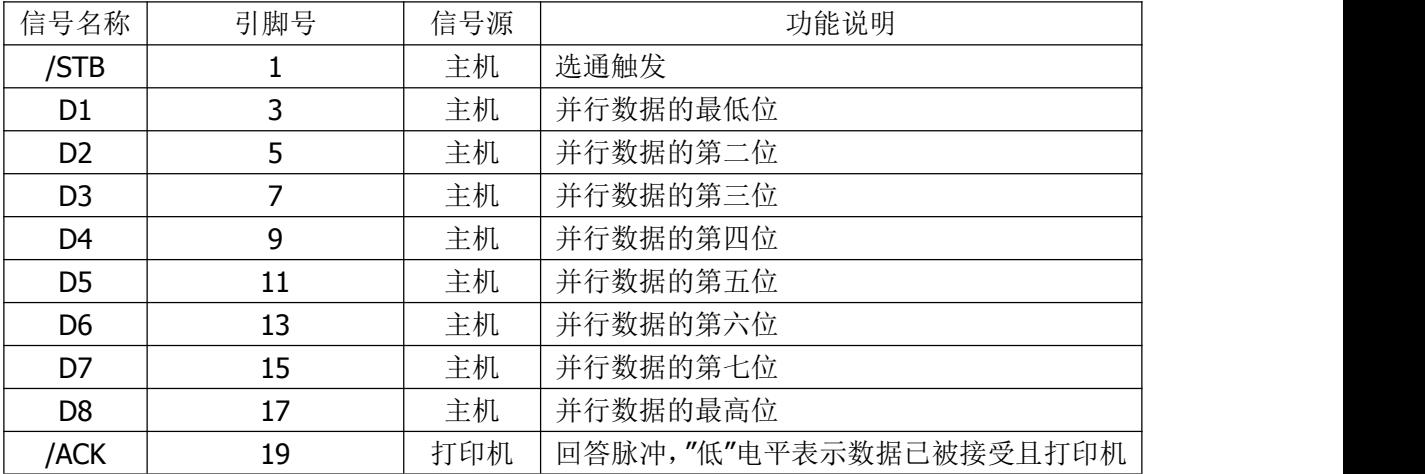

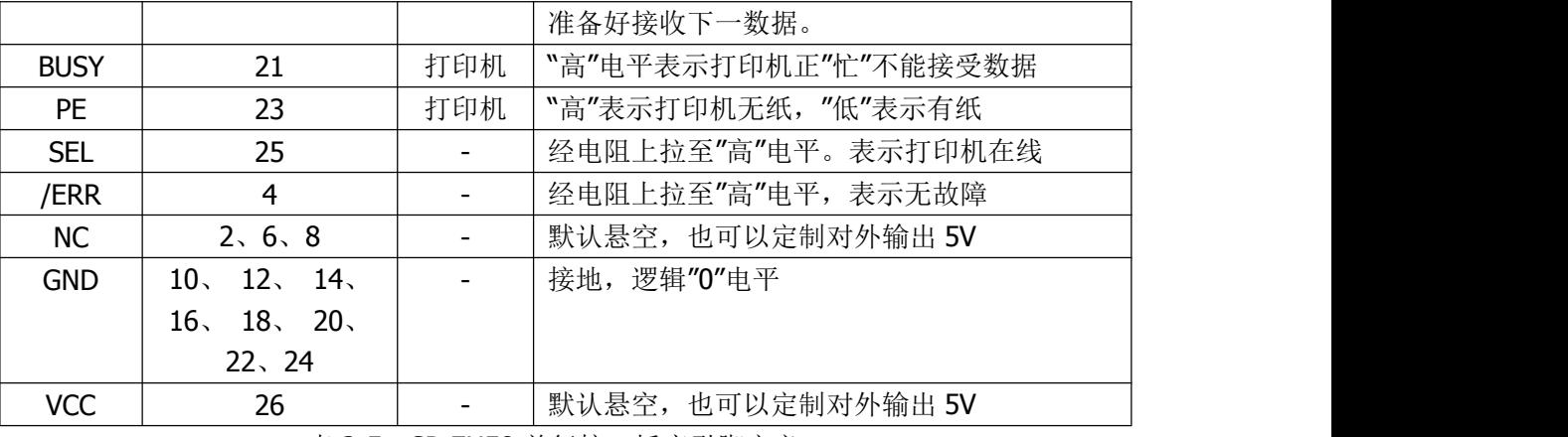

表 3-5 SP-EU58 并行接口插座引脚定义

3.7 USB 接口

使用标准 Mini-USB B 型接口, 符合 USB2.0 标准。

#### 3.8 电源接口

电源接口管脚序号定义如图 3-6 所示。

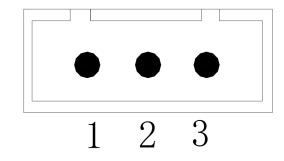

图 3-6 3PIN 单排电源接口插座引脚序号

接口管脚定义下表:

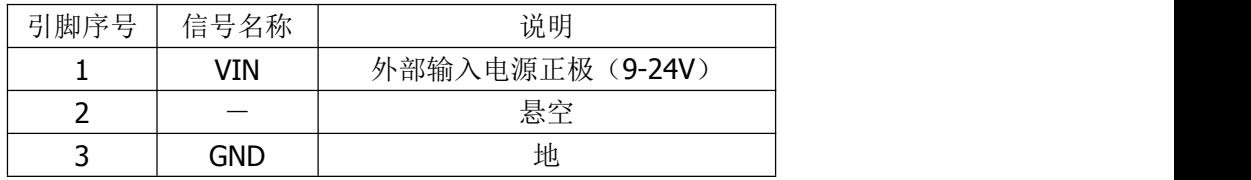

## <span id="page-8-0"></span>四、性能特点

4.1 打印性能:

- 打印方式 : 行式热敏打印
- 打 印 纸 : (正卷) 热敏 57.5mm×纸卷 100mm (MAX)

打印纸宽 :57.5±0.5 mm

- 有效打印宽度:48mm
- 分 辨 率 : 8 点/mm (203dpi)
- 每行点数 : 384 点
- 打印速度 : Max 80mm/S (每行不大于 25%打印点数)
- 纸张厚度 : 0.06~0.08 mm

打印头寿命: 50KM

工作环境温度/湿度:0-50℃/10-80%

储存环境温度/湿度:-20-60℃/10-90%

可打印内容 :GB18030全部汉字及字符,BIG5全部繁体汉字,ASCII 字符,自定义 字符,一维条码,支持不同密度点图及下载位图打印。

4.2 电源要求:

 $DC(9~24)V±10%$ , 2A

4.3 接口方式:

串口(RS-232C、TTL、RS-485)、并口、USB口(Mini USB)。

- 4.4 纸张处理:
- (1)纸张类型:普通热敏纸
- (2) 打印纸宽: 57.5±0.5 mm
- (3) 纸张厚度: 0.06~0.08 mm
- (4)装纸方式:非简易装纸
- (5)切纸方式: 自动切纸(全切/半切、可选)

#### <span id="page-9-0"></span>五、操作说明

5.1 按键和指示灯说明

本打印单元有一个按键(走纸键)和一个指示灯,指示灯显示为红色。以下为指示灯 状态说明:

指示灯长亮:打印单元已开机。

指示灯闪烁:打印单元出现错误。按错误类型不同,闪烁方式不同。

1. 可自动恢复的错误,指示灯连续闪烁。包括打印头温度错误和缺纸。

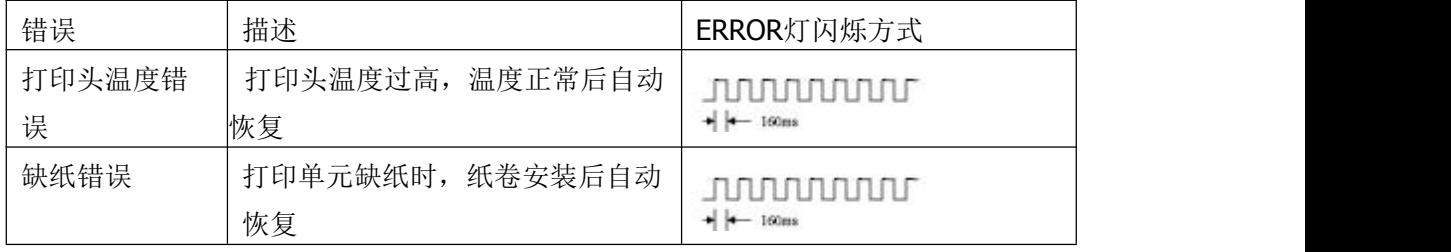

2. 不可恢复的错误,指示灯闪烁几次然后长亮一段,然后循环,闪烁次数表示错误类 型。

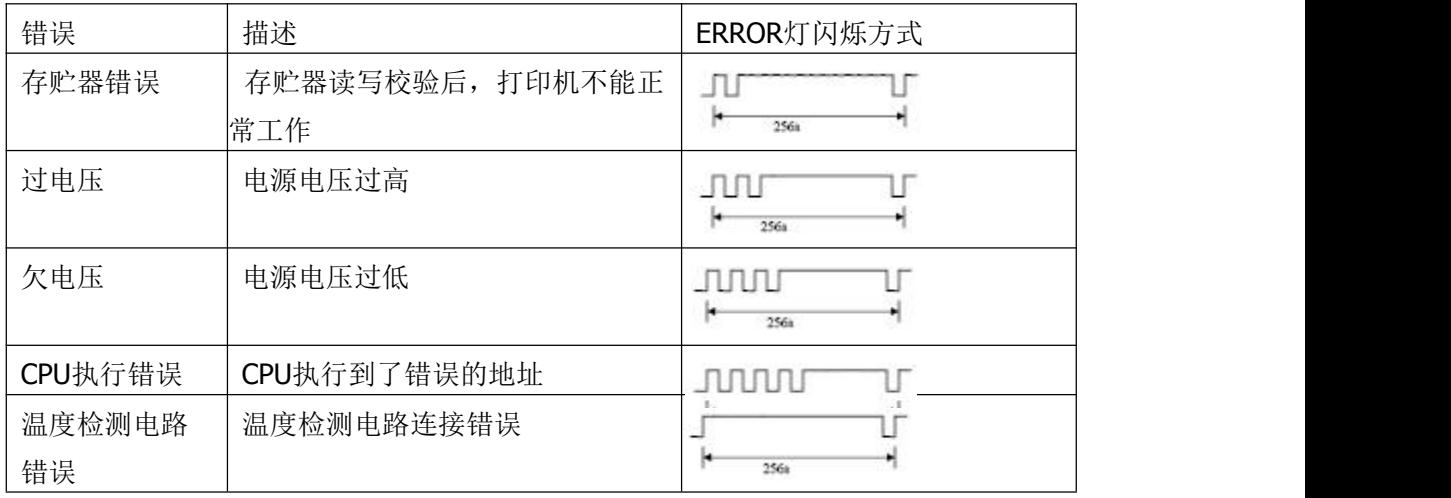

5.2 自检操作

可以对打印单元进行自检,以检测打印单元当前的设置和状态。 进入自检测的方法:关机状态下,按住【走纸键】键,再开机。

5.3 十六进制打印

十六进制打印功能:是将从主机接收的数据用十六进制数和其相应的字符打印出来, 方便调试应用程序。

进入十六进制打印方法:关机状态下,先打开【机芯压杆】并按住【FEED】键,再 开机,在指示灯闪烁后松开【FEED】键。然后合上【机芯压杆】,打印机进入十六进制 打印模式,并打印进入十六进制打印模式的提示。

退出十六进制打印方法:关闭电源或按【FEED】键三次打印机退出十六进制打印模 式,并打印退出十六进制打印模式的提示。

#### 5.4 打印机参数设置

该功能是设置打印的一些简单参数。

进入参数设置方法:关机状态下,先打开【机芯压杆】并按住【FEED】键,再开机, 在指示灯亮闪烁后松开【FEED】键。。再按下【FEED】键两次,然后合上【机芯压杆】, 打印进入参数设置模式。并打印出第一项可设置参数及其当前设定值。详细设置方法请参 见附录部分。

退出参数设置方法:先打开【机芯压杆】,再按住【FEED】键,然后合上【机芯压 杆】并松开【FEED】键,保存设定的参数值并退出参数设置模式。进入正常工作模式。 若直接按住【电源】键关闭打印机,则设定的参数值不保存。

5.5 进入程序升级模式

关机状态下,先打开【机芯压杆】并按住【FEED】键,再开机,在指示灯亮后松开 【FEED】键。再按下【FEED】键五次,然后合上【机芯压杆】,打印进入程序升级模式。 此时指示灯以约 1 秒速度闪烁。

#### 5.6 装纸

装纸操作步骤如下:

首先抬起切刀,打开上纸压杆,将纸张热敏面朝下伸到胶辊下面,转动上纸旋钮将纸 张导出,如图 5-1 所示:

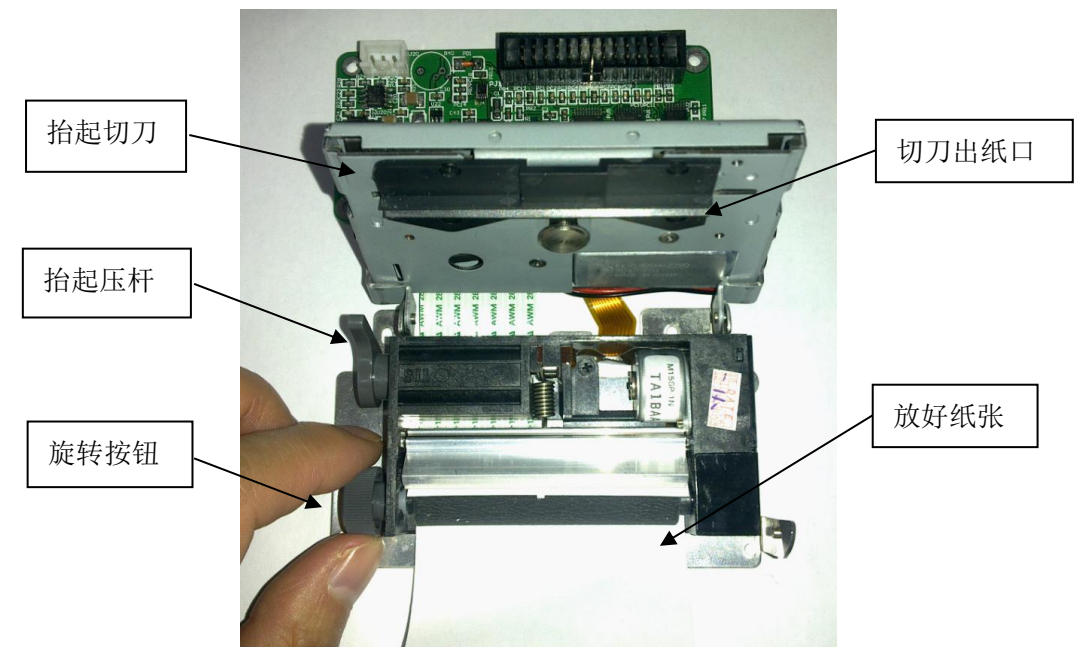

图 5-1 上纸操作步骤 1

将导出的纸张从切刀出纸口中伸出,然后放下上纸压杆,放下切刀,装纸完毕。

## <span id="page-11-0"></span>六、控制命令

#### 格式说明

本部分给出如何阅读使用本章节的说明,在编程前请首先阅读本章节。 本章节的指令说明包括以下部分:

- 1) 指令名称及功能概述: 这是指令描述的第一部分。给出了 ASCII 码形式的指令及 该指令的功能概述。
- 2) 格式: 这部分使用了 ASCII 编码形式, HEX 十六进制形式, Decimal 十进制形式 3 种形式描述该指令。 其中的取值范围部分无特殊说明则为十进制数, 例如下例中 1 ≤ n ≤ 4, 其中 1 为十进制数的 1, 而不是 ASCII 编码表中的"1"。
- 3) 范围:给出了变量的范围。
- 4) 描述:给出了指令的详细的解释。
- 5) 注释:给出了指令的注意事项。由于指令在不同模式下,和不同指令配合时,将 可能导致相互影响,而此部分给出了这些细节
- 6) 参考:给出了与此指令相关、相似的其他指令

例: 2008年 2008年 2008年 2008年 2008年 2008年 2008年 2008年 2008年 2008年 2008年 2008年 2008年 2008年 2008年 2008年 2008年 2008年

---> DLE EOT n または ついて こころ こころ こうしょう マングランド 安时状态传输

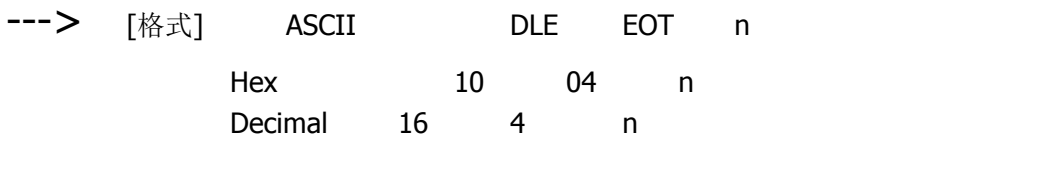

---> [范围] <sup>1</sup> <sup>≤</sup> <sup>n</sup> <sup>≤</sup> <sup>4</sup>

---> [描述] 实时传输由参数n指定的打印机状态: ….. ---> [注释] · 打印机收到该指令后立即返回相关状态

….

---> [参考]

## <span id="page-12-0"></span>**HT**

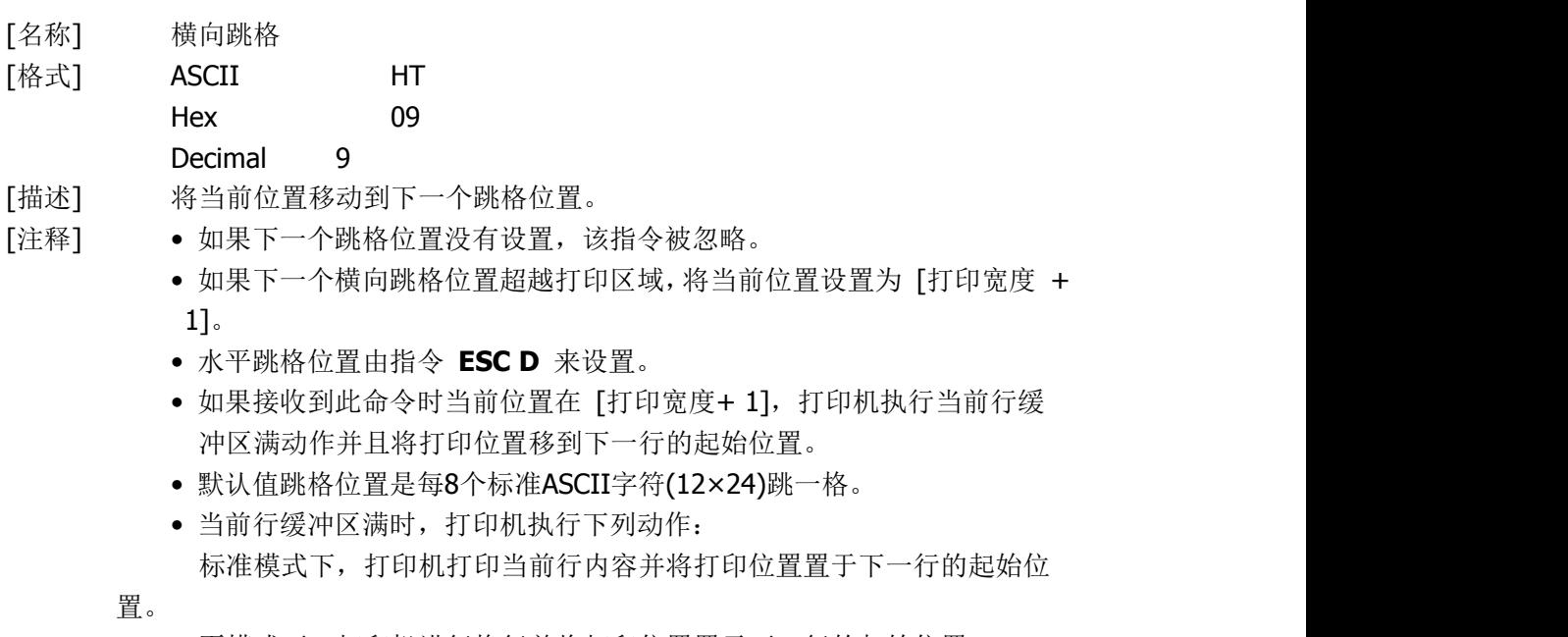

页模式下,打印机进行换行并将打印位置置于下一行的起始位置。

#### [参考] **ESC D**

#### <span id="page-12-1"></span>**LF**

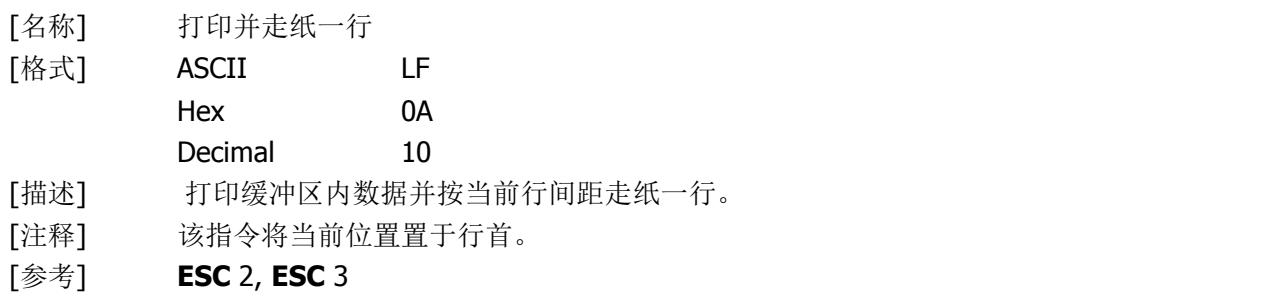

#### <span id="page-12-2"></span>**FF**

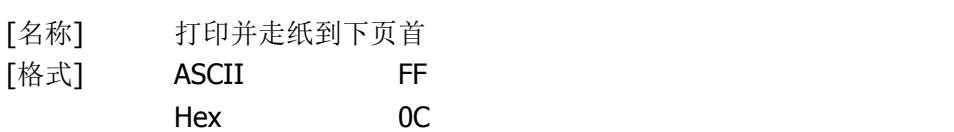

Decimal 12

- [描述] 页模式下打印缓冲区的所有内容并返回标准模式,在标准模式下,如果打 印机设置在标签纸(黑标纸)模式,则打印缓冲区中的数据后,走纸到黑标 处,如果黑标不存在,则走纸30cm后停止,预印刷黑标的规范请见附录B. 预印刷黑标说明。如果在非黑标检测状态,则仅打印缓冲区的内容,不走纸。
- [注释] · 打印后清除缓冲区的内容。
	- · 由**ESC W**设置的打印区域恢复为默认值。
		- · 打印机不执行切纸动作。
		- · 该指令将当前位置置于行首。

#### [参考] **ESC FF, ESC L, ESC S**

#### <span id="page-13-0"></span>**CR**

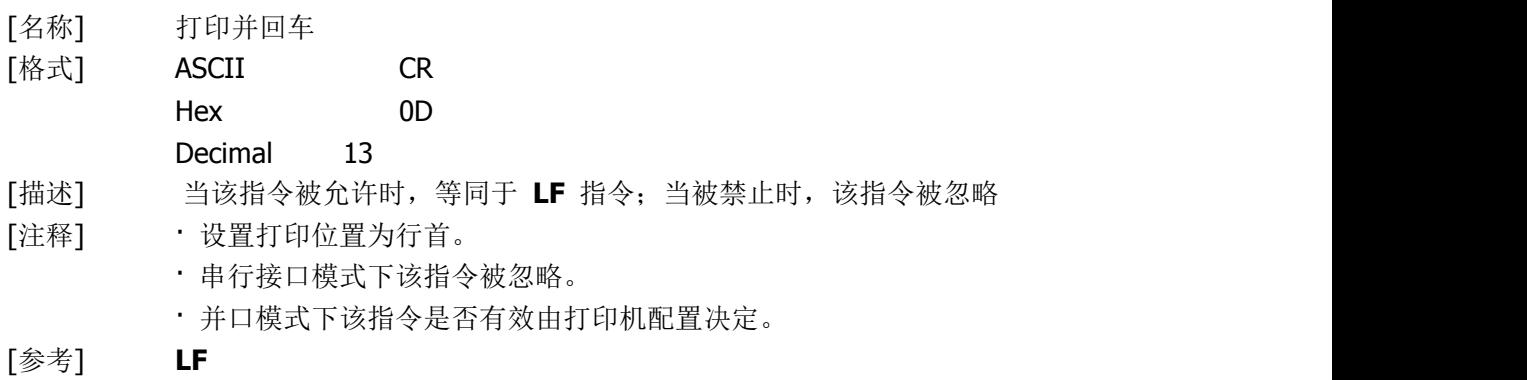

## <span id="page-13-1"></span>**DLE EOT n**

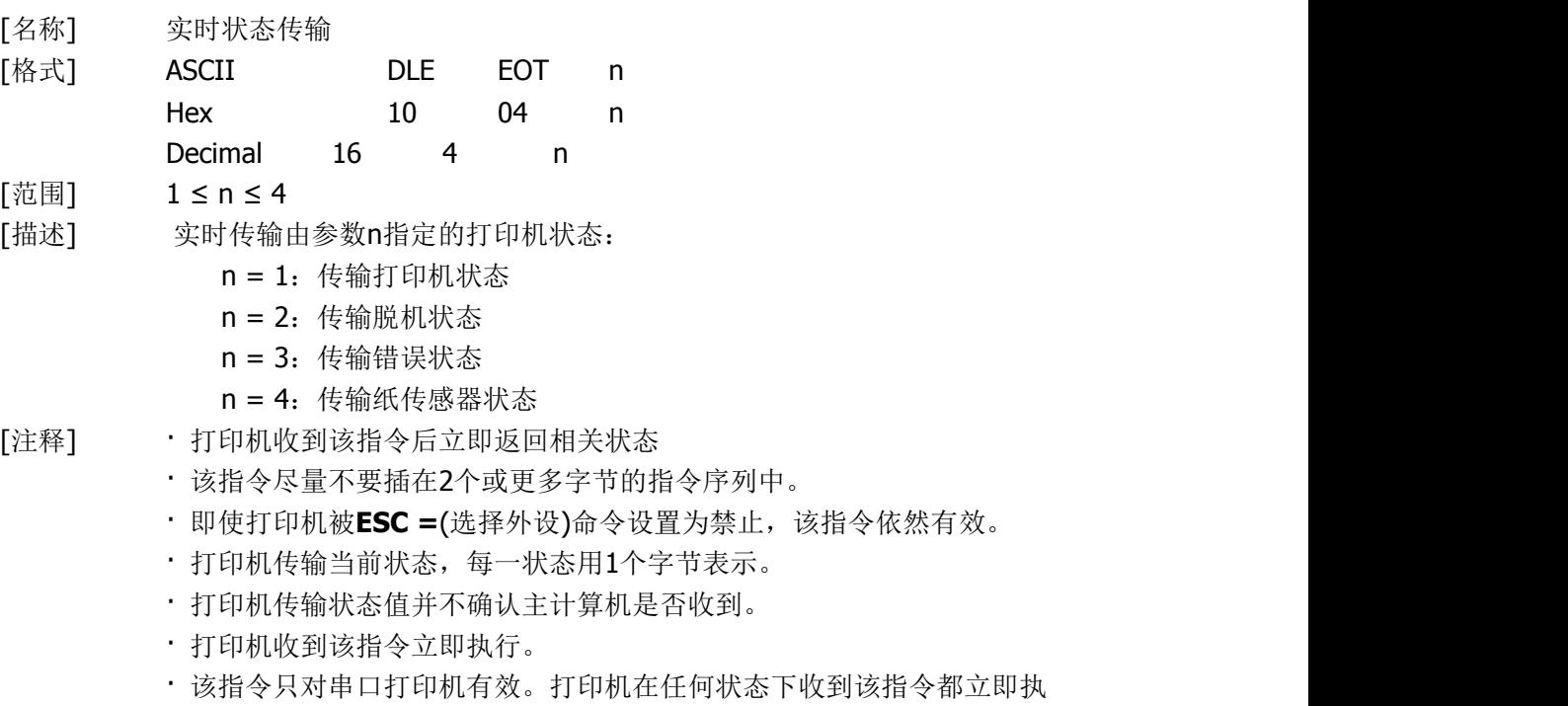

行。

## n = 1: 打印机状态

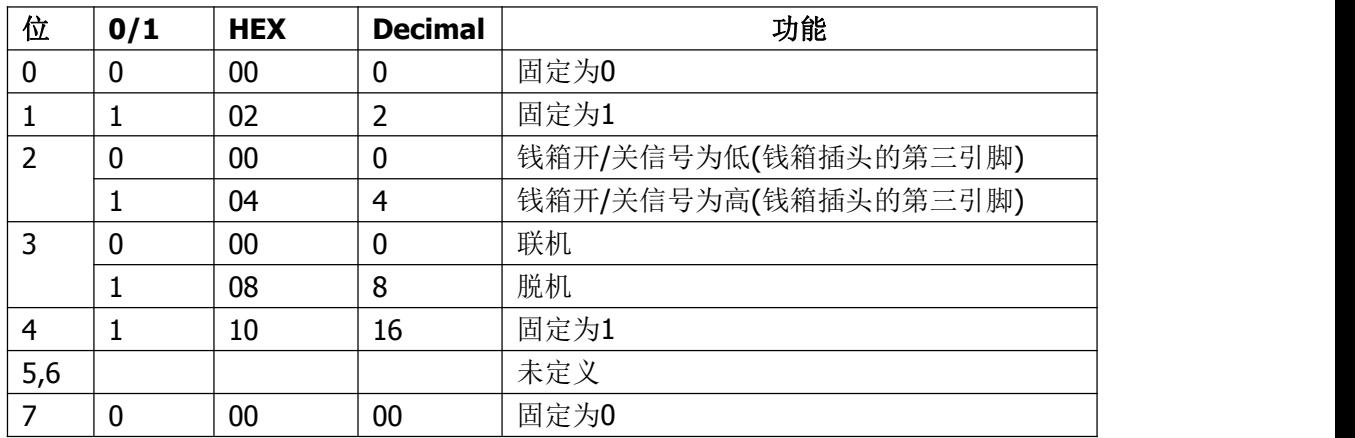

n = 2: 脱机状态

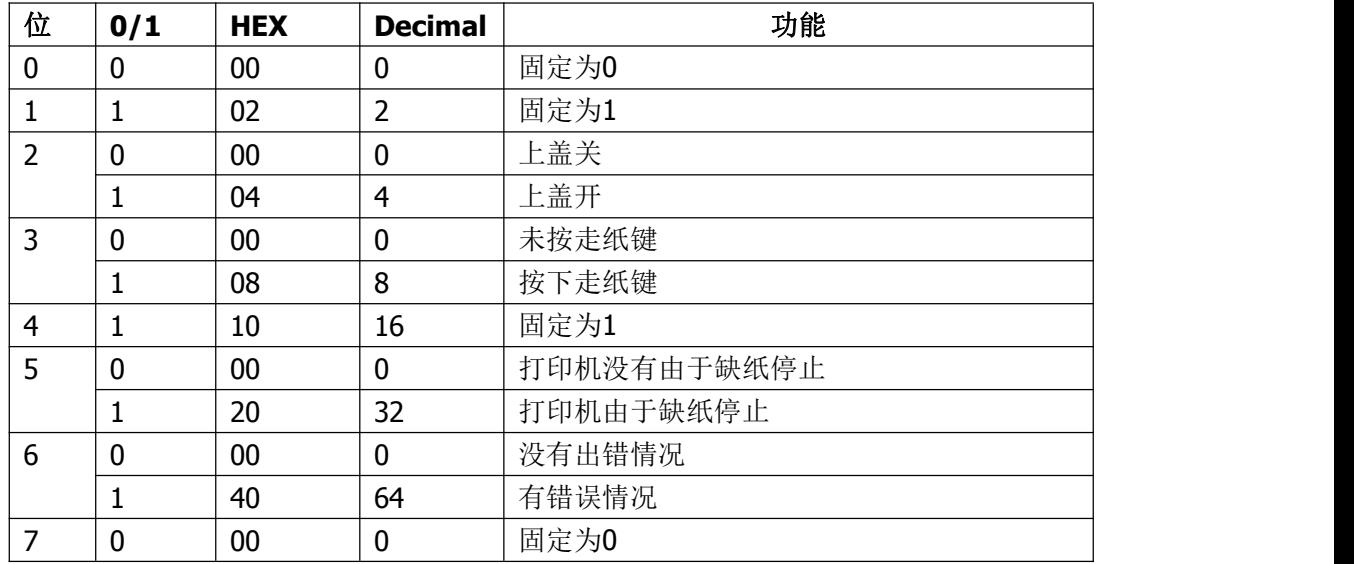

#### n = 3: 错误状态

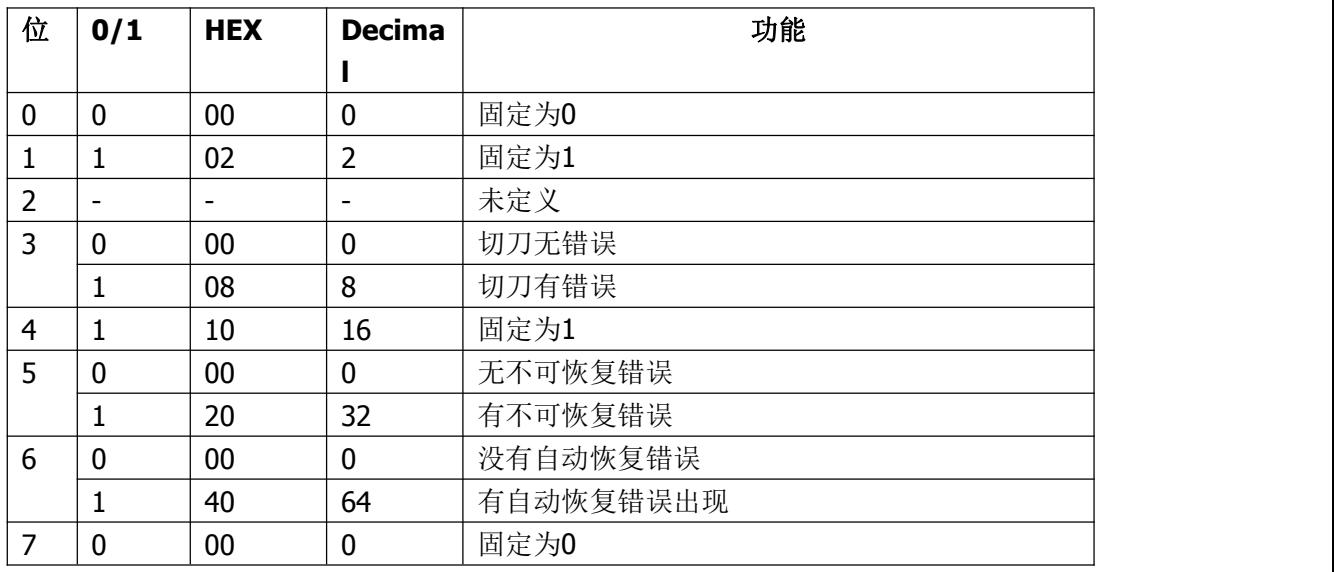

n = 4: 纸传感器状态

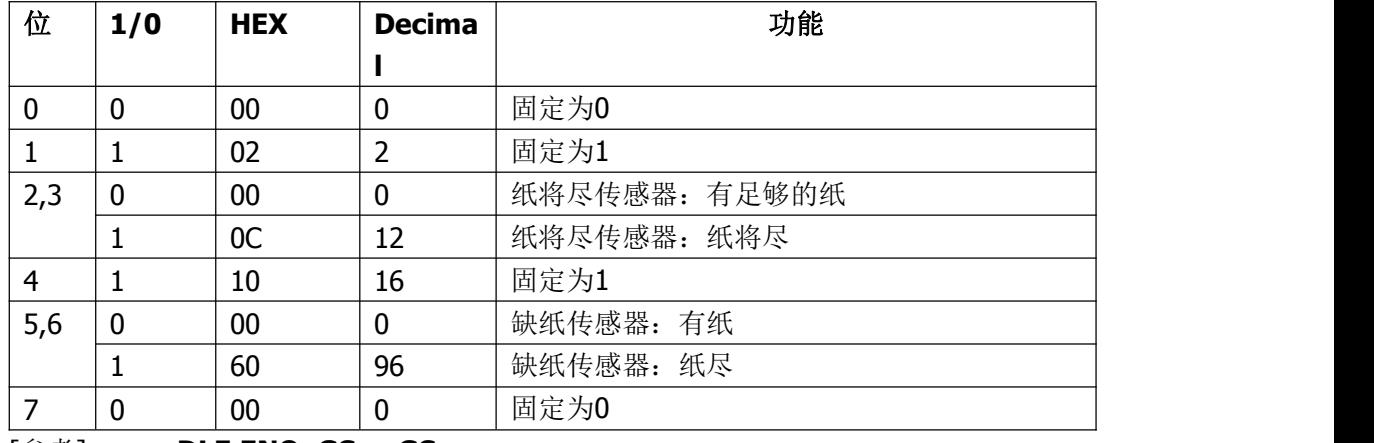

[参考] **DLE ENQ, GS a, GS r**

## <span id="page-15-0"></span>**ESC SP n**

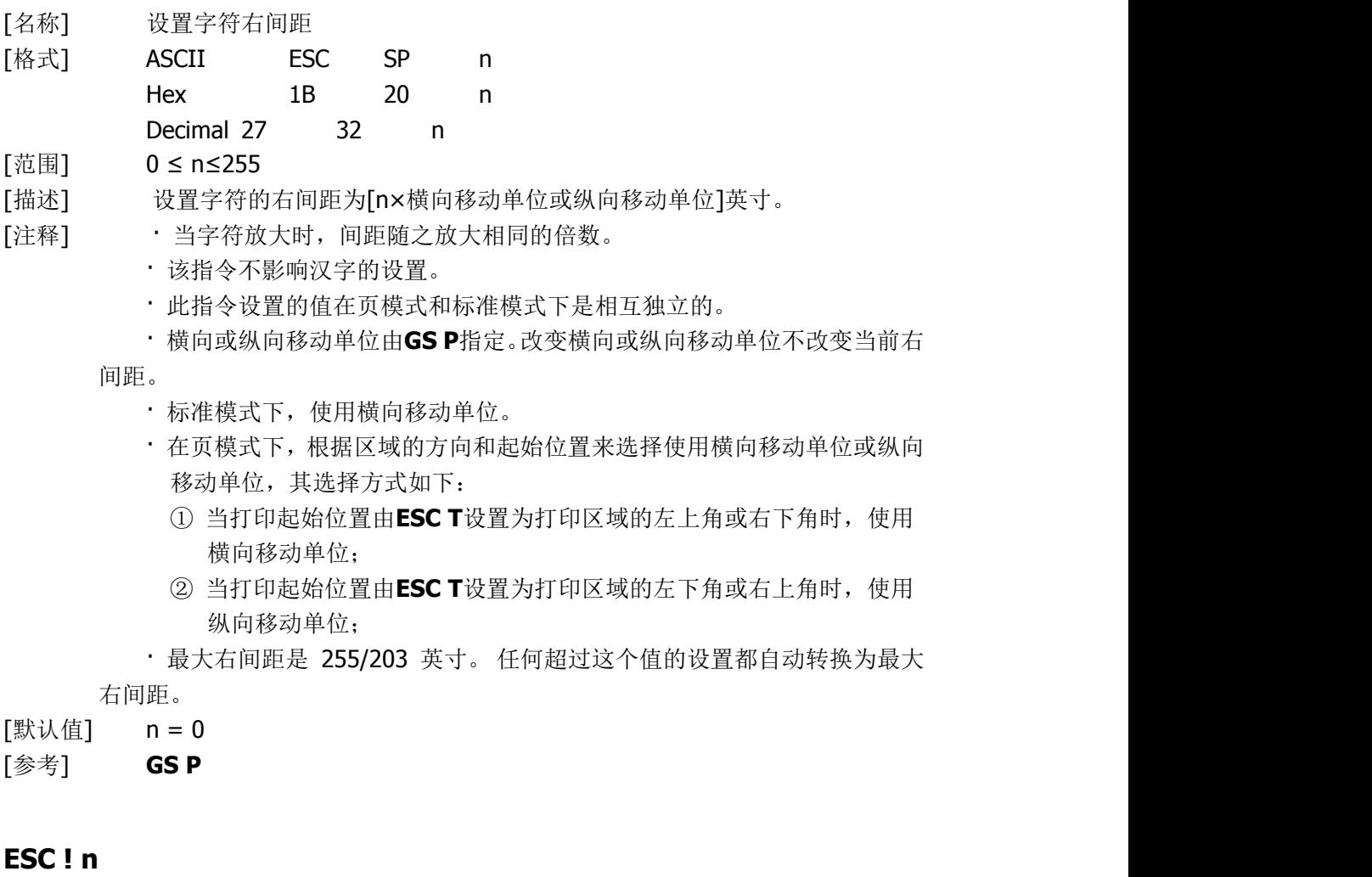

<span id="page-15-1"></span>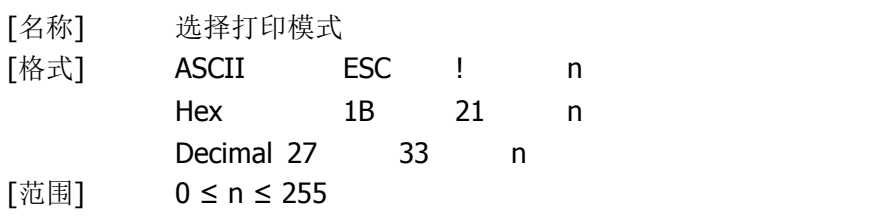

[描述] 根据n的值设置字符打印模式

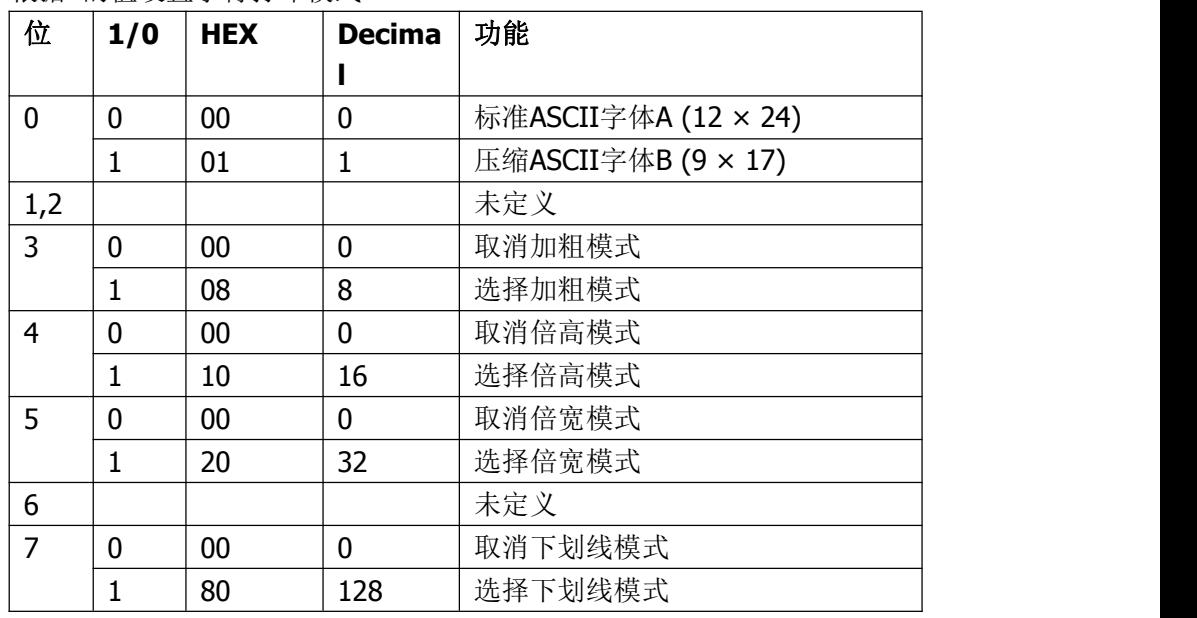

[注释] · 当倍宽和倍高模式同时选择时,字符同时在横向和纵向放大两倍。

· 除了**HT** 设置的空格和顺时针旋转90° 的字符,其余任何字符都可以加下

划线。

- · 下划线宽度由 **ESC -** 确定,与字符无关。
- · 当一行中部分字符为倍高或更高,所有字符以底端对齐。
- · **ESC E**也能选择或取消加粗模式,最后被执行的指令有效。
- · **ESC –** 也能选择或取消下划线模式,最后被执行的指令有效。
- · **GS !** 也能设置字符大小,最后被执行的指令有效。
- · 加粗模式对字符和汉字都有效,除加粗模式外,其他模式只对字符有效。
- [默认值] n = 0

#### [参考] **ESC -**, **ESC E**, **GS !**

#### <span id="page-16-0"></span>**ESC \$ nL nH**

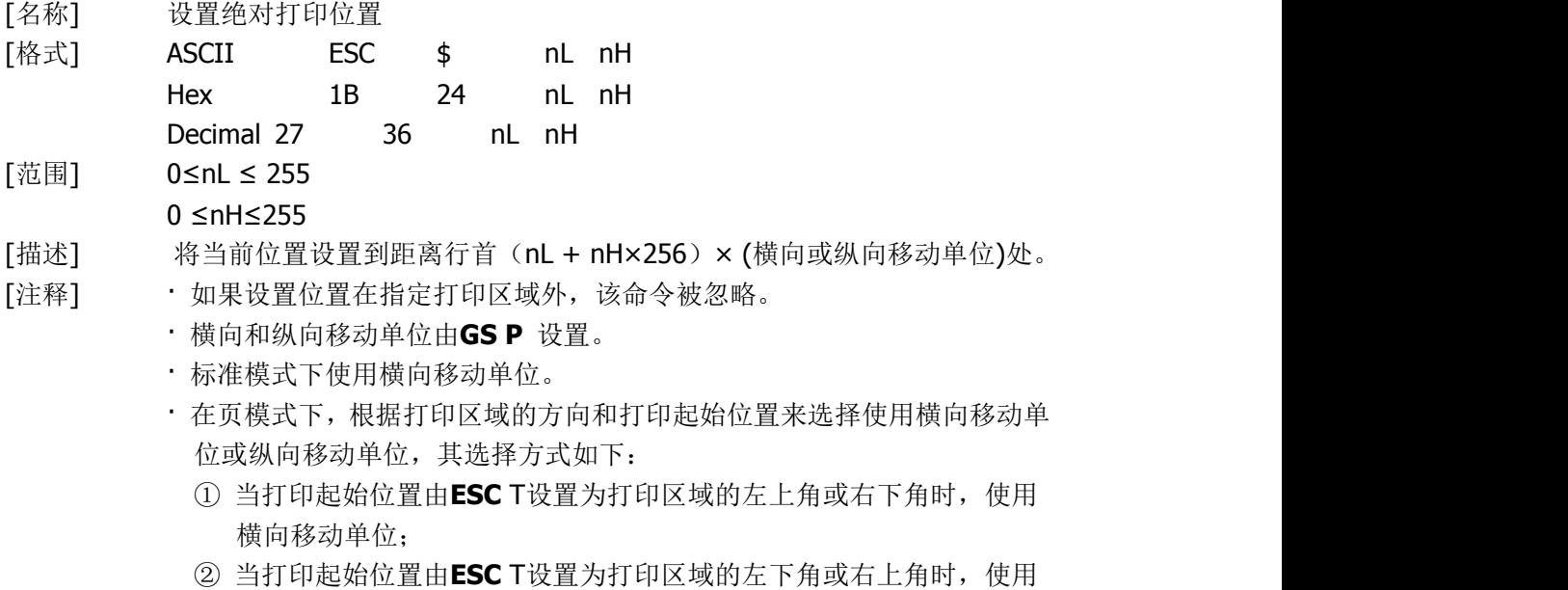

纵向移动单位;

[参考] **ESC \, GS \$, GS \, GS P**

#### <span id="page-17-0"></span>**ESC % n**

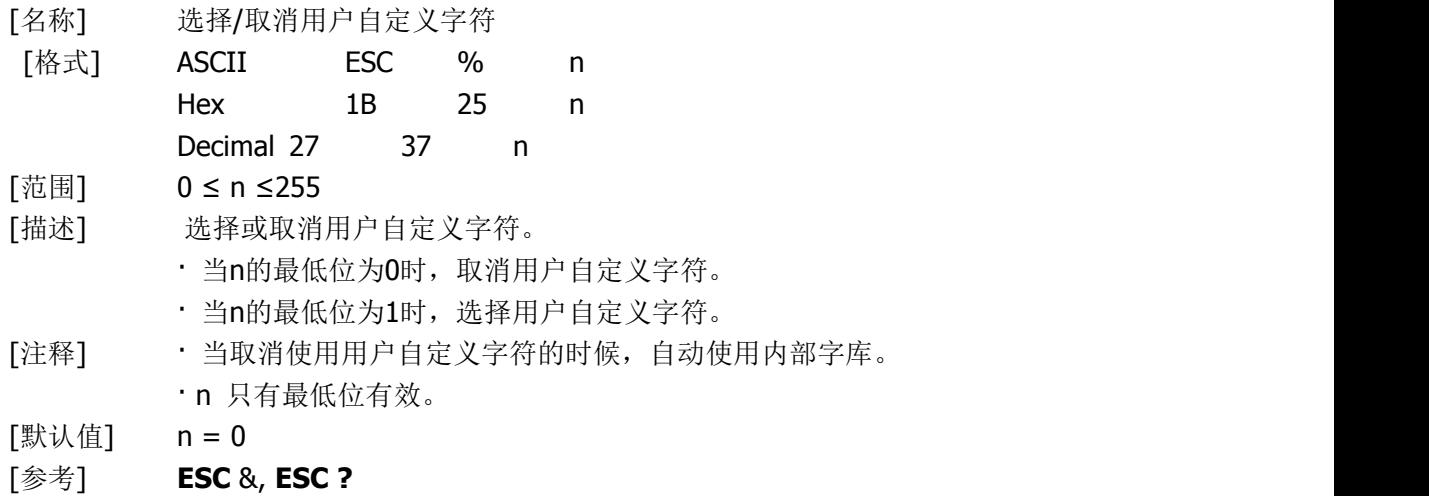

## <span id="page-17-1"></span>**ESC & y c1 c2 [x1 d1...d(y × x1)]...[xk d1...d(y × xk)]**

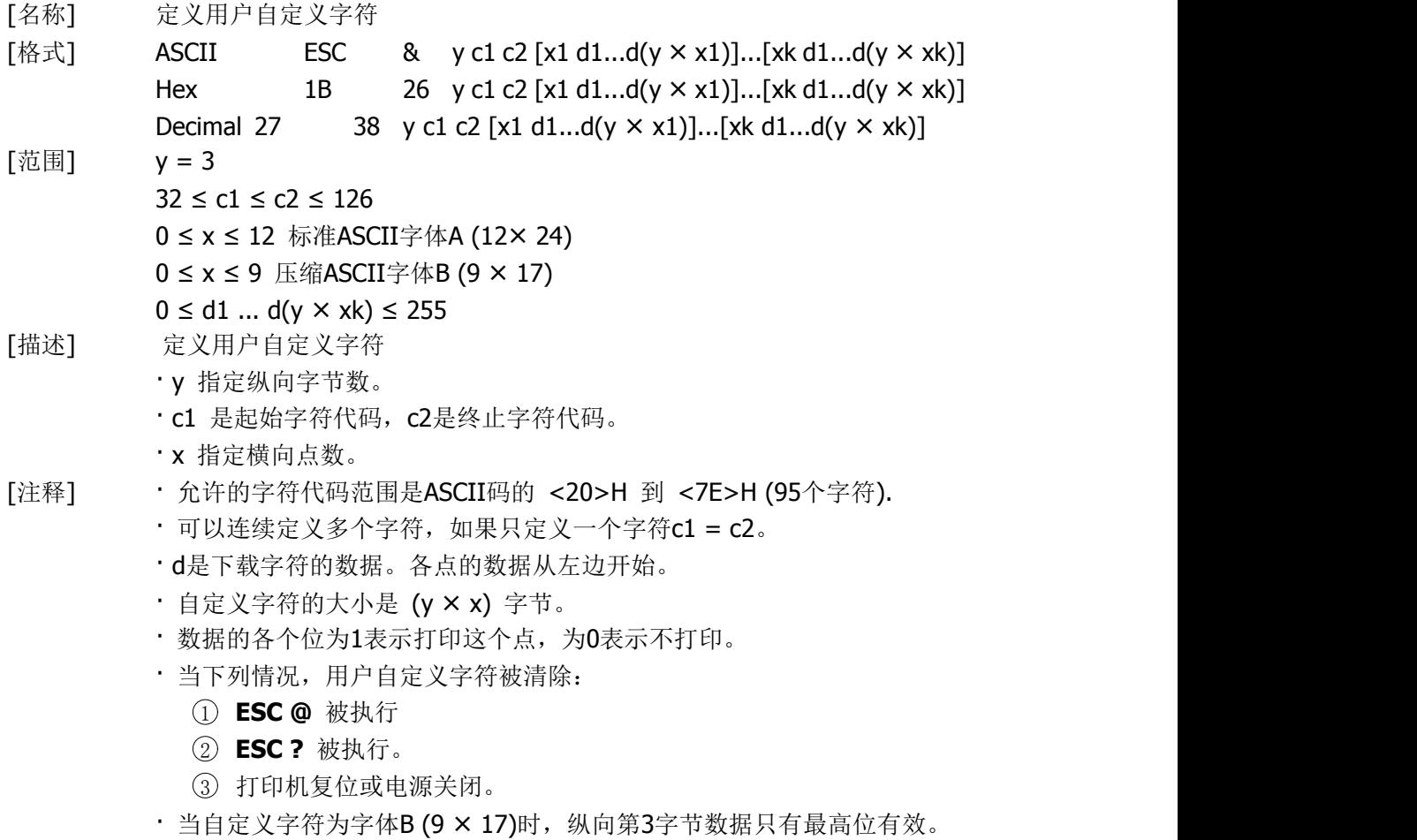

[默认值] 内部字库设置

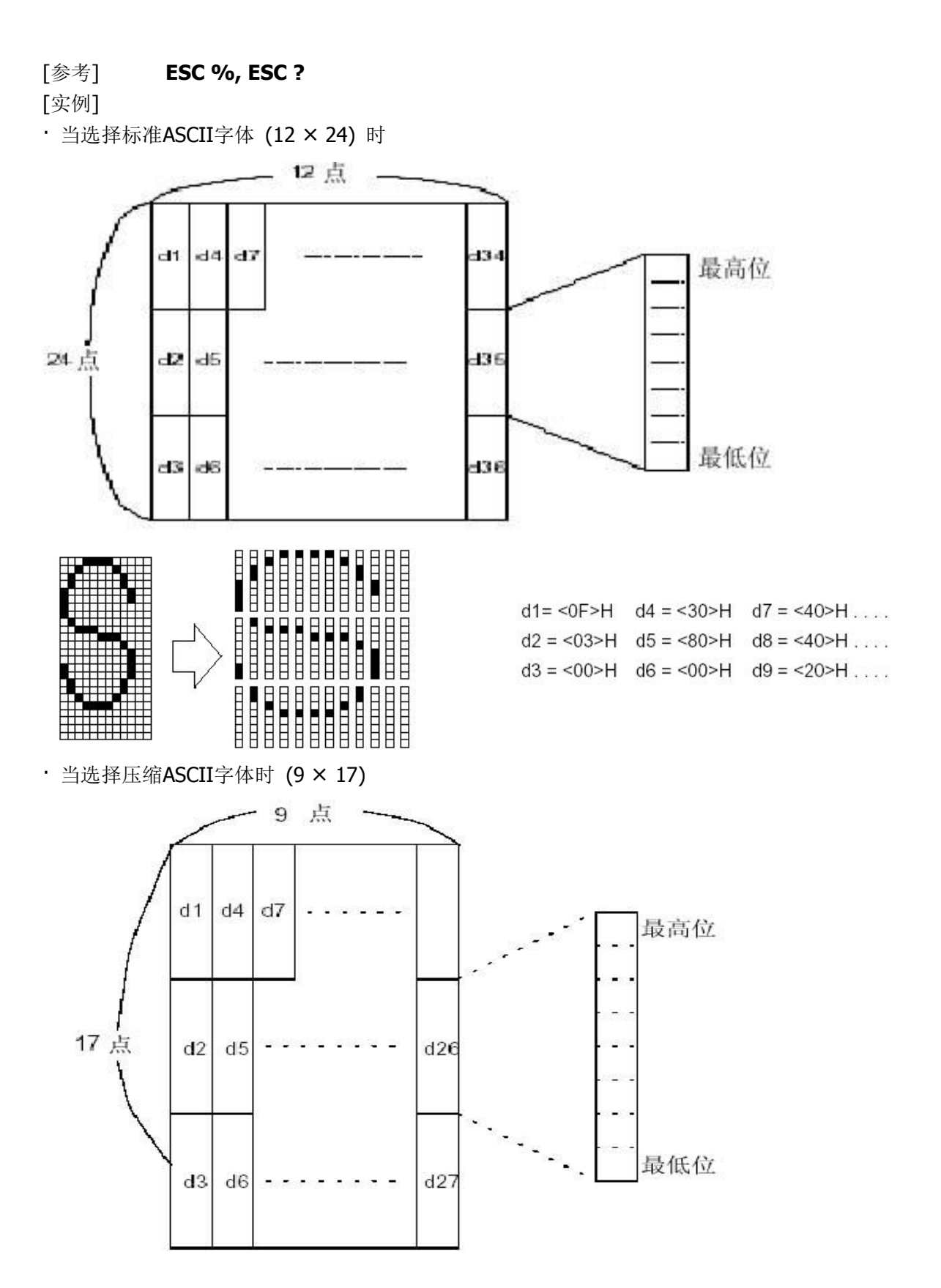

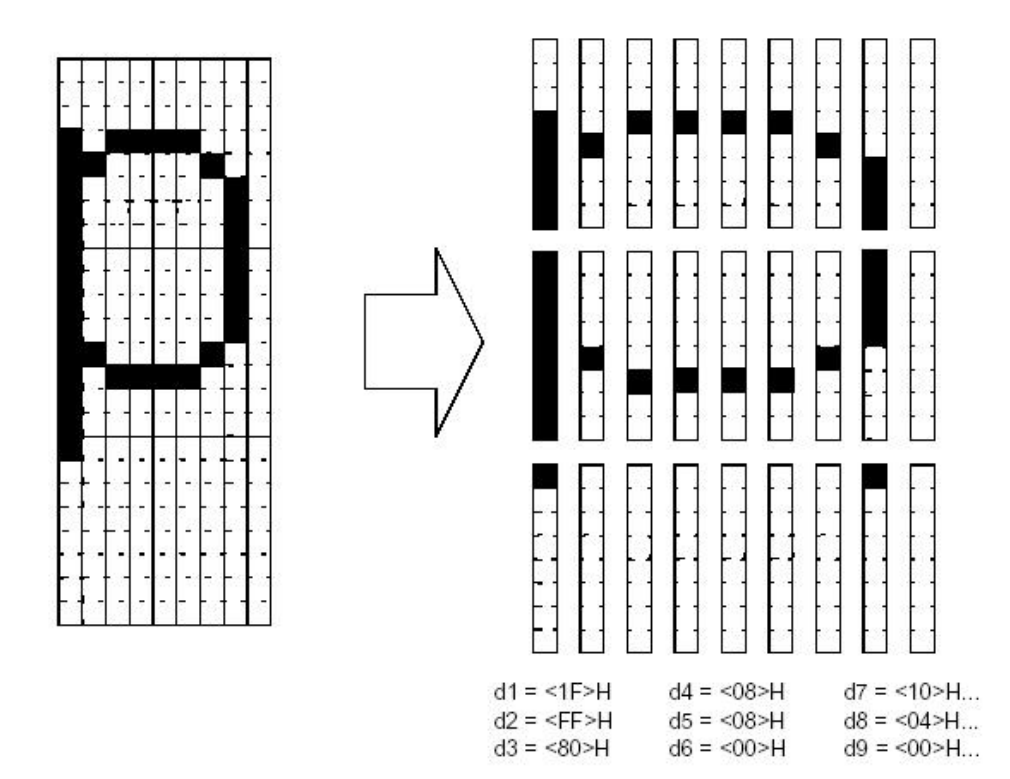

## <span id="page-19-0"></span>① **ESC ' m n1L n1H ... nmLnmH** ②**ESC mL mH n1L n1H ... nmL nmH**

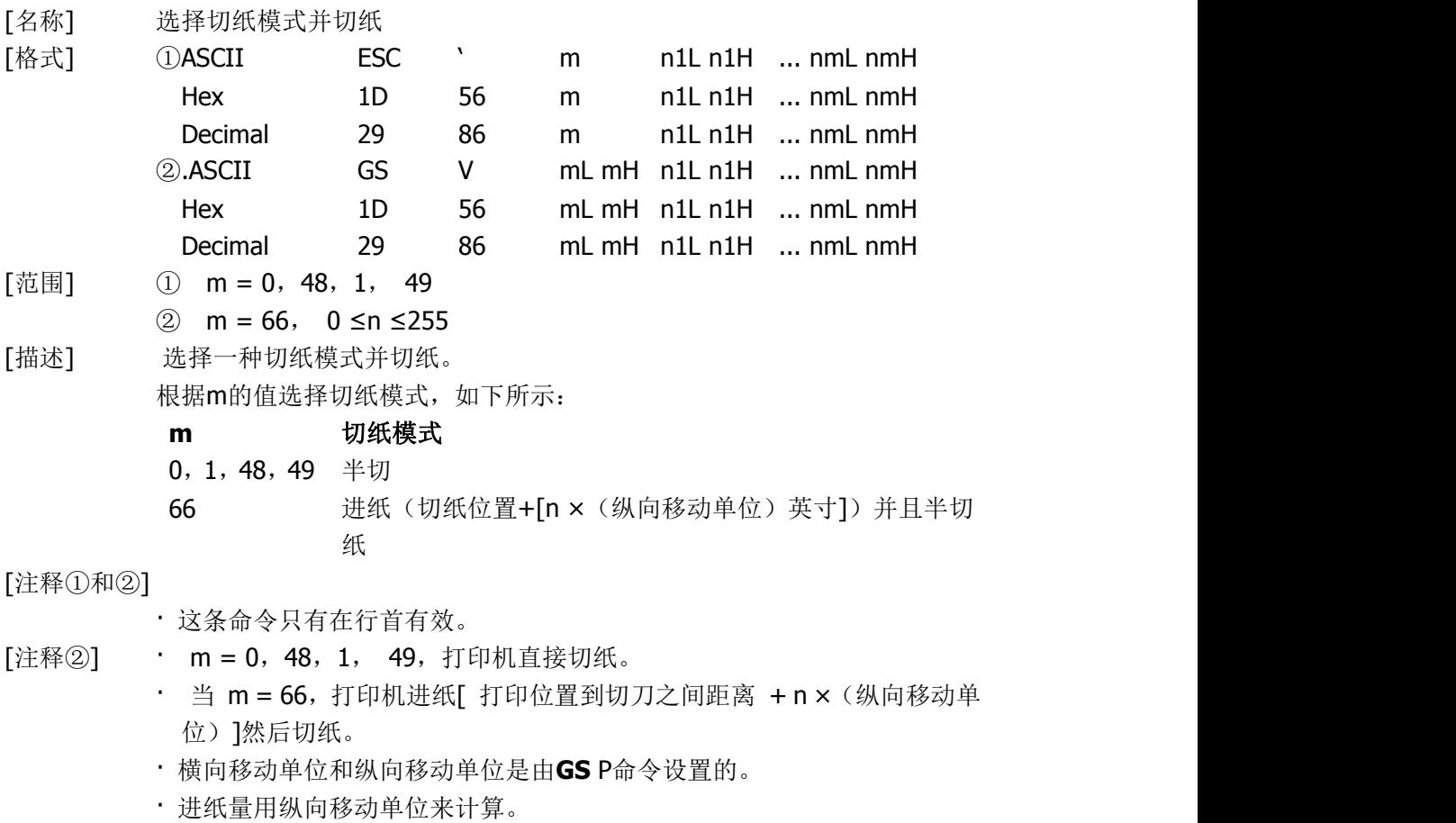

#### <span id="page-20-0"></span>**ESC \* m nL nH d1... dk**

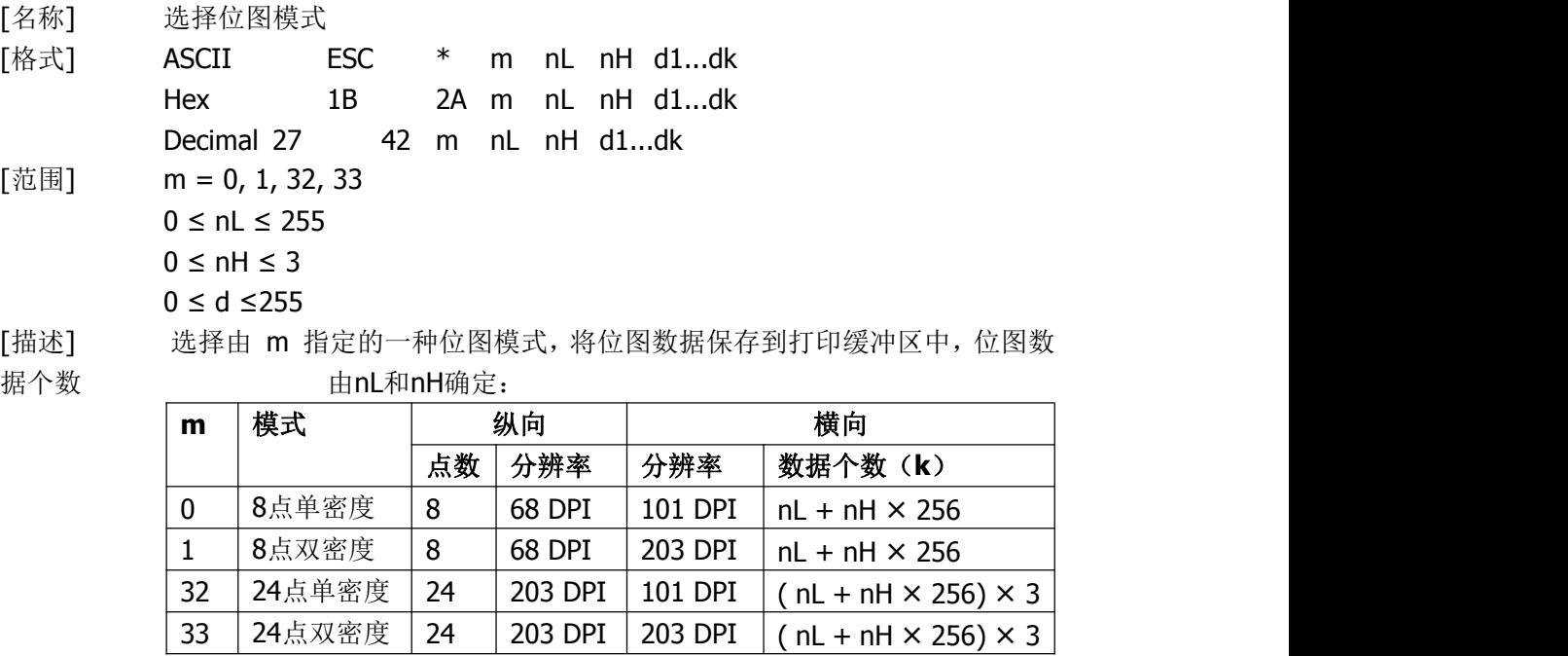

[注释] · 如果m的值超出规定范围,nL 和其后的数据被作为普通数据处理。

· 横向打印点数由nL和nH决定,总的点数为 nL + nH × 256。

· 位图超出当前区域的部分被截掉。

· d 是位图的数据。每个字节的相应位为1表示打印该点,为0不打印该点。

· 位图数据发送完成后,打印机返回普通数据处理模式。

· 除了倒置模式,这条指令不受其它打印模式影响 (加粗、双重打印、下划 线、字符放大和反显)。

· 数据和要打印点的关系如下:

· 选择8点密度时:

 $d9$ 

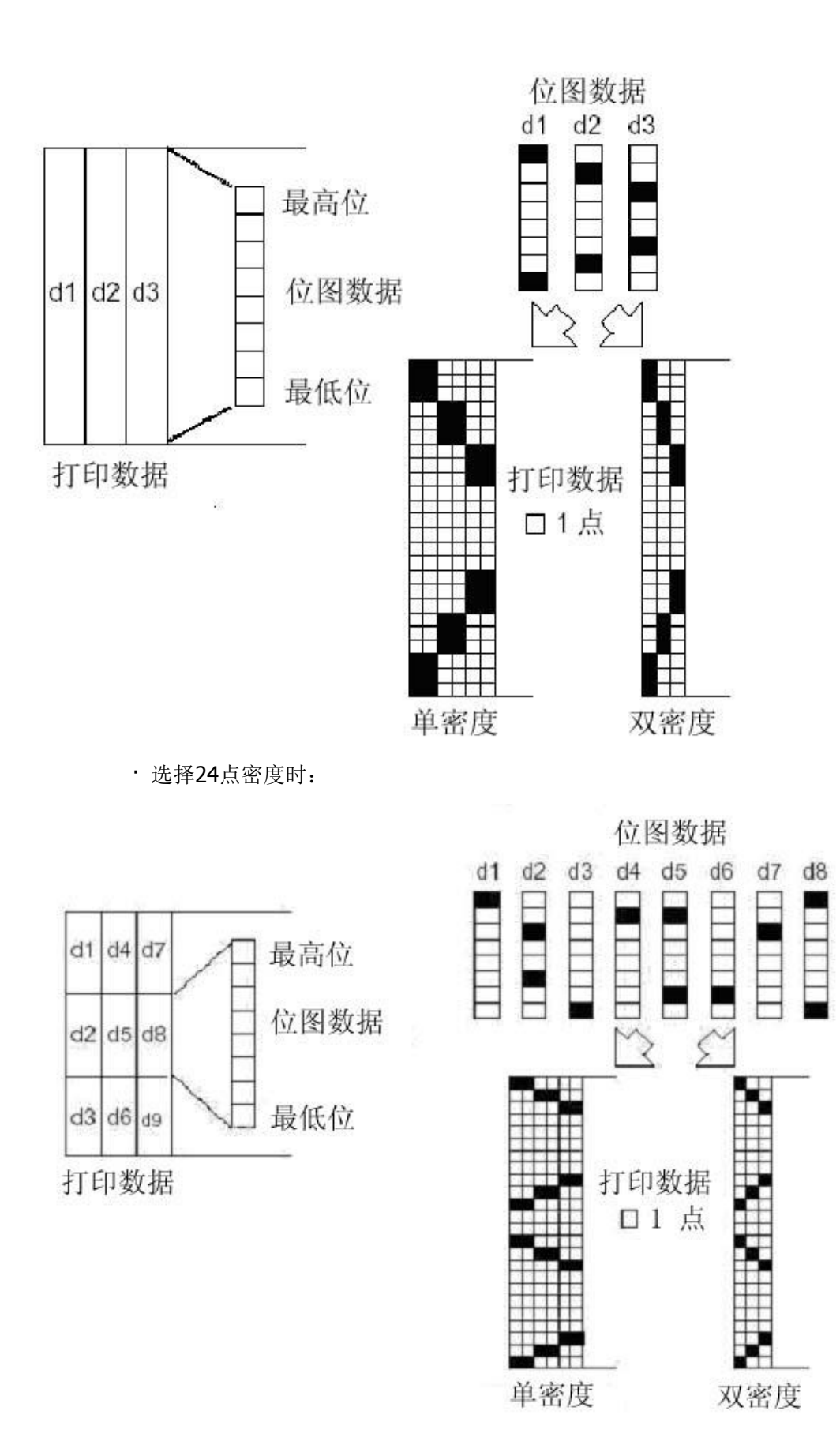

## <span id="page-22-0"></span>**ESC - n**

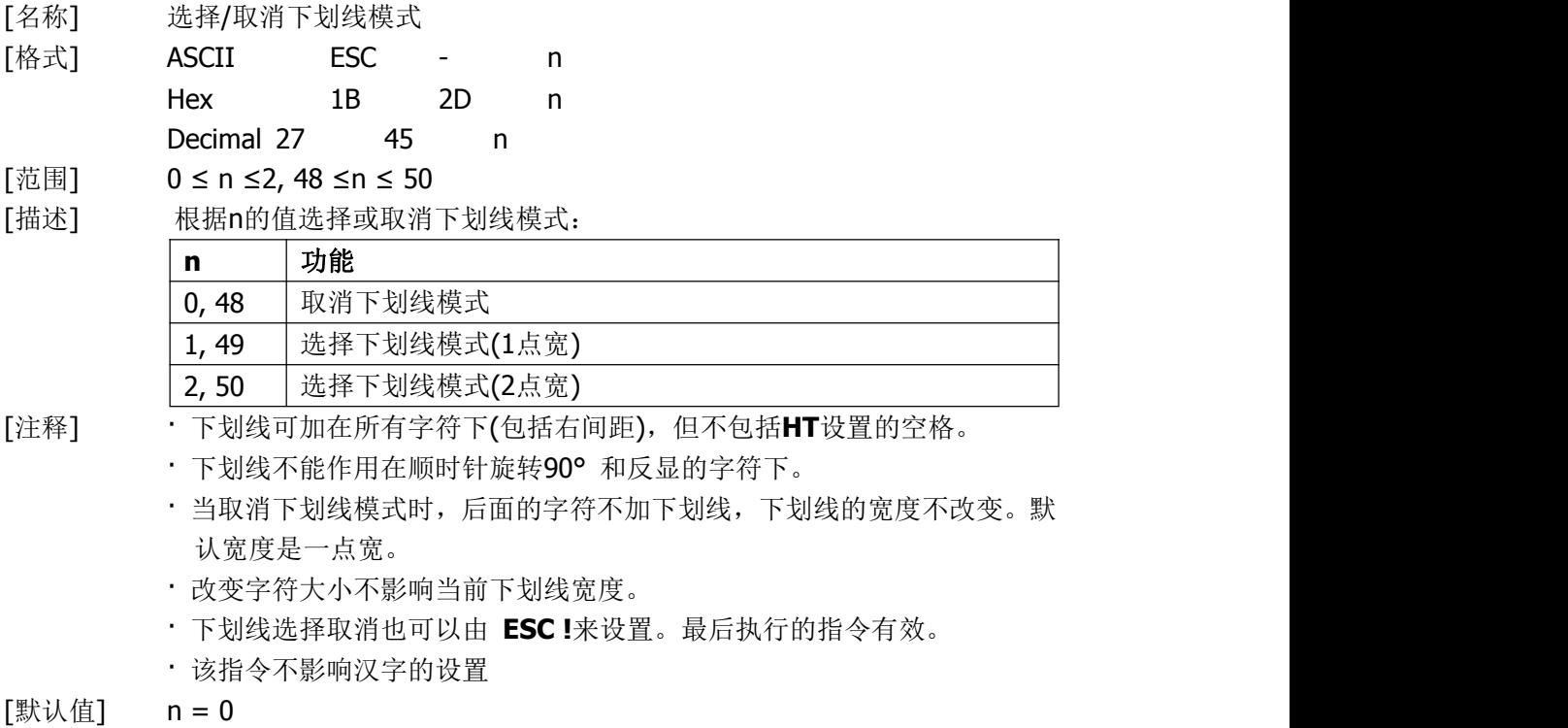

[参考] **ESC !**

## <span id="page-22-1"></span>**ESC 2**

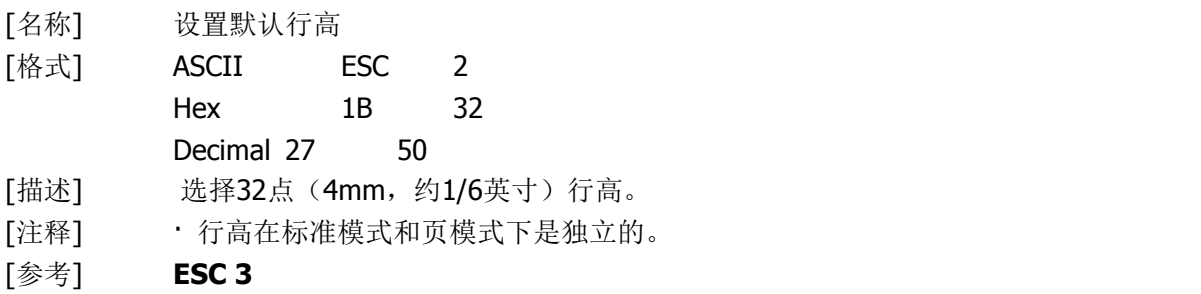

## <span id="page-22-2"></span>**ESC 3 n**

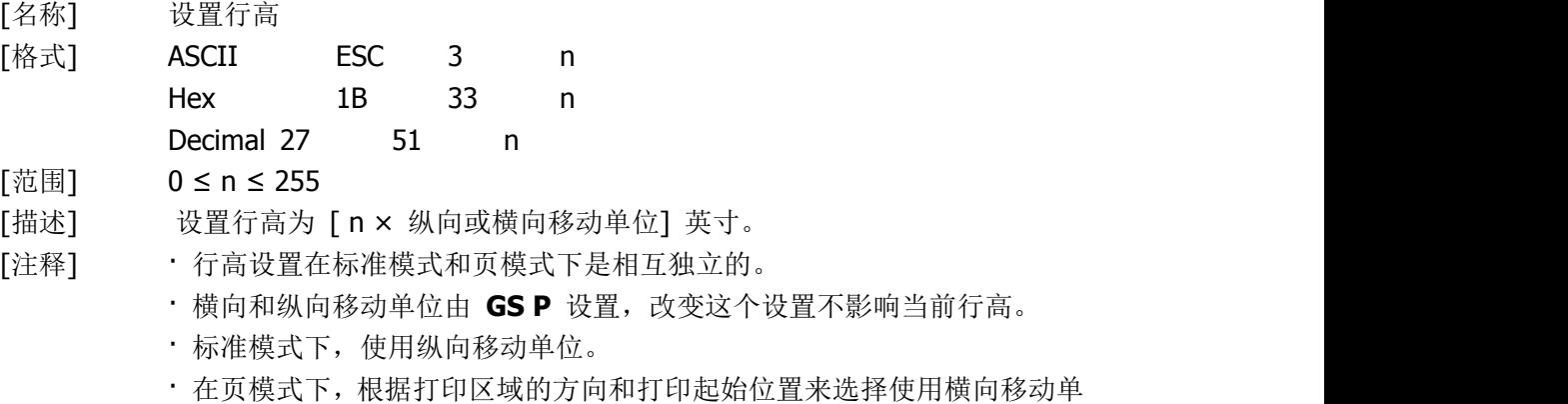

位或纵向移动单位,其选择方式如下:

- ① 当打印起始位置由**ESC** T设置为打印区域的左上角或右下角时,使用 纵向移动单位;
- ② 当打印起始位置由**ESC** T设置为打印区域的左下角或右上角时,使用 横向移动单位;
- · 最大走纸距离是1016 mm (40 英寸). 如果超出这个距离,取最大距离。 [默认值] 默认行高为 4mm (约1/6 英寸)。
- [参考] **ESC 2**, **GS P**

#### <span id="page-23-0"></span> $ESC = n$

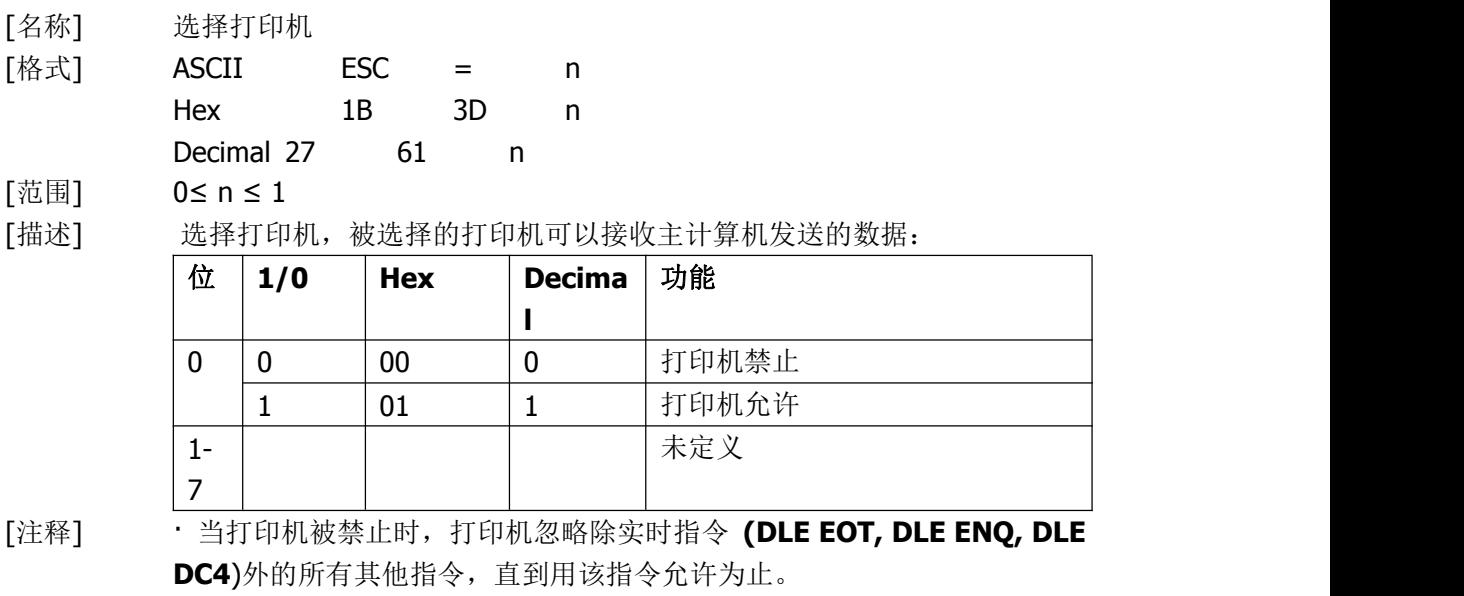

[默认值] n = 1

## <span id="page-23-1"></span>**ESC ? n**

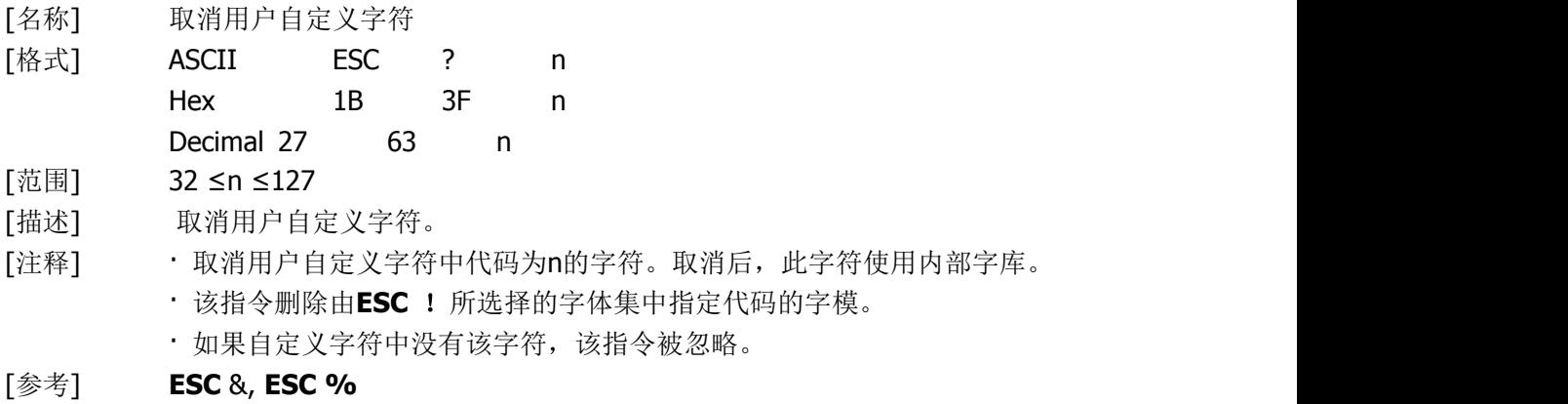

#### <span id="page-23-2"></span>**ESC @**

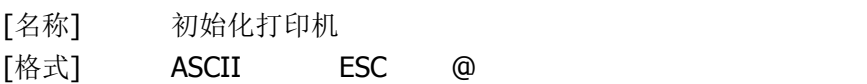

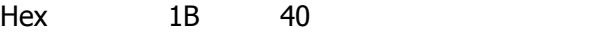

Decimal 27 64

[描述] 清除打印缓冲区数据,打印模式被设为上电时的默认值模式。

[注释] · DIP开关的设置不进行再次检测。

- · 接收缓冲区内容保留。
- · 宏定义保留。
- · flash位图数据不擦除。
- · flash用户数据不擦除。
- · 维护计数器值不擦除。
- · 由**GS ( E** 指定的设置值不擦除。

## <span id="page-24-0"></span>**ESC D n1...nk NUL**

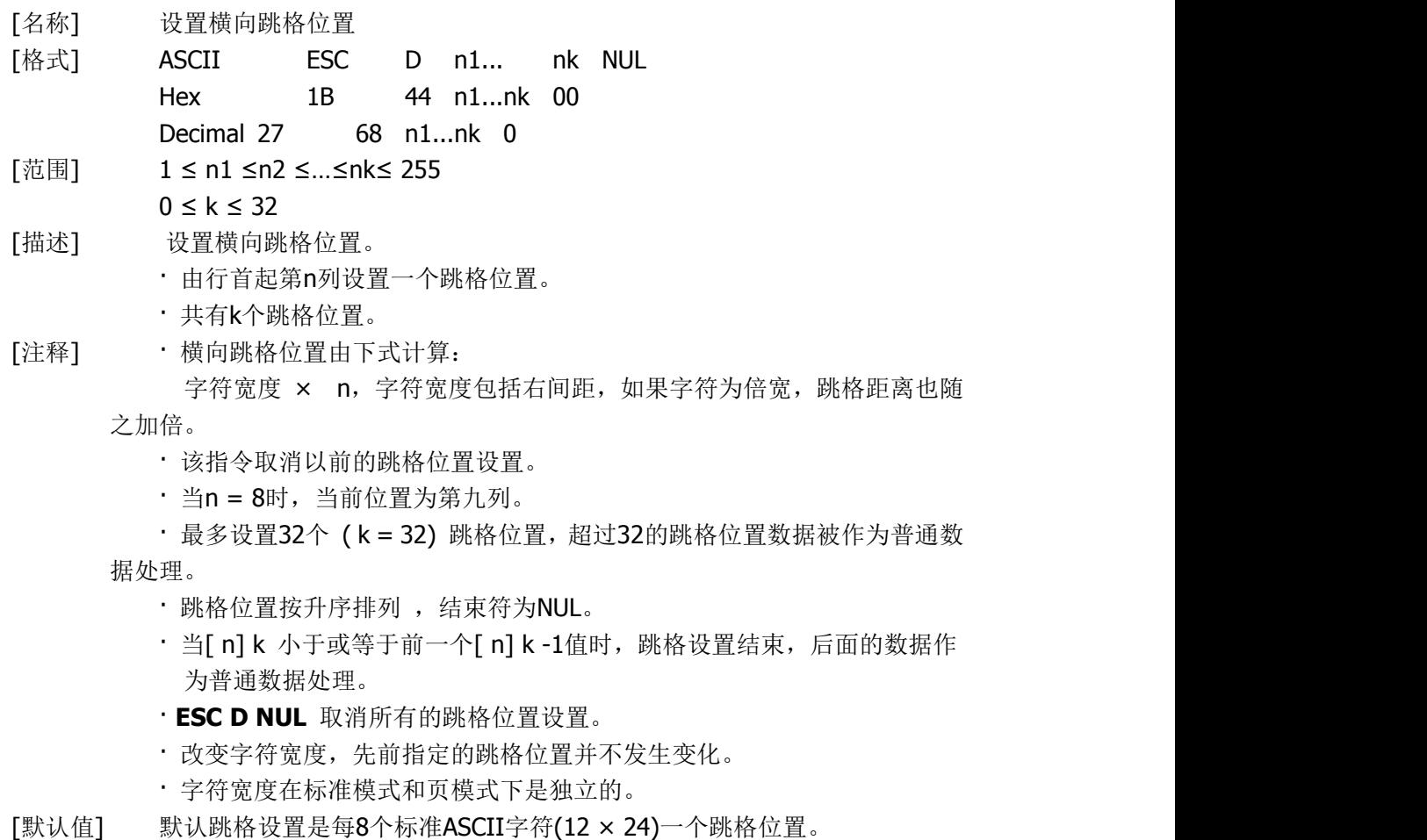

[参考] **HT**

#### <span id="page-24-1"></span>**ESC E n**

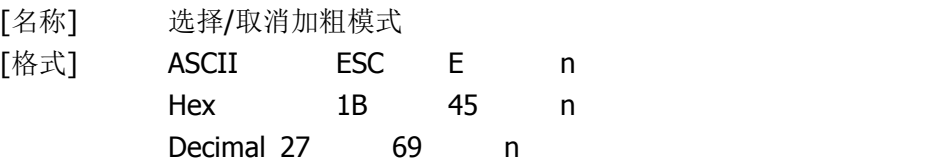

[范围] 0 ≤ n ≤ 255

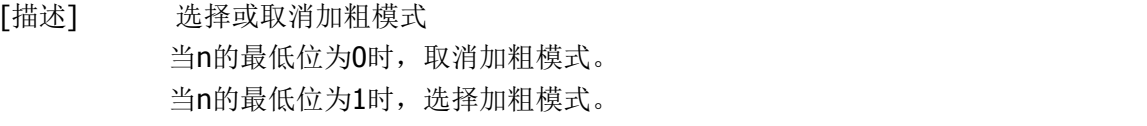

[注释] · n只有最低位有效。 · **ESC !** 同样可以选择/取消加粗模式,最后接收的命令有效。  $[$ 默认值 $]$   $n = 0$ 

[参考] **ESC !**

#### <span id="page-25-0"></span>**ESC G n**

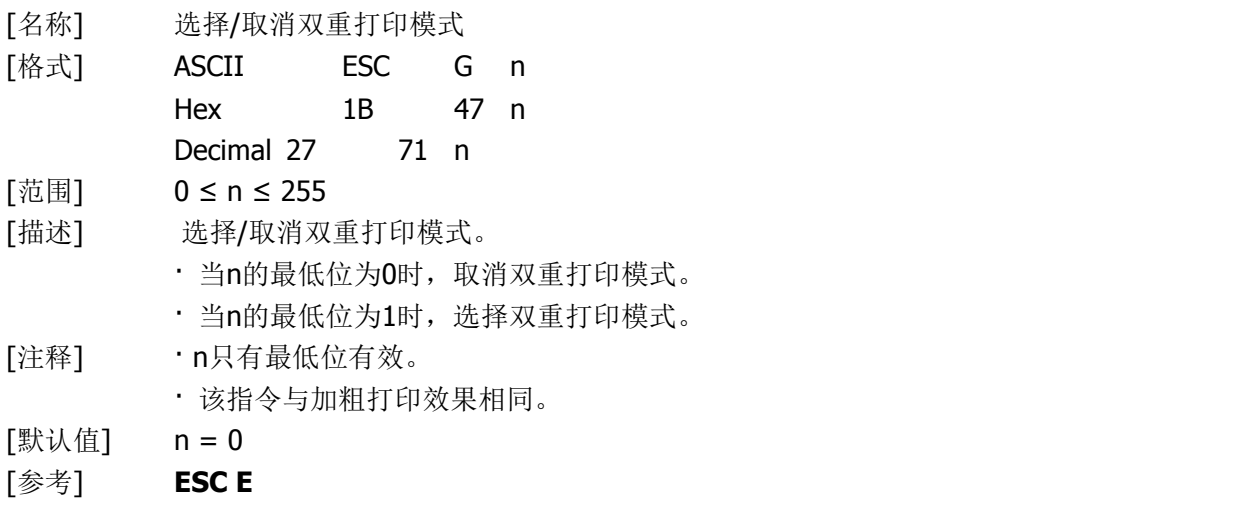

#### <span id="page-25-1"></span>**ESC J n**

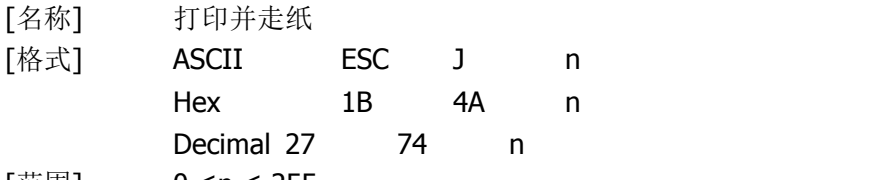

[范围] 0 ≤n ≤ 255

- [描述] 打印缓冲区数据并走纸 [ n × 纵向或横向移动单位] 英寸。
- [注释] · 打印结束后,将当前打印位置置于行首。
	- · 走纸距离不受 **ESC 2** 或 **ESC 3**指令设置的影响。
	- · 横向和纵向移动单位由**GS P**设定。
	- · 标准模式下,使用纵向移动单位。
	- · 在页模式下,根据打印区域的方向和打印起始位置来选择使用纵向移动单 位或横向移动单位,其选择方式如下:
		- ① 当打印起始位置由**ESC T**设置为打印区域的左上角或右下角时,使用 纵向移动单位;
		- ② 当打印起始位置由**ESC T**设置为打印区域的左下角或右上角时,使用 横向移动单位;
	- · 最大走纸距离是1016 mm (40 英寸). 如果超出这个距离,取最大距离。
- [参考] **GS P**

## <span id="page-26-0"></span>**ESC M n**

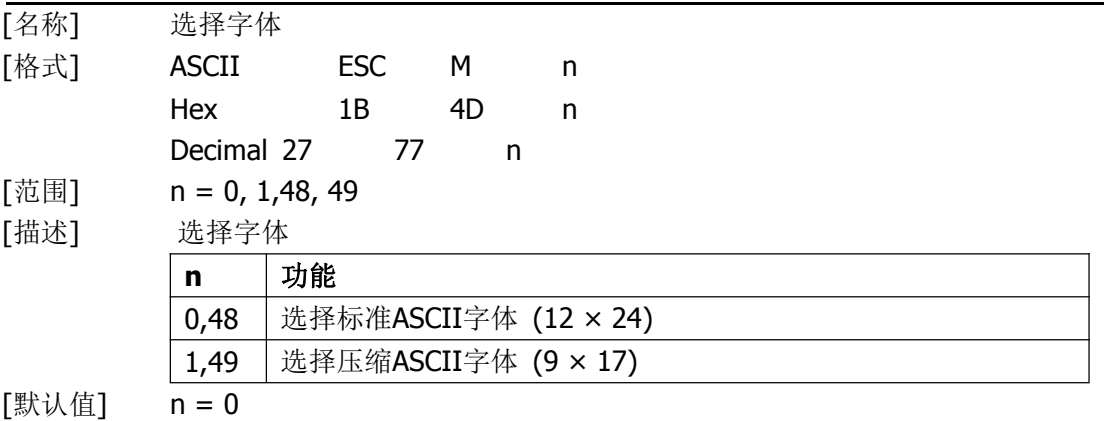

## <span id="page-26-1"></span>**ESC R n**

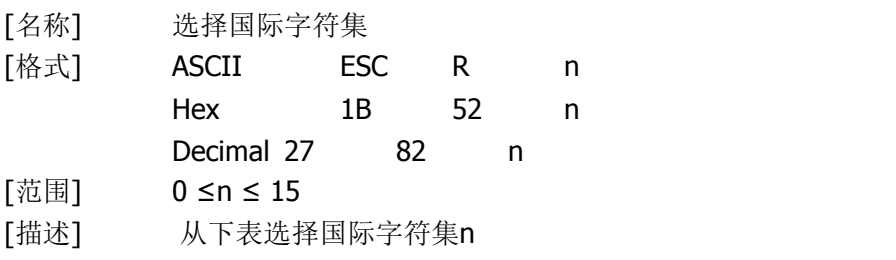

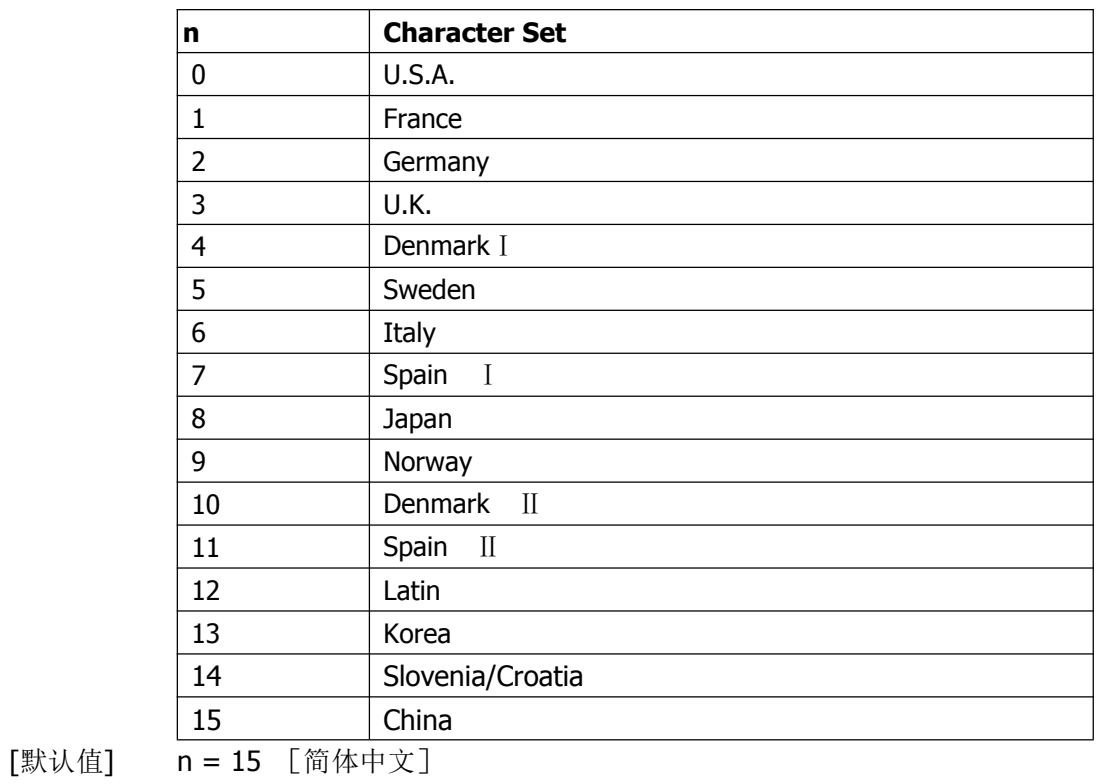

n = 0 [除简体中文外的其他型号]

## <span id="page-27-0"></span>**ESC V n**

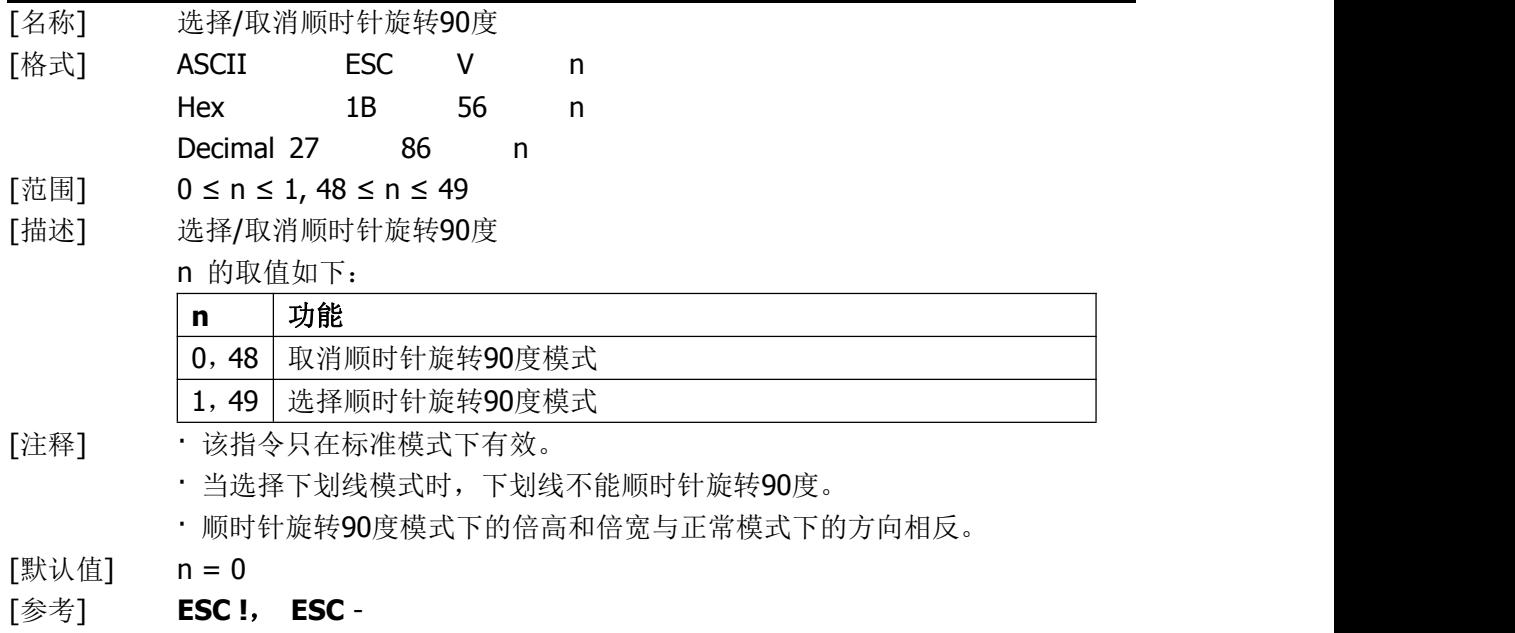

## <span id="page-27-1"></span>**ESC \ nL nH**

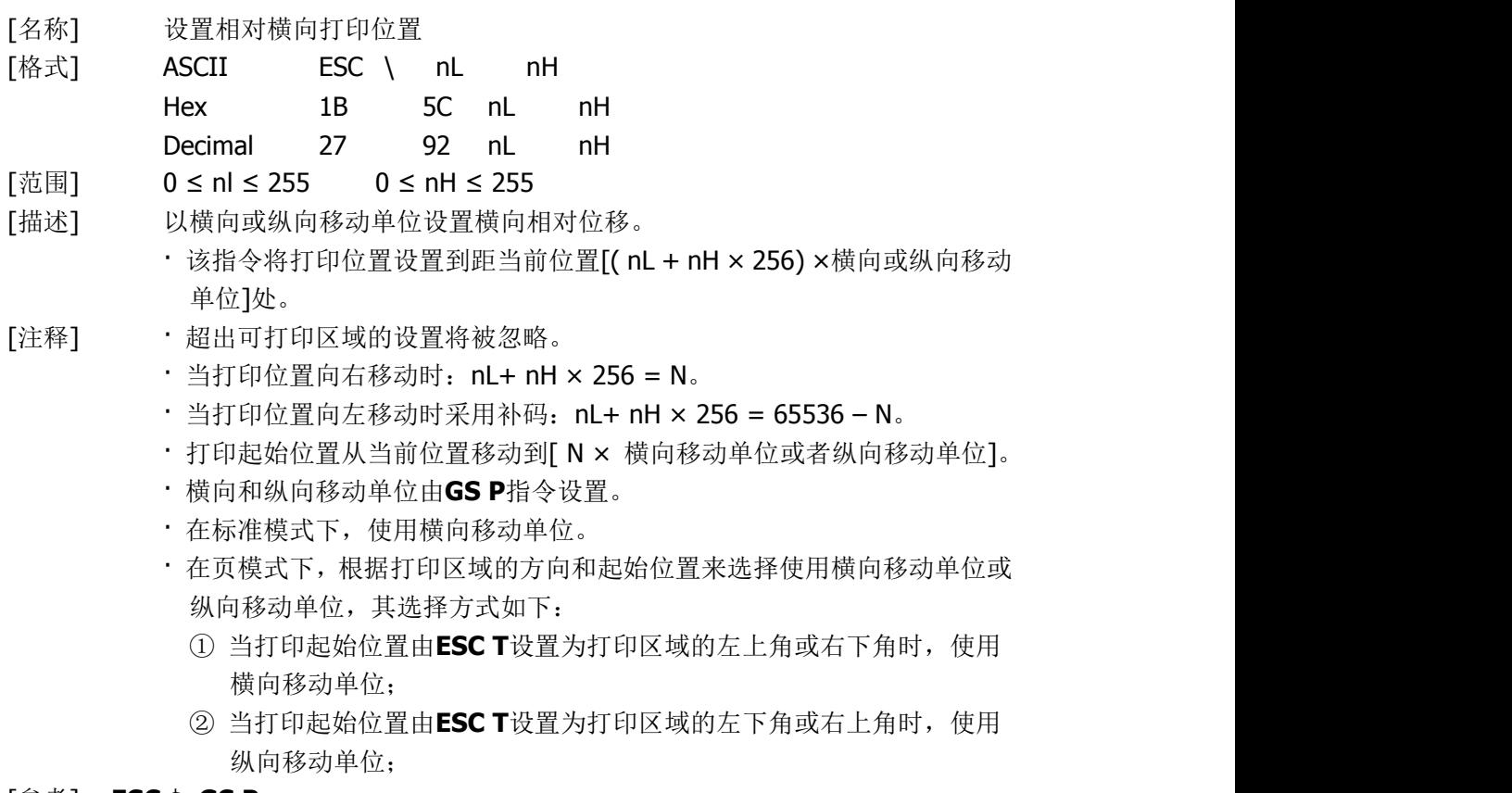

#### [参考] **ESC** \$, **GS P**

<span id="page-28-0"></span>**ESC a n**

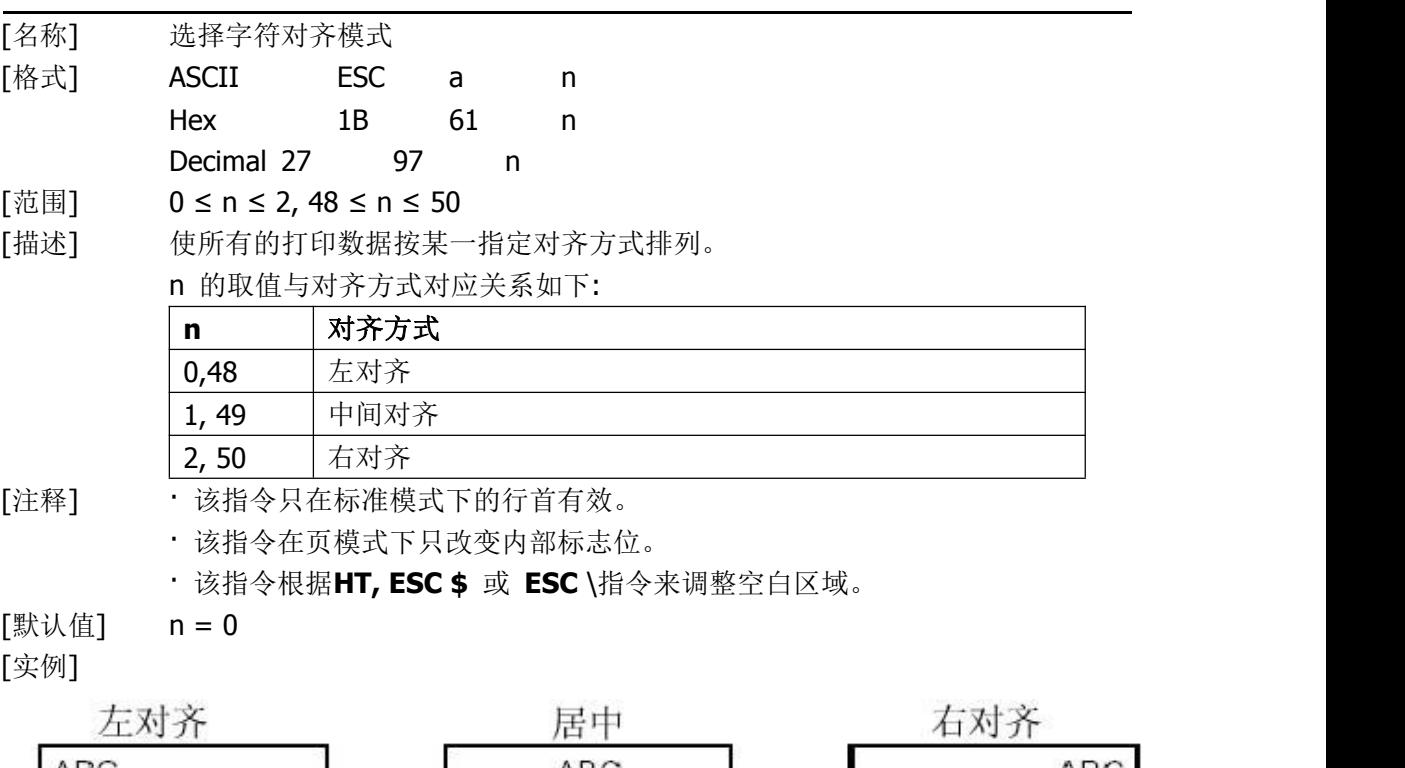

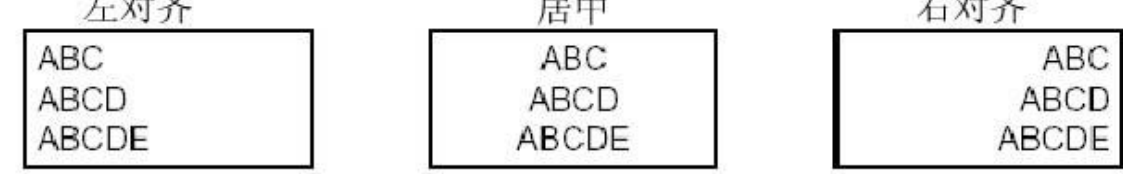

## <span id="page-28-1"></span>**ESC c 5 n**

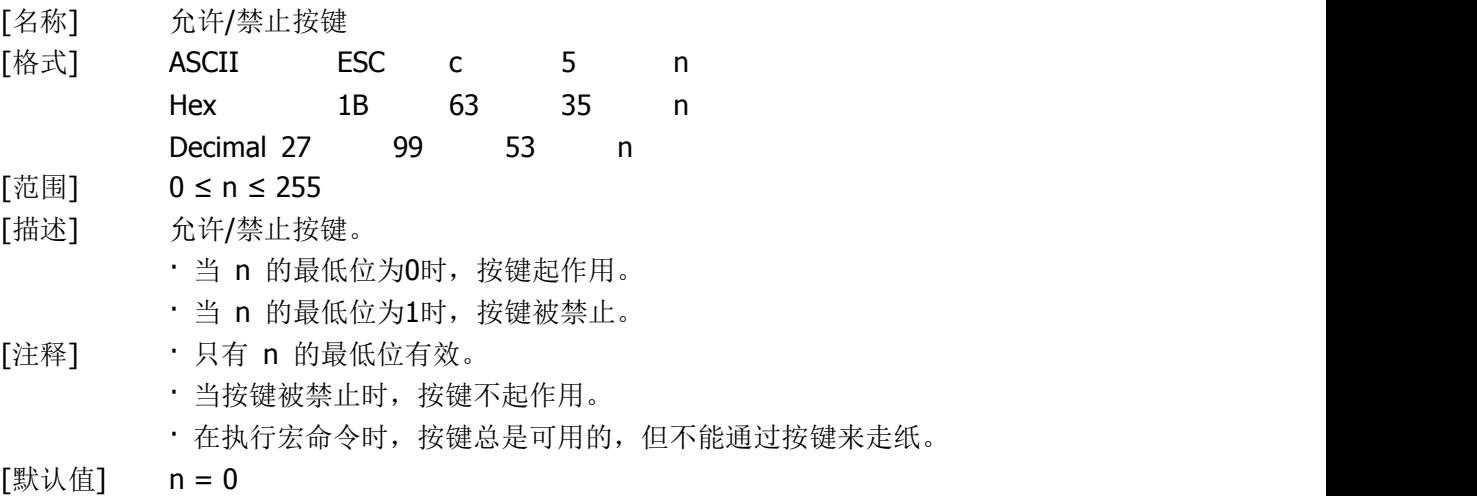

## <span id="page-28-2"></span>**ESC d n**

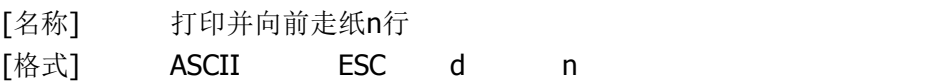

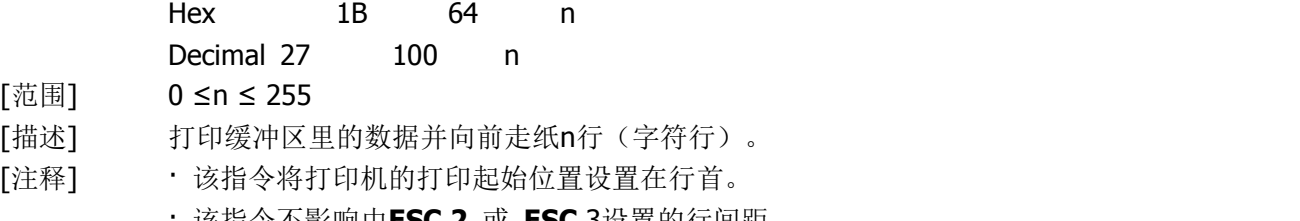

- · 该指令不影响由**ESC 2** 或 **ESC** 3设置的行间距。
- · 最大走纸距离为1016 mm,当所设的值大于1016 mm时,取最大值。
- [参考] **ESC** 2, **ESC 3**

## <span id="page-29-0"></span>**ESC t n**

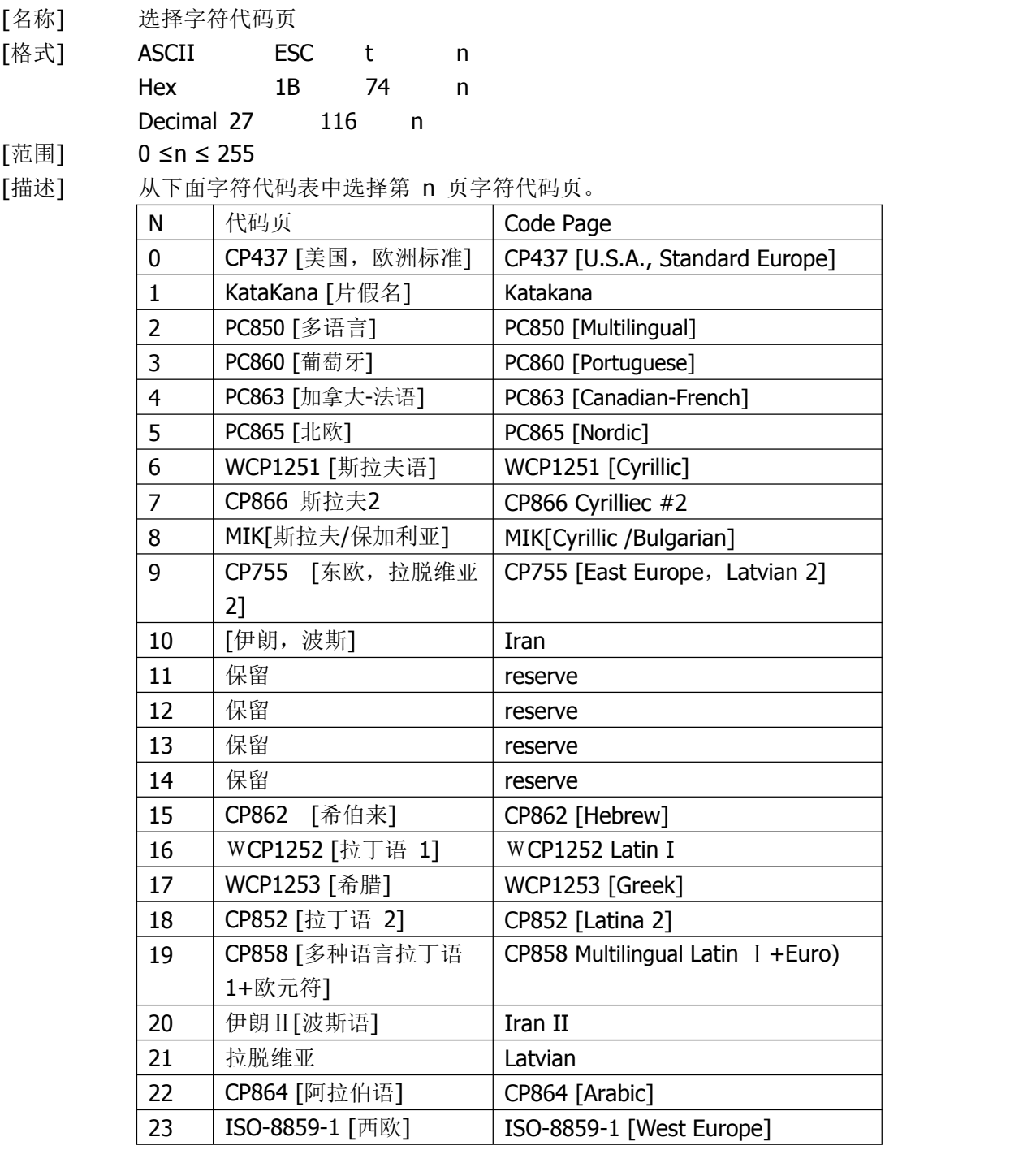

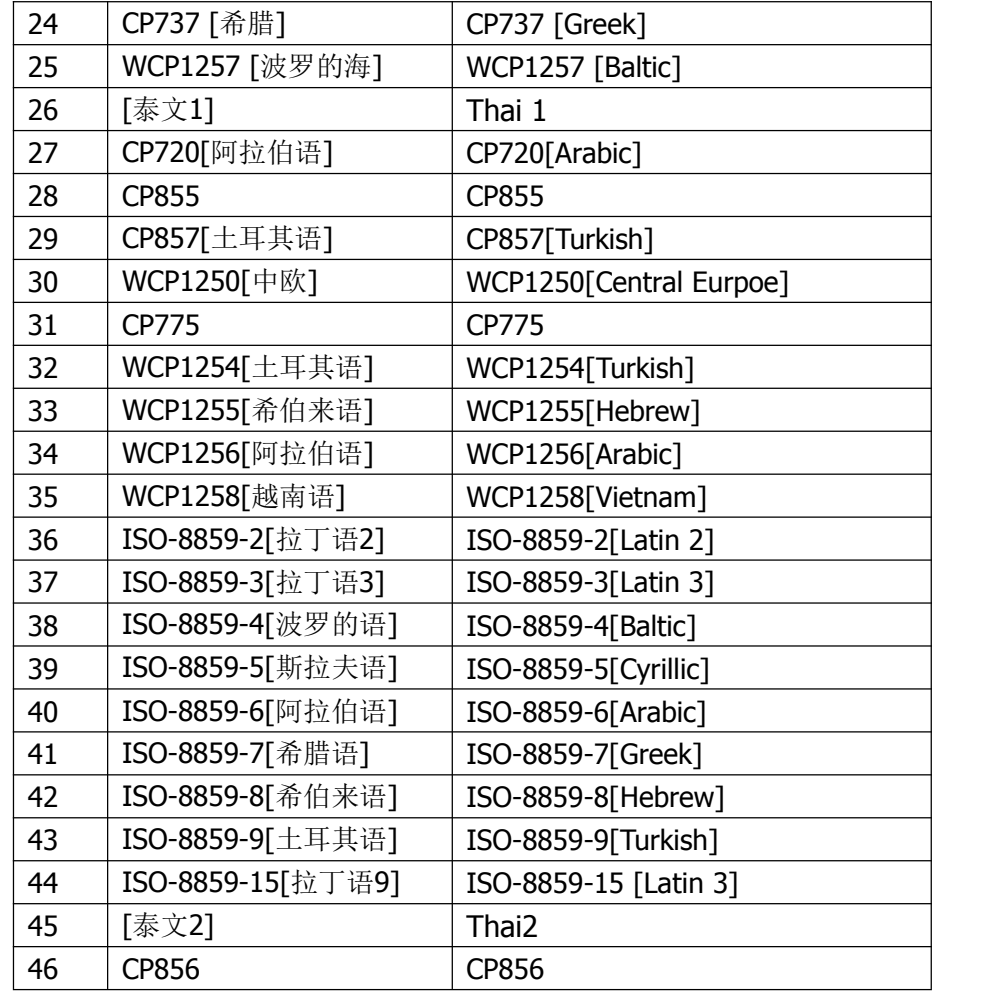

 $[$ 默认值 $]$   $n = 0$ 

[参考]

## <span id="page-30-0"></span>**ESC { n**

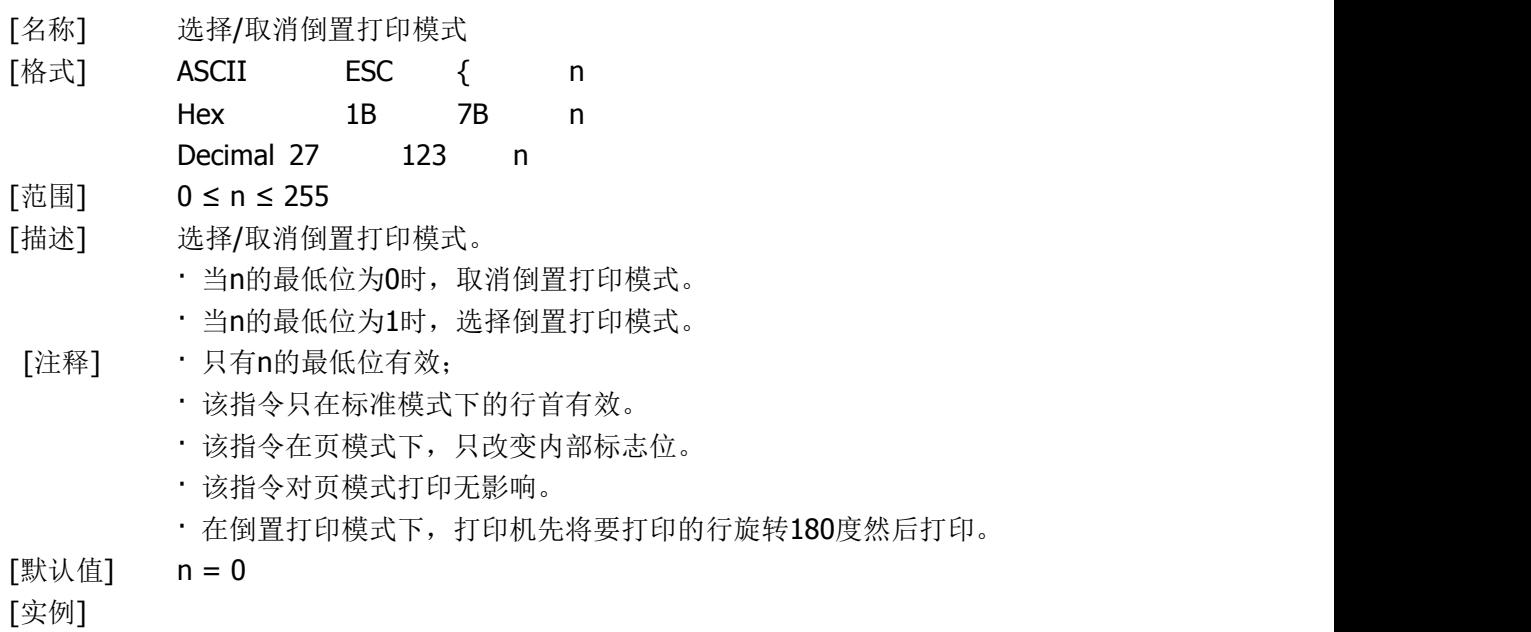

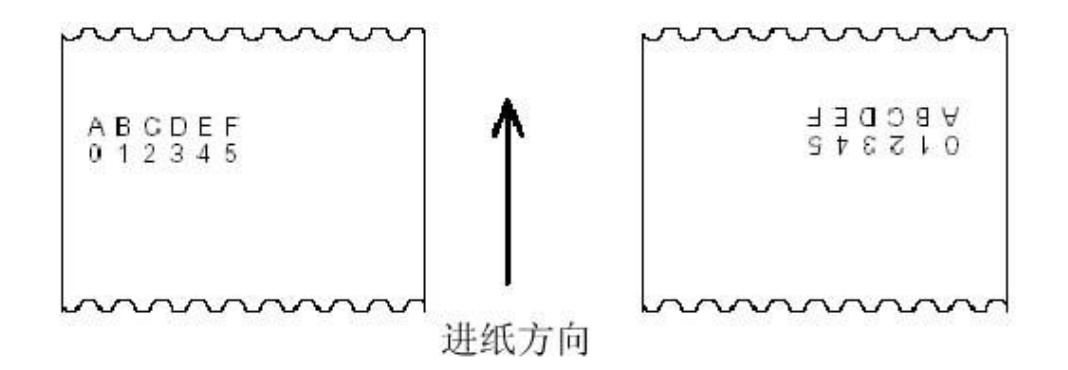

#### <span id="page-31-0"></span>**FS P n**

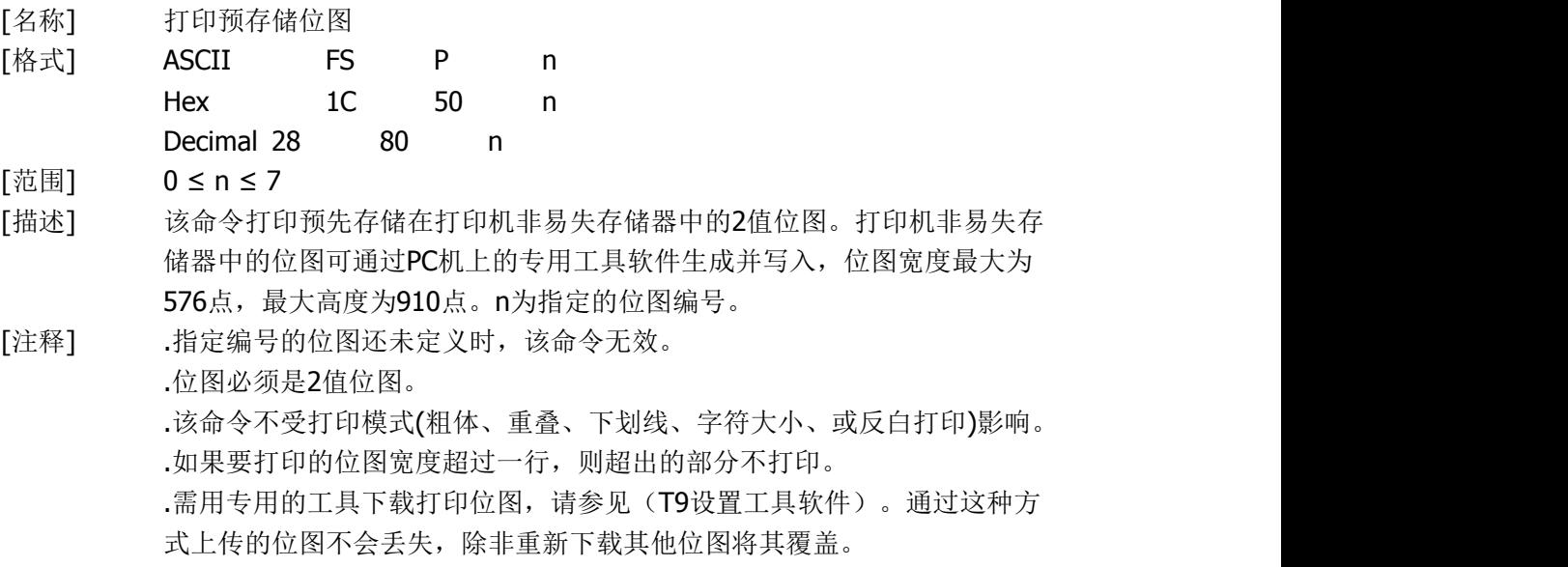

## <span id="page-31-1"></span>**GS ! n**

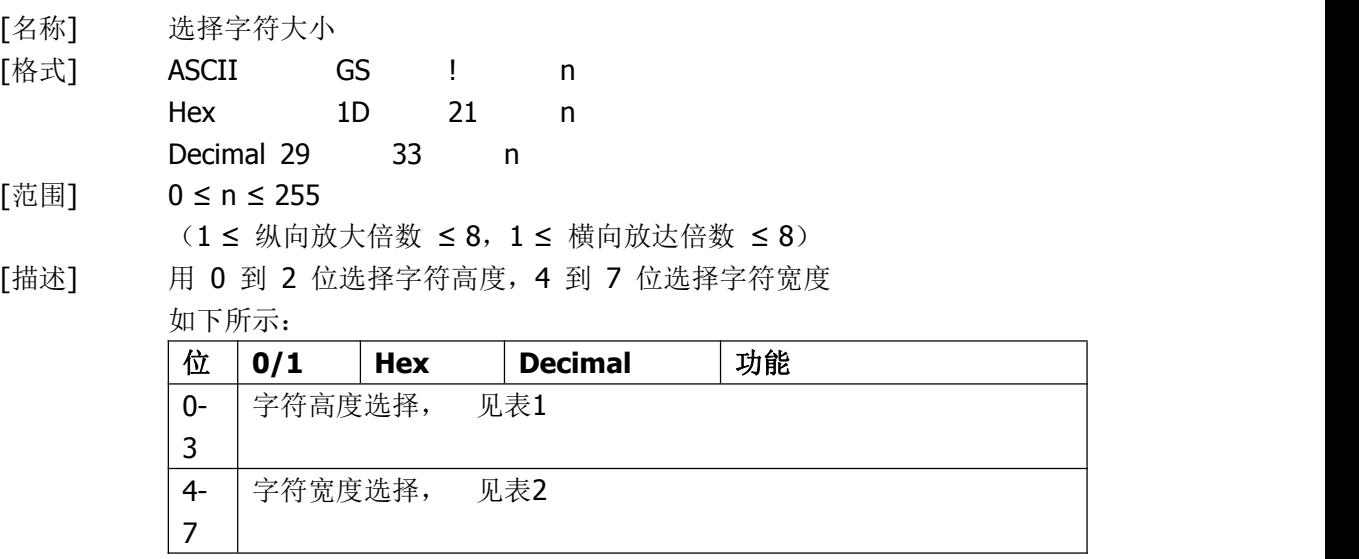

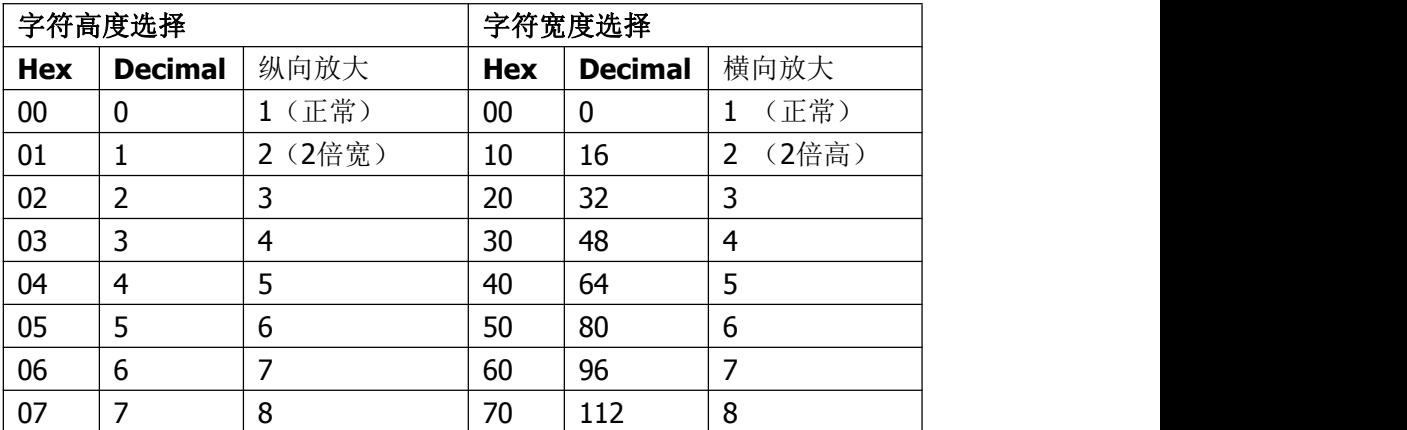

[注释] · 这条指令对所有字符(ASCII字符和汉字)都有效,但是HRI字符除外。

· 如果 n 超出了规定的范围, 则这条指令被忽略。

· 在标准模式下,纵向是进纸方向,横向是垂直于进纸的方向。但是当字符 顺时针旋转90°时,横向和纵向颠倒。

· 页模式下,横向和纵向取决于区域的方向。

· 同一行字符的放大倍数不同时,所有的字符以底线对齐。

· **ESC !** 指令也可以选择或者取消字符倍宽和倍高,最后接收的指令有效。

[默认值] n = 0

[参考] **ESC !**

## <span id="page-32-0"></span>**GS \* x y d1...d(x × y × 8)**

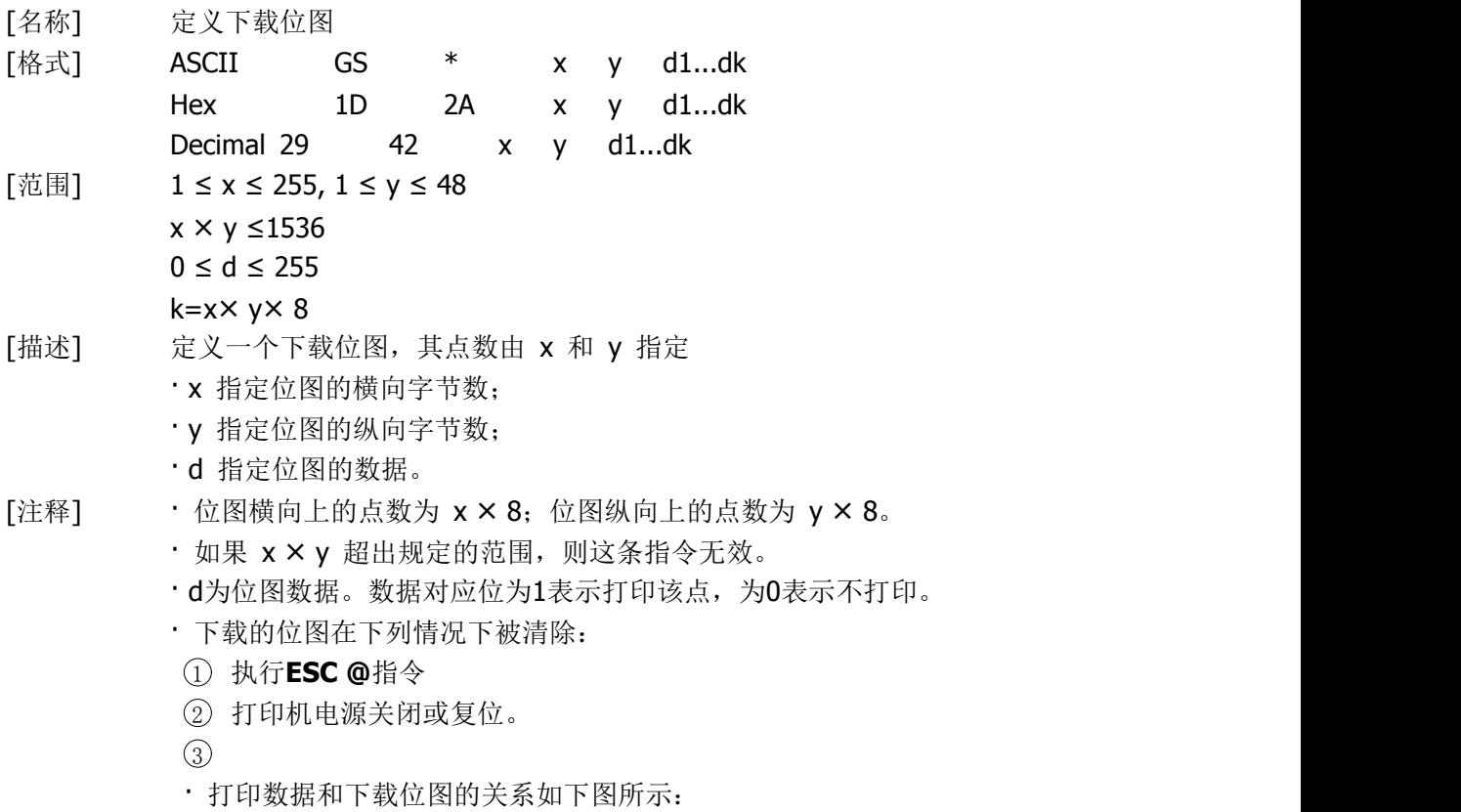

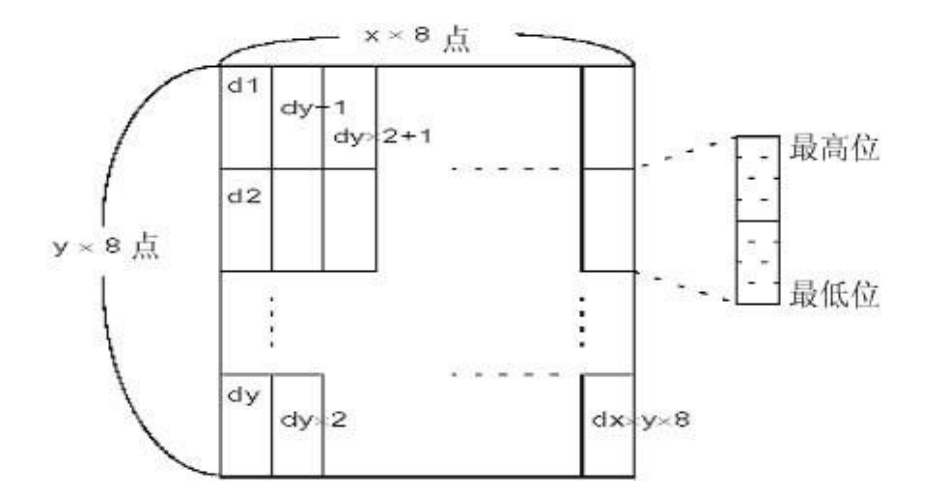

## [参考] **GS /**

## <span id="page-33-0"></span>**GS / m**

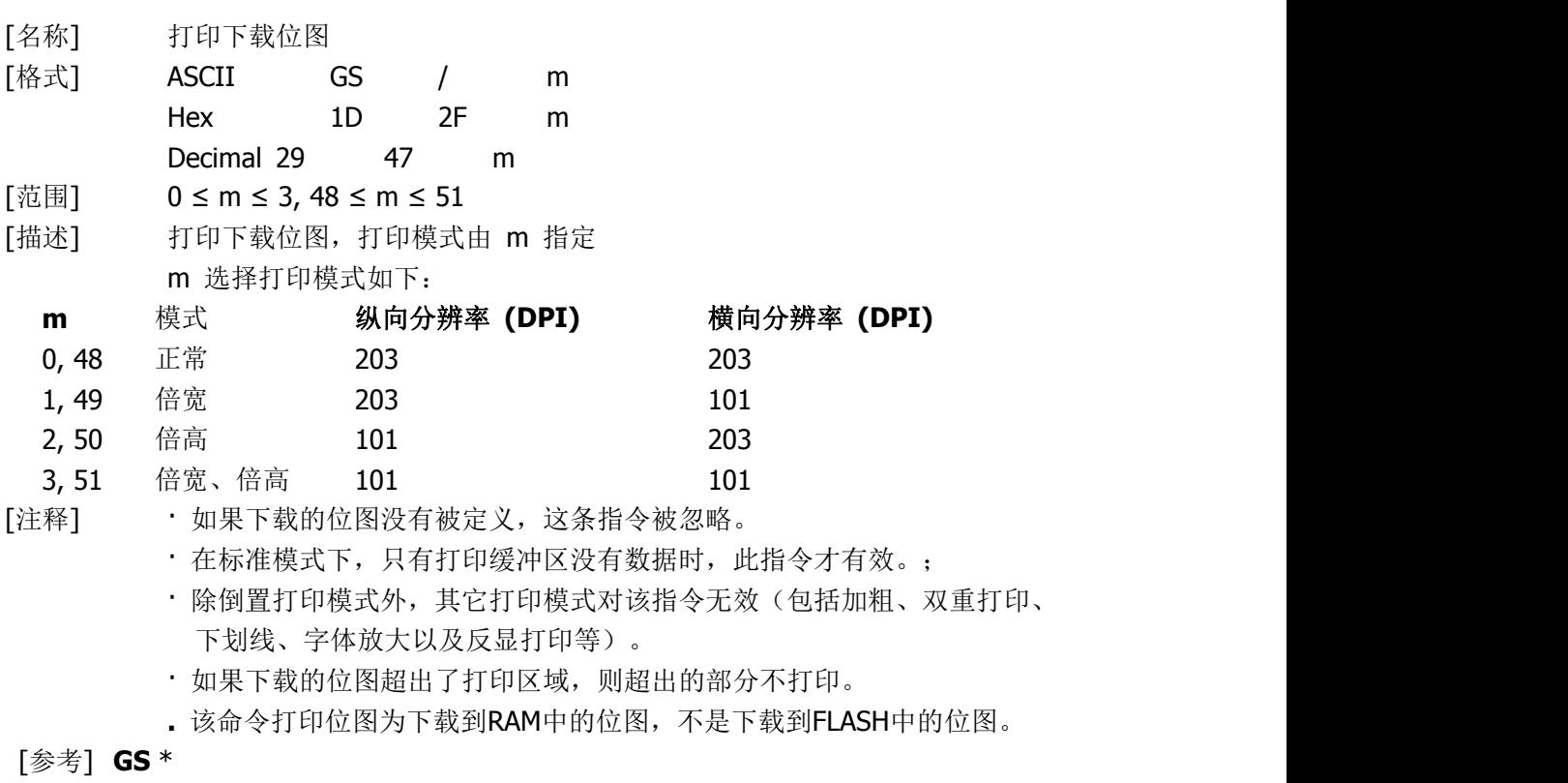

## <span id="page-33-1"></span>**GS B n**

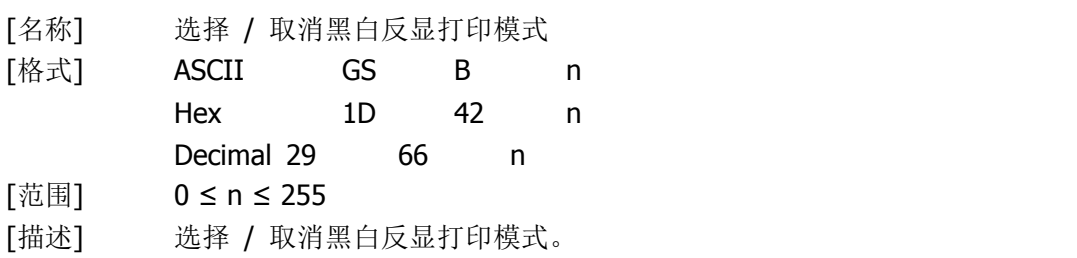

- · 当 n 的最低位为 0时, 取消反显打印。
- · 当 n 的最低位为 1时,选择反显打印。
- [注释] · n只有最低位有效。
	- · 这条命令对所有字符(除过HRI字符)有效。
	- · 选择反显打印后,由**ESC SP**指令设置的字符间距也反显。
	- · 这条指令不影响位图、自定义位图、条码、HRI字符以及由**HT, ESC \$, and ESC \**设定的空白。
	- · 这条指令不影响行与行之间的空白。
	- · 黑白反显打印模式比下划线模式优先级高。在黑白反显打印模式选择时, 下划线模式不起作用,取消黑白反显模式后,设定的下划线模式会起作用。

 $[$ 默认值 $]$  n = 0

#### <span id="page-34-0"></span>**GS H n**

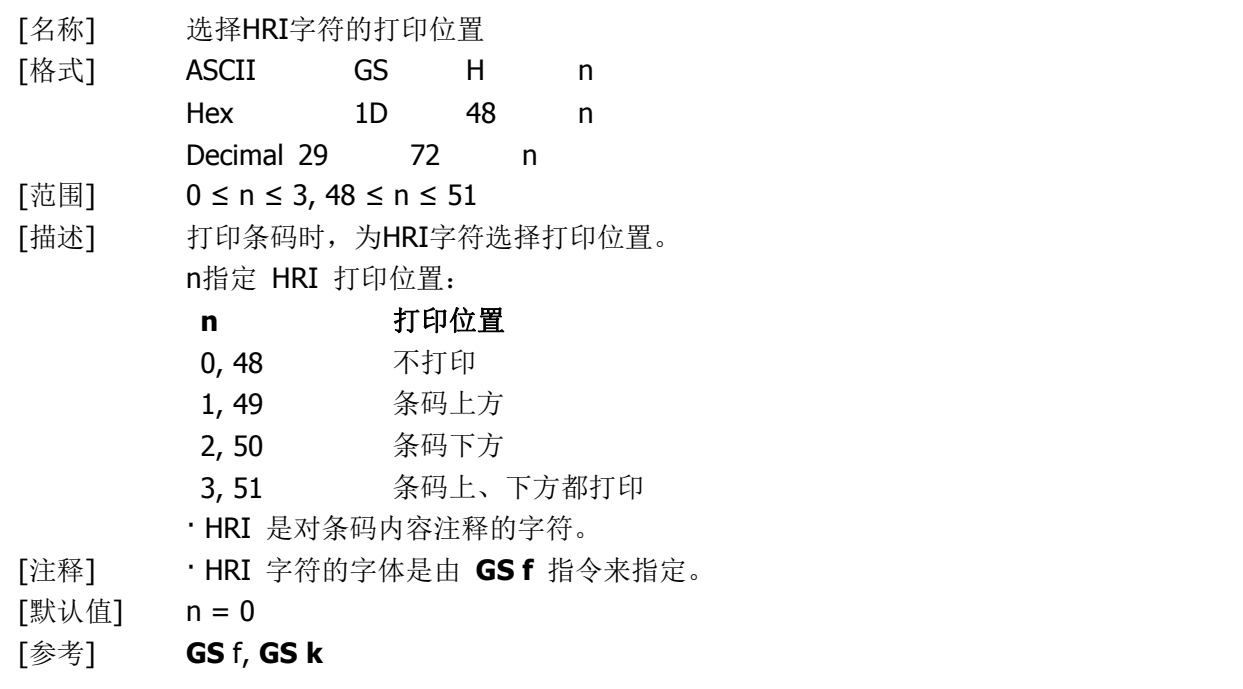

#### <span id="page-34-1"></span>**GS L nL nH**

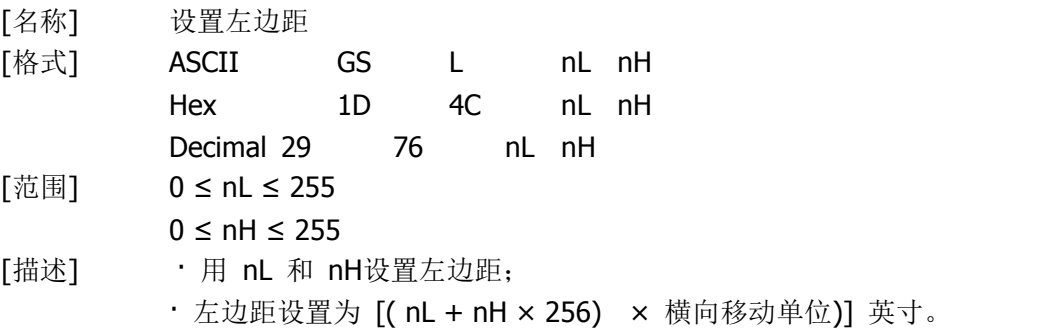

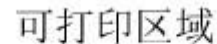

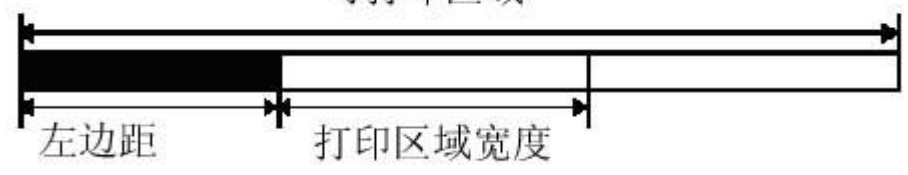

[注释] · 在标准模式下,该命令只有在行首才有效。

- · 在页模式下,此命令无效,打印机将该命令当作作普通字符处理。
- · 此命令不影响在页模式下的打印。
- · 如果设置超出了最大可用打印宽度,则取最大可用打印宽度
- · 横向和纵向移动单位是由 **GS P**命令设置的,改变纵向和横向移动单位不 影响当前的左边距。

 $[$ 默认值]  $nL = 0$ ,  $nH = 0$ 

[参考] **GS** P, **GS W**

## <span id="page-35-0"></span>**GS P x y**

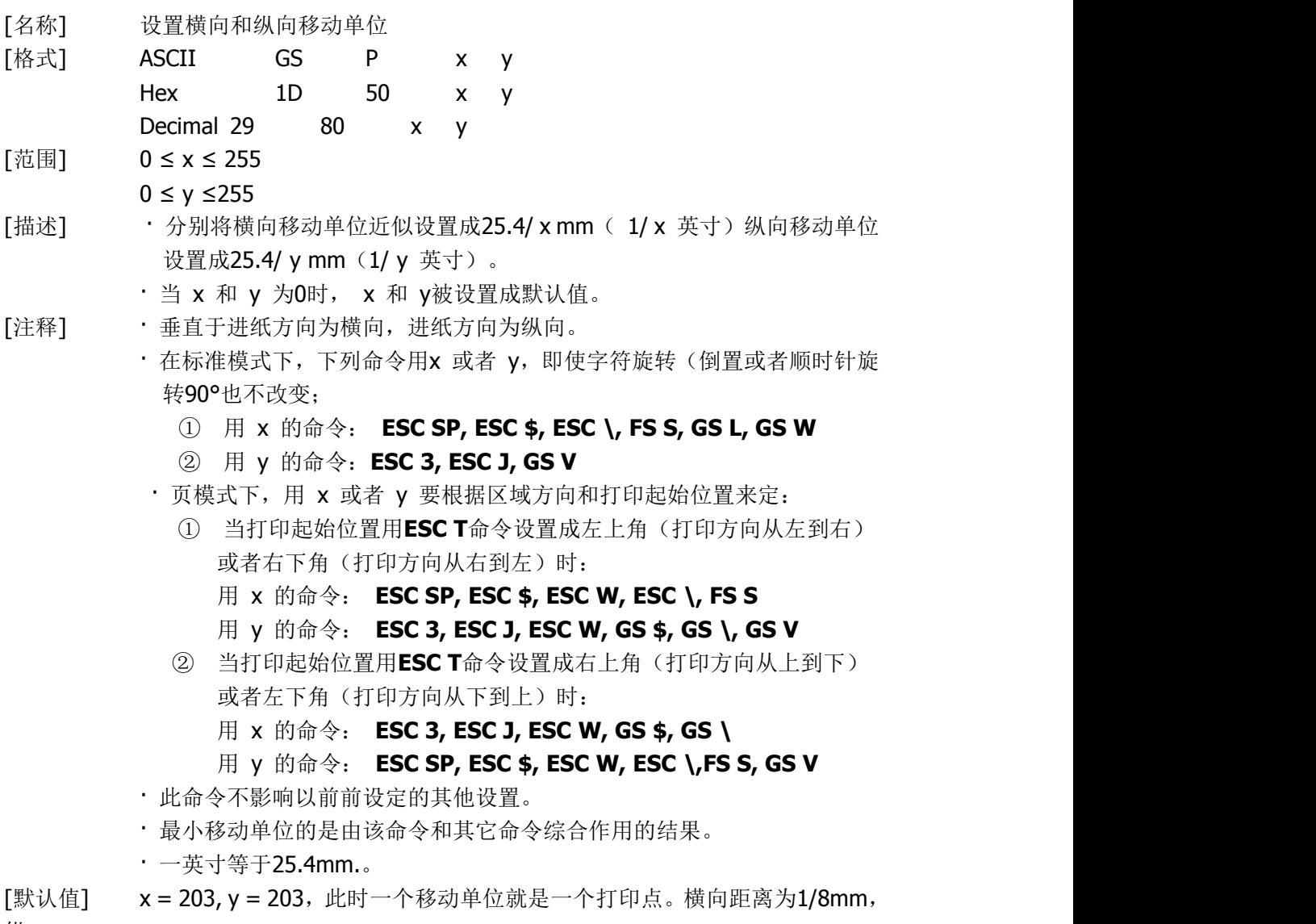

向距离为1/8mm。

[参考] **ESC S**P, **ESC** \$, **ESC** 3, **ESC** J, **ESC** W, **ESC** \, **GS** \$, **GS** L, **GS** V, **GS** W, **GS \**

## <span id="page-36-0"></span>①**GS V m** ②**GS V m n**

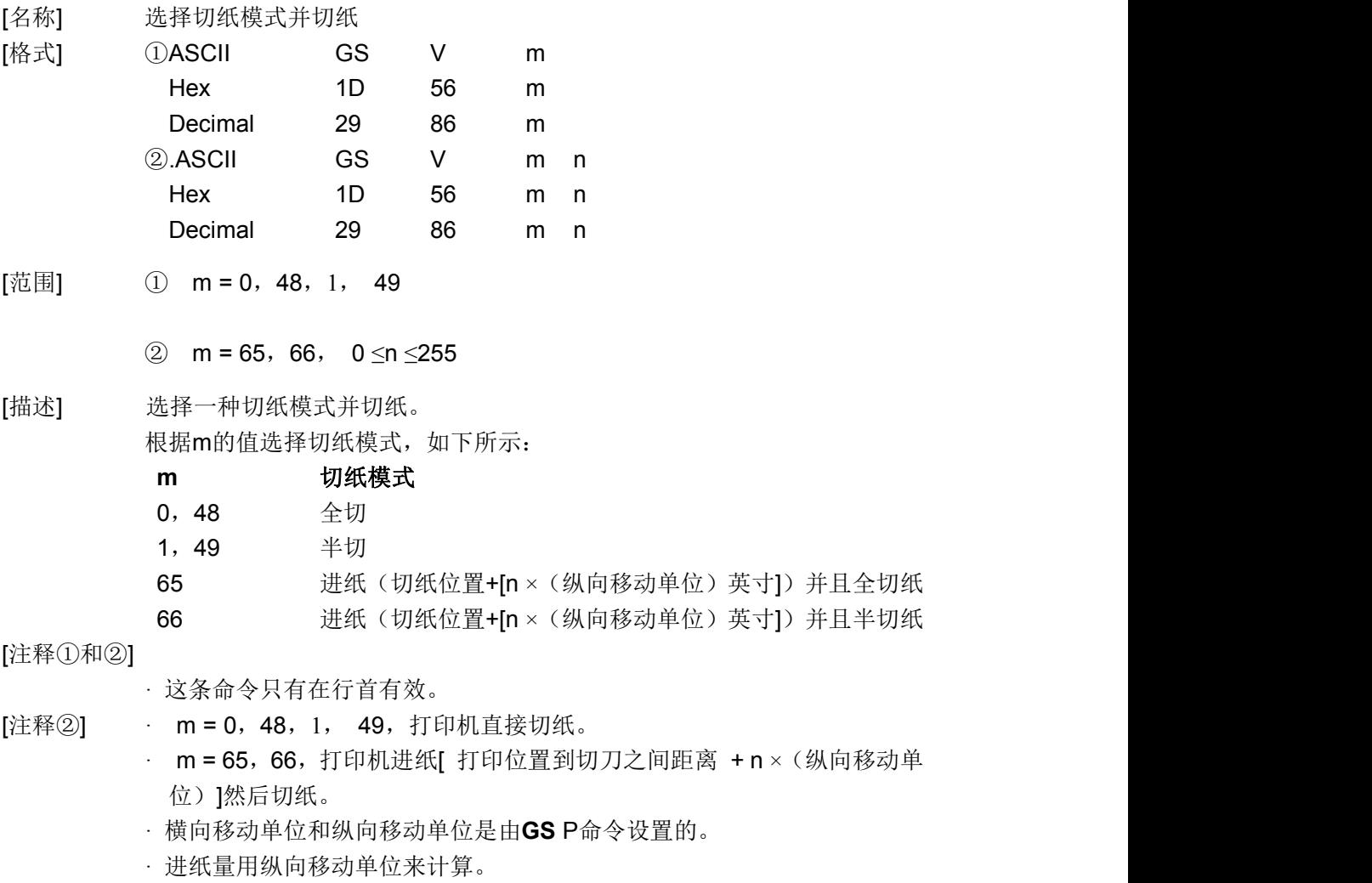

## <span id="page-36-1"></span>**GS W nL nH**

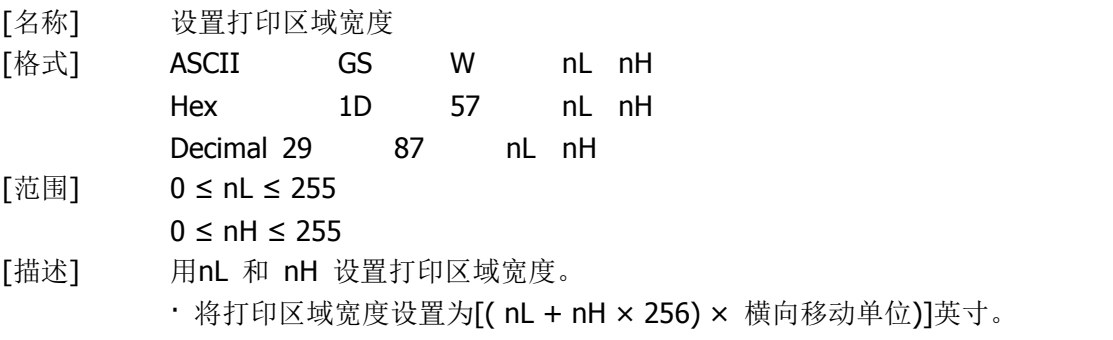

可打印区域

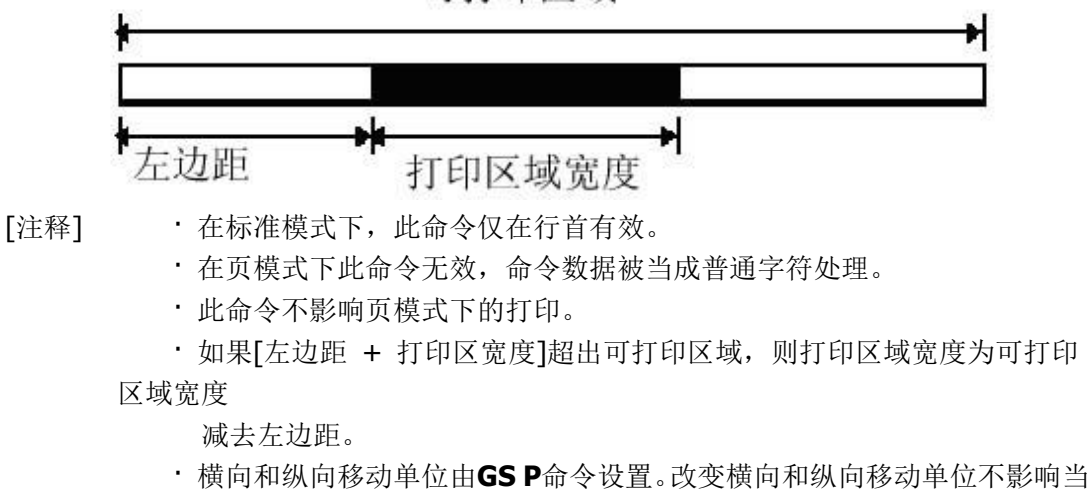

前左边距和区域宽度。

·计算打印区宽度使用横向移动单位。

- $[$ 默认值]  $nL = 64$ ,  $nH = 2$
- [参考] **GS** L, **GS P**

#### <span id="page-37-0"></span>**GS f n**

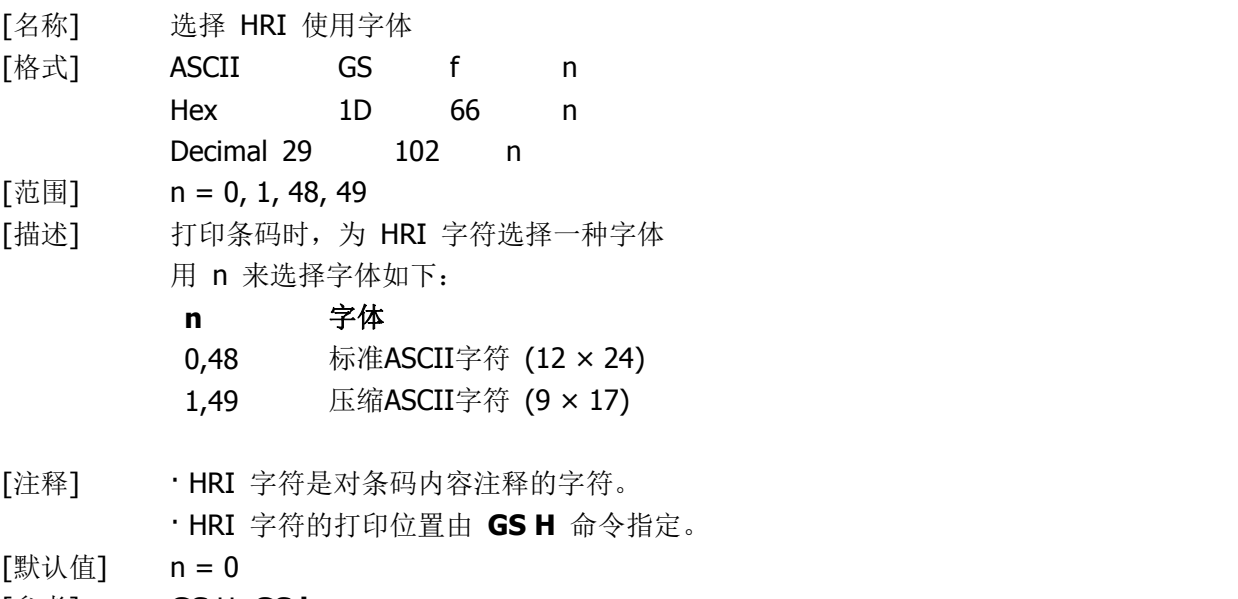

[参考] **GS** H, **GS k**

#### <span id="page-37-1"></span>**GS h n**

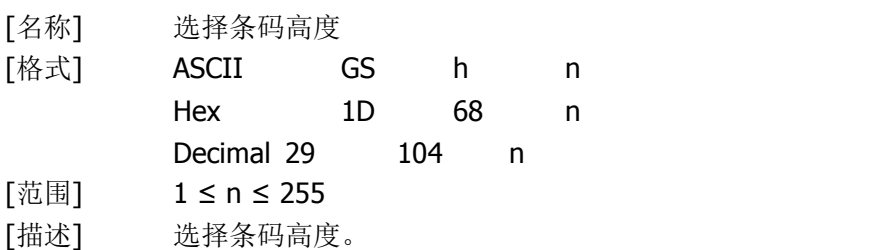

条码高度为 n 点。 [默认值] n = 162 [参考] **GS k**

## <span id="page-38-0"></span>①**GS k m d1...dk NUL**②**GS k m n d1...dn**

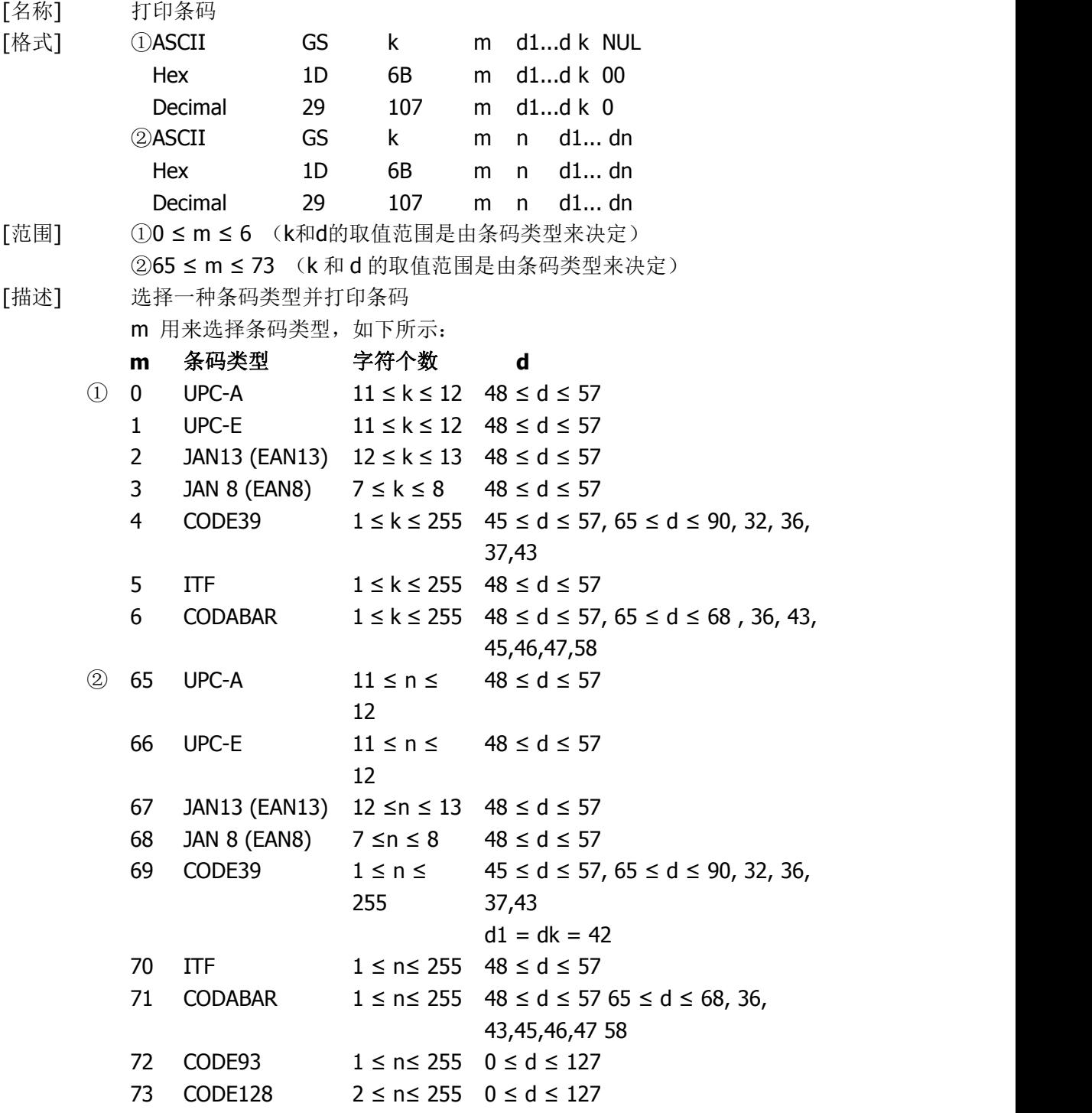

[注释 ①

· 该命令在这种格式下以 NULL 结束。

· 当选择UPC-A 或者UPC-E码时,打印机接收到12字节条码数据后,剩余的 字符被当作普通字符处理。

- · 当选择JAN13 (EAN13)类型时, 打印机接收到13字节条码数据后, 剩余的 字符被当作普通字符处理。
- · 当选择JAN8 (EAN8),类型时, 打印机接收到8字节条码数据后, 剩余的字 符被当作普通字符处理。
- · ITF码数据个数必须是偶数。如果输入奇数个条码数据,则最后一个数据 被忽略。

[注释 ②]

- · n 用来指示条码数据的个数,打印机将其后边 n 字节数据作为条码数据 处理。
- · 如果 n 超出了规定的范围,打印机不处理这条命令,将其后的数据作为 普通数据处理。
- [注释 (标准模式)]
	- · 如果条码数据d超出了规定的范围,该命令无效。
	- · 如果条码横向超出了打印区域,无效。
	- · 这条命令不管由**ESC 2**或**ESC** 3命令设置的行高是多少,走纸距离都与设 定的条码高度相等。
	- · 这条命令只有在打印缓冲区没有数据时才有效,如果打印缓冲区有数据, 该命令被忽略。
	- · 打印条码后,将打印位置设置在行首。
	- · 打印模式设置(如加粗、双重打印、下划线、字符大小、反色以及字符顺 时针旋转90°等)不影响这条命令,但是倒置模式对条码打印有影响。

[注释 (页模式)]

- · 这条命令只将条码图形生成到打印缓冲区,但是并不打印。处理完条码 数据后将打印位置移到条码的右边。
- · 如果 d 超出了规定的范围,该命令将被忽略。
- · 如果条码宽度超出了打印区域,该命令被忽略。

#### 当选择 CODE128 ( m = 73) 时:

- · 参考附录A,CODE 128的相关信息和字符集。
- · 在使用CODE 128 时, 按照下列说明进行编码:
	- ① 在条码数据前必须先选择字符集(CODE A、CODE B 和 CODE C中的 一个)。
	- ② 选择字符集是通过发送字符"{" 和另外一个字符结合来完成的;ASCII 字符"{" 通过连续发送字符"{"两次来完成。

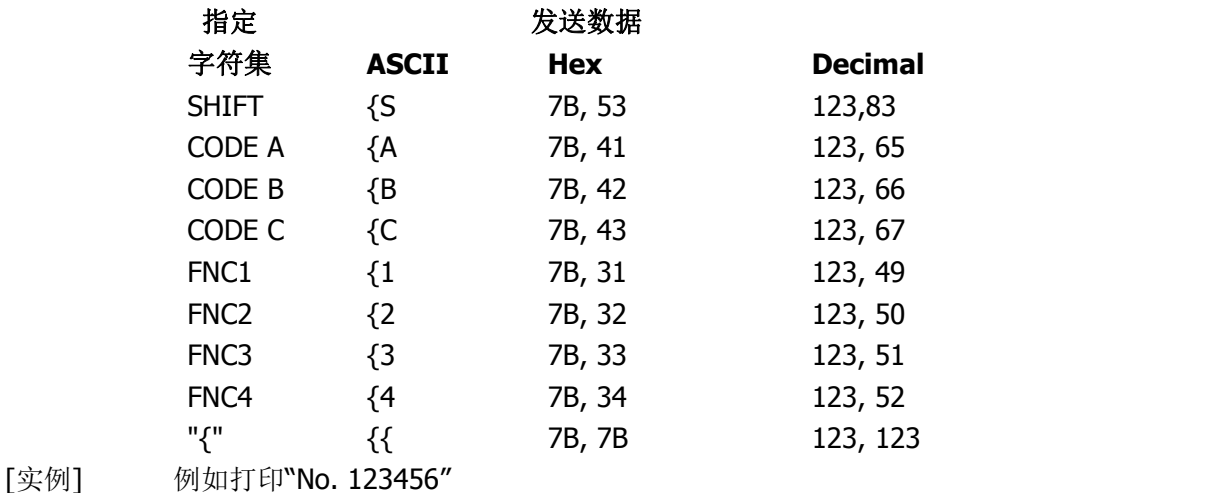

在这个实例中,打印机首先用CODE B 打印"No.",接着用CODE C 打印余下 的数字:

**GS k** 73 10 123 66 78 111 46 123 67 12 34 56

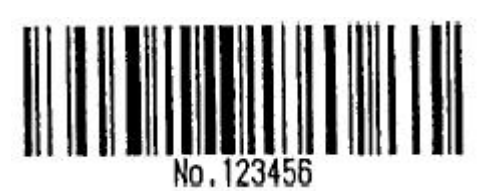

- · 如果在条码数据的最前端不是字符集选择,则打印机将停止这条命令的处 理,并将余下的数据作为普通数据处理。
- · 如果"{"和紧接着它的那个字符不是上面所指定的组合,则打印机停止这条 命令的处理,并将余下的数据作为普通数据处理。
- · 如果打印机接收的字符不是条码字符集数据,则打印机停止这条命令的处 理,并将余下的数据作为普通数据处理。
- · 打印机打印HRI字符时, 不打印shift字符和字符集选择数据。
- · 功能字符的HRI字符不打印。
- · 控制字符(<00>H to <1F>H and <7F>H) 的HRI字符也不打印;
- <其它> 一定要保证条码的左右间隙。间隙因条码类型不同而不同。

[参考] **GS H, GS f, GS h, GS w,** 附录 **A**

二维条码控制命令

#### <span id="page-40-0"></span>**GS w n**

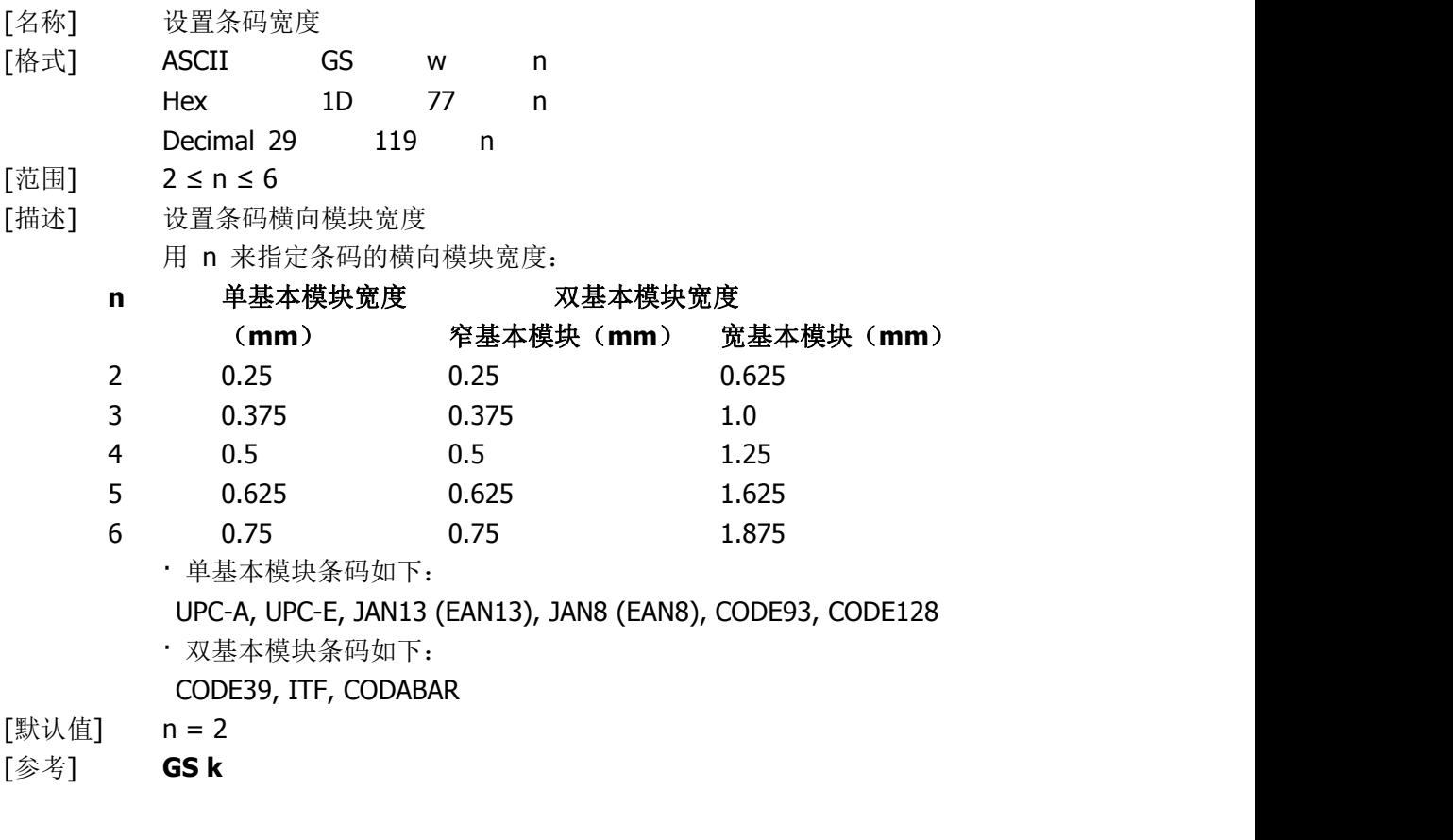

#### <span id="page-41-0"></span>**ESC Z m n k dL dH d1 …dn**

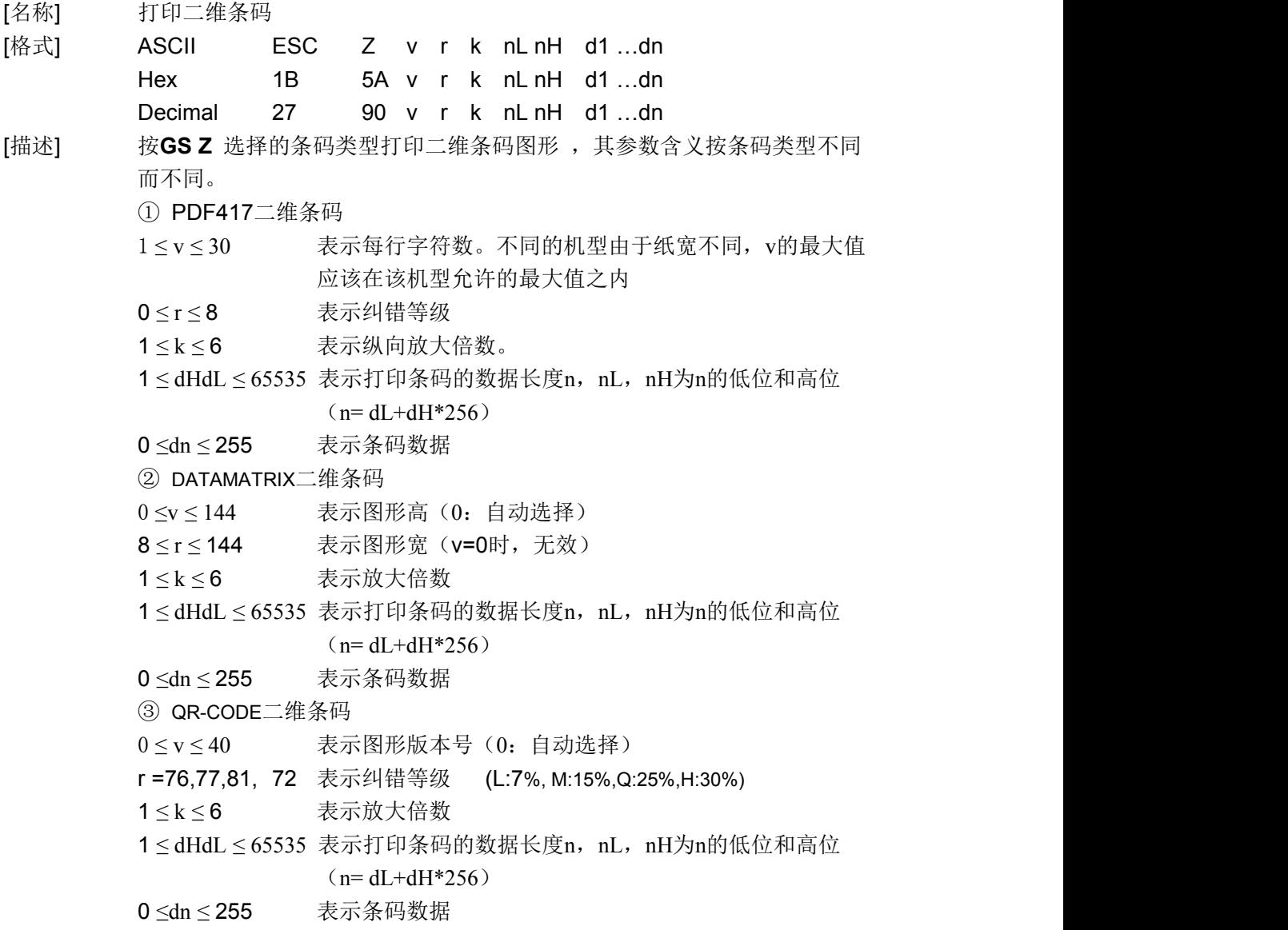

#### <span id="page-41-1"></span>**GS Z n**

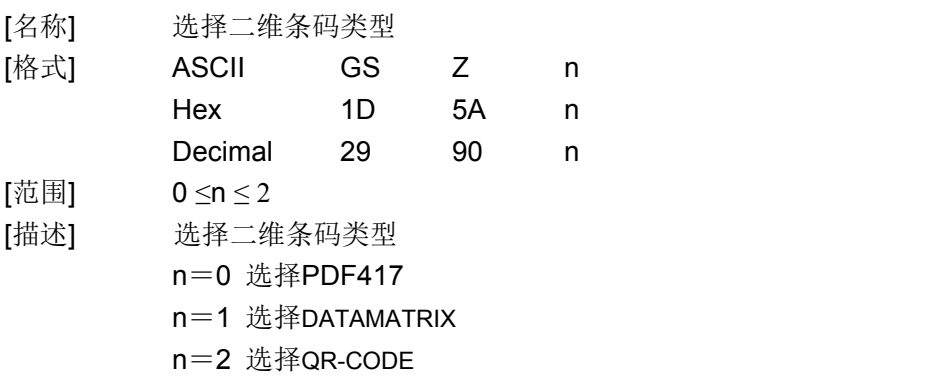

## <span id="page-42-0"></span>①**GS k m v r d1...dn NUL**②**GS k m v r nL nH d1...dn**

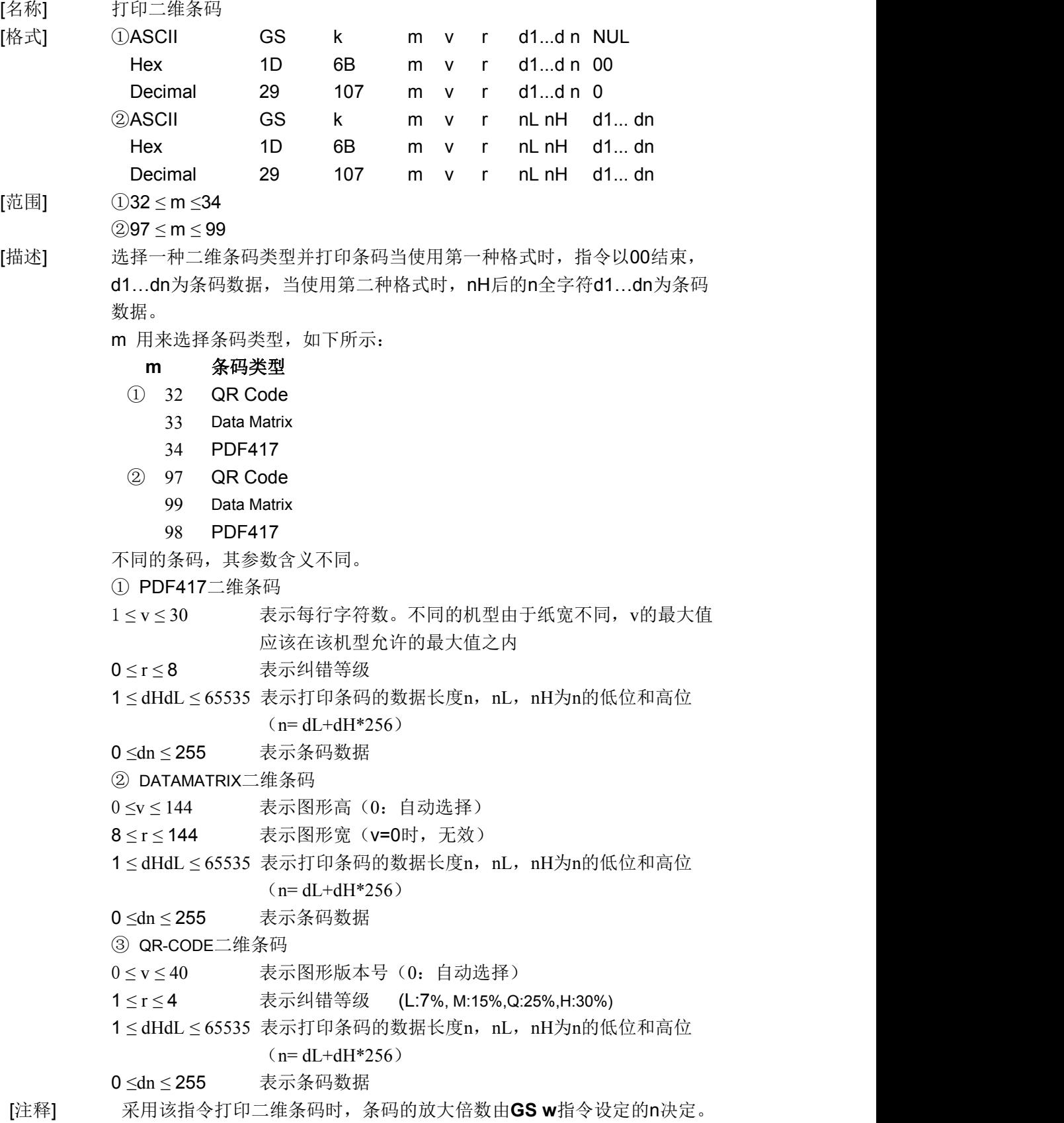

[参考] **ESC Z, GS w**

## 汉字字符控制命令

<span id="page-43-0"></span>**FS ! n**

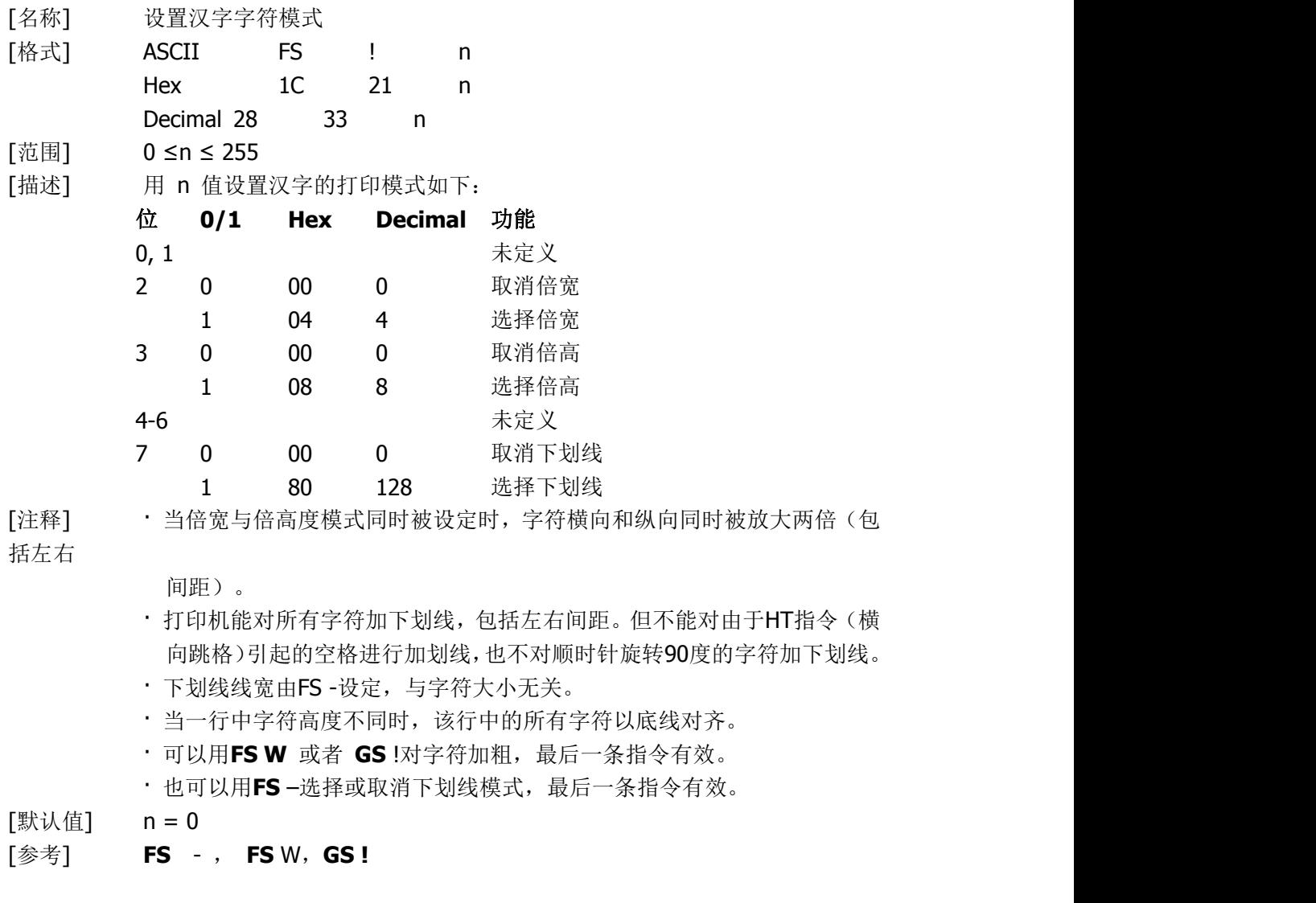

#### <span id="page-43-1"></span>**FS &**

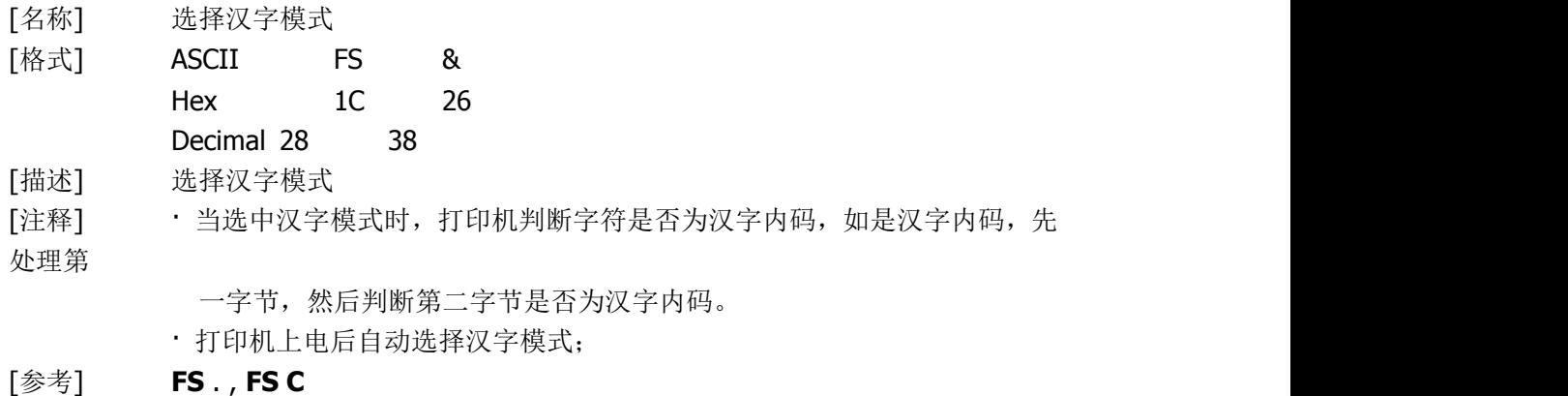

## <span id="page-44-0"></span>**FS - n**

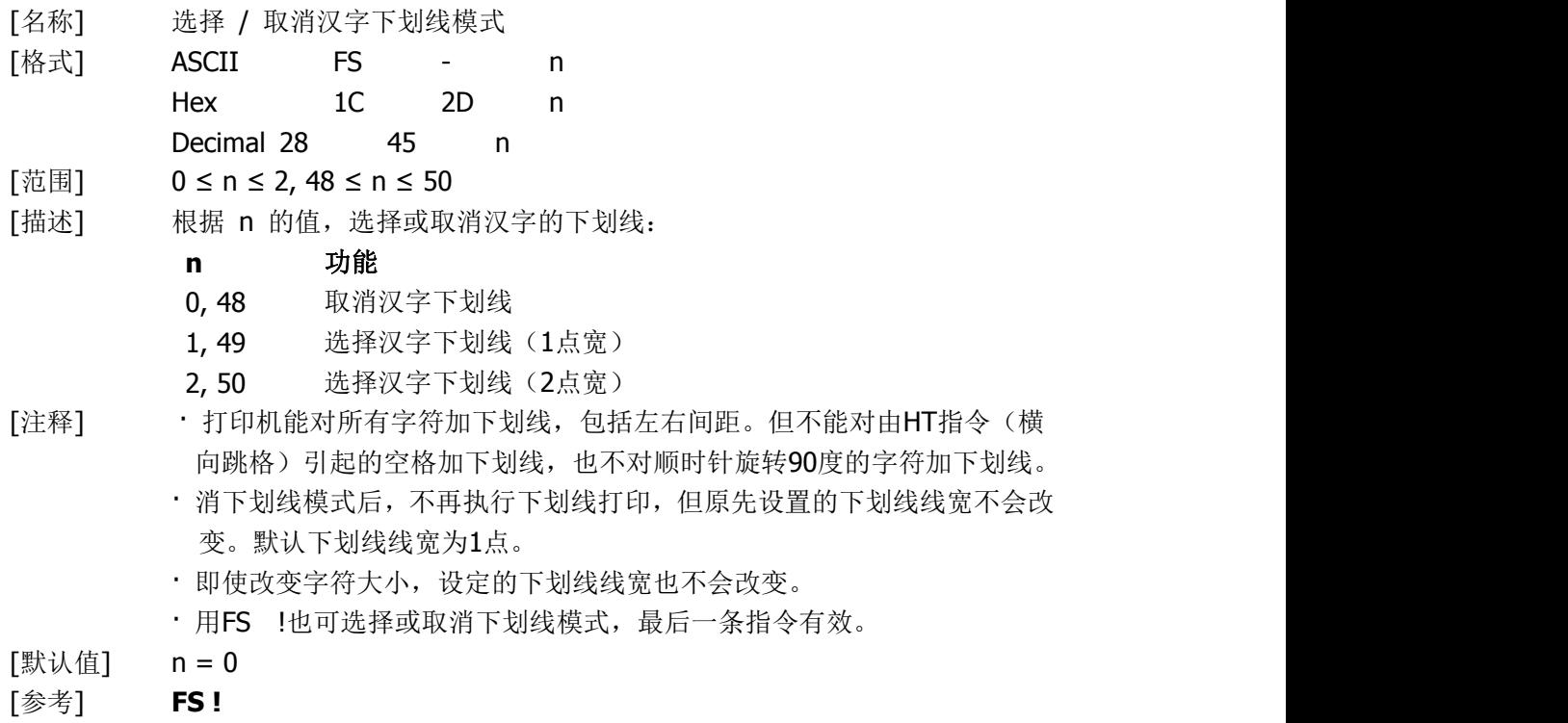

## <span id="page-44-1"></span>**FS .**

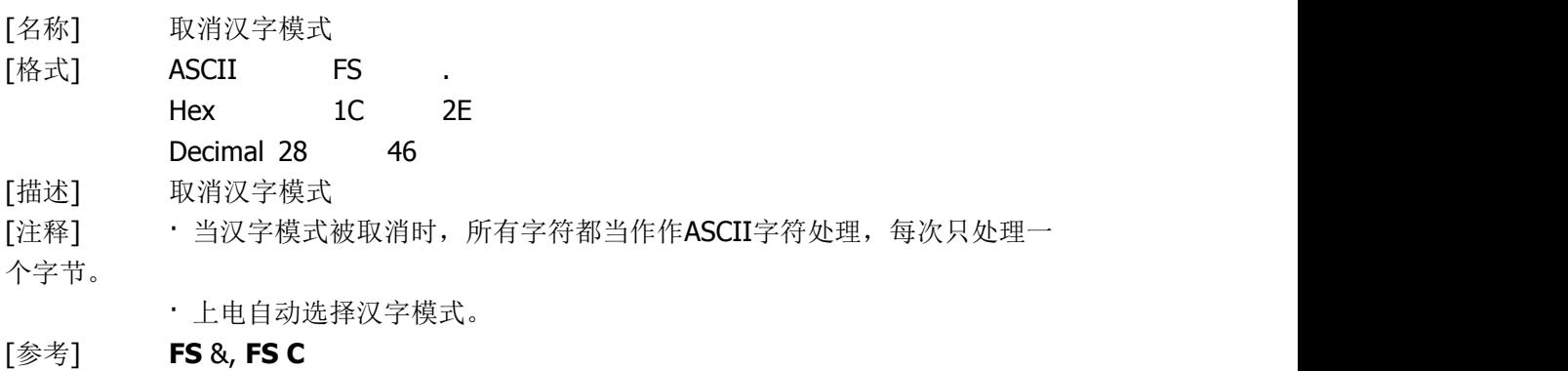

## <span id="page-44-2"></span>**FS 2 c1 c2 d1...dk**

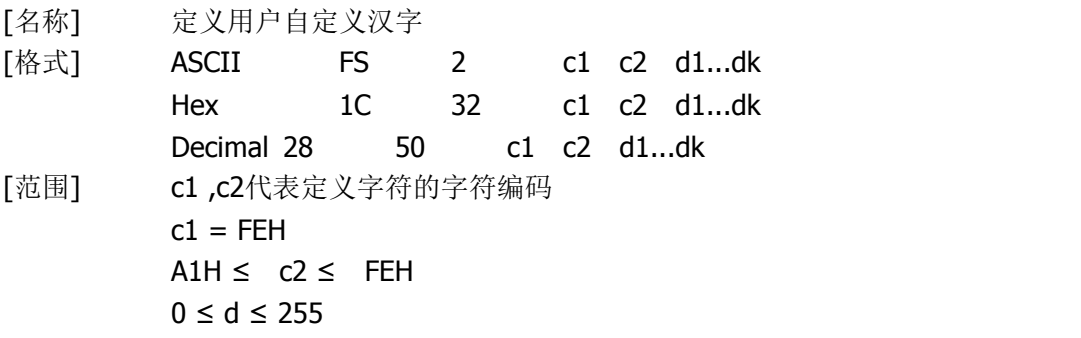

 $k = 72$ 

[描述] 定义由c1, c2指定的汉字

[注释] · · c1, c2代表用户自定义汉字的编码, c1指定第一个字节, c2指定第二个字 节。

· d代表数据。每个字节的相应位为1表示打印该点,为0不打印该点。

· 最多只能定义10个汉字。

[默认值] 没有自定义汉字

自定义汉字字型与数据之间关系见下图:

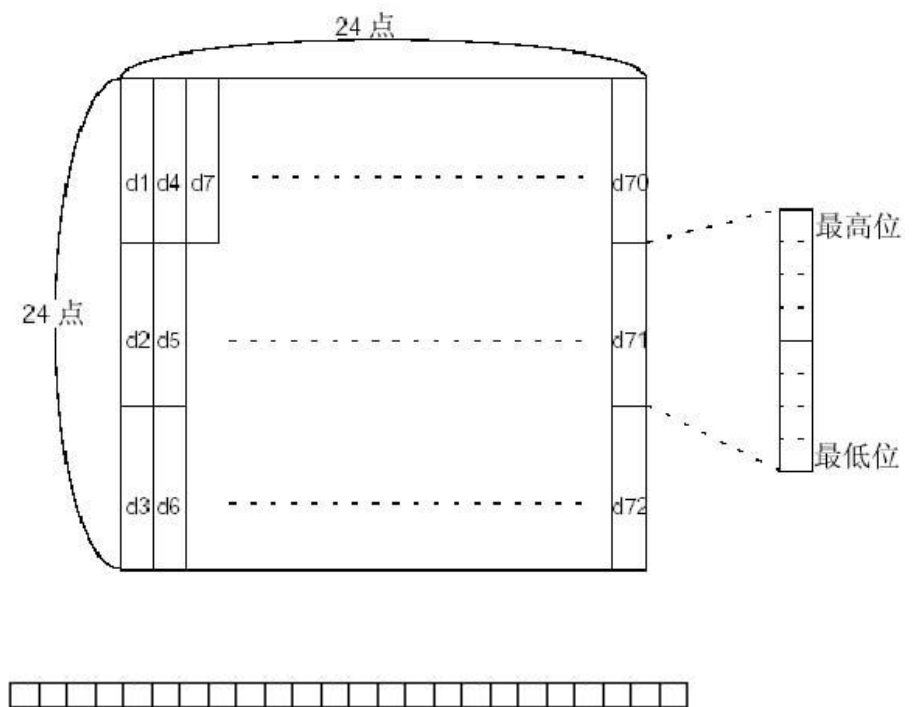

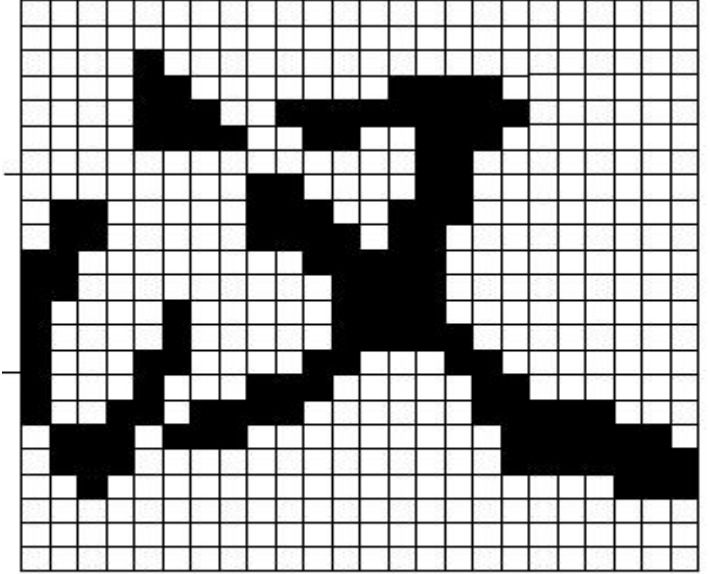

D1=00H, D4=00H, D7=00H, D10=00H. . . . . . . .<br>D2=1FH, D5=78H, D8=60H, D11=00H. . . . . . . . .<br>D3=COH, D6=30H, D9=38H, D12=70H. . . . . . . . .

## <span id="page-46-0"></span>**FS C n**

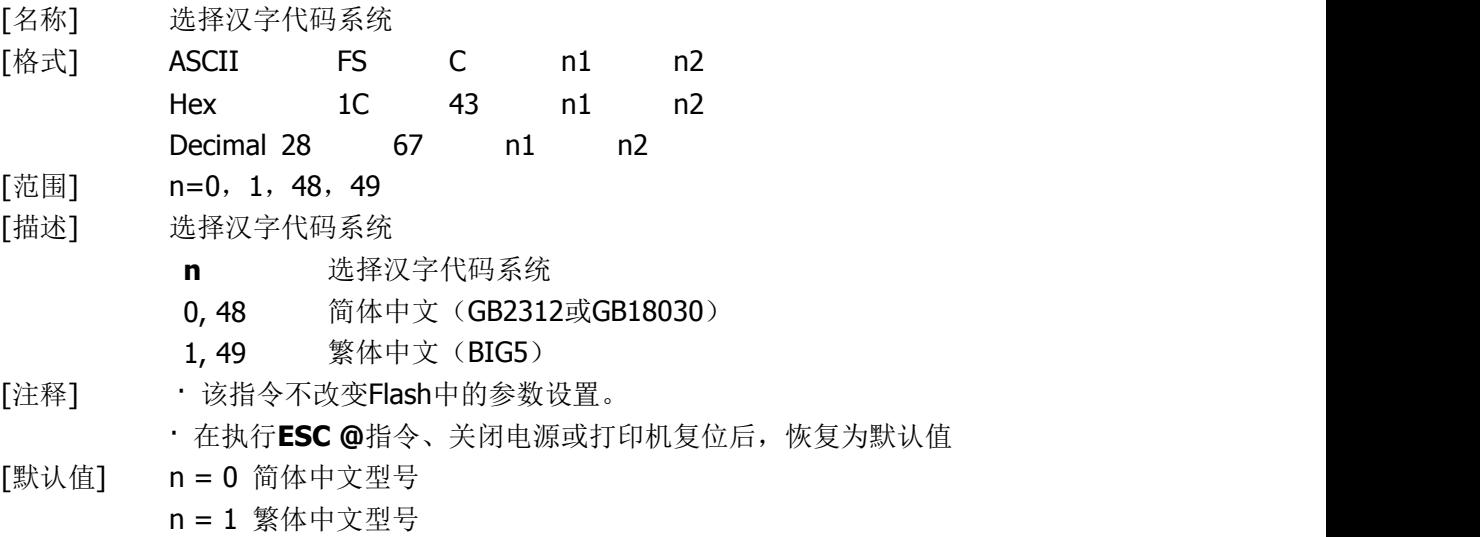

## <span id="page-46-1"></span>**FS S n1 n2**

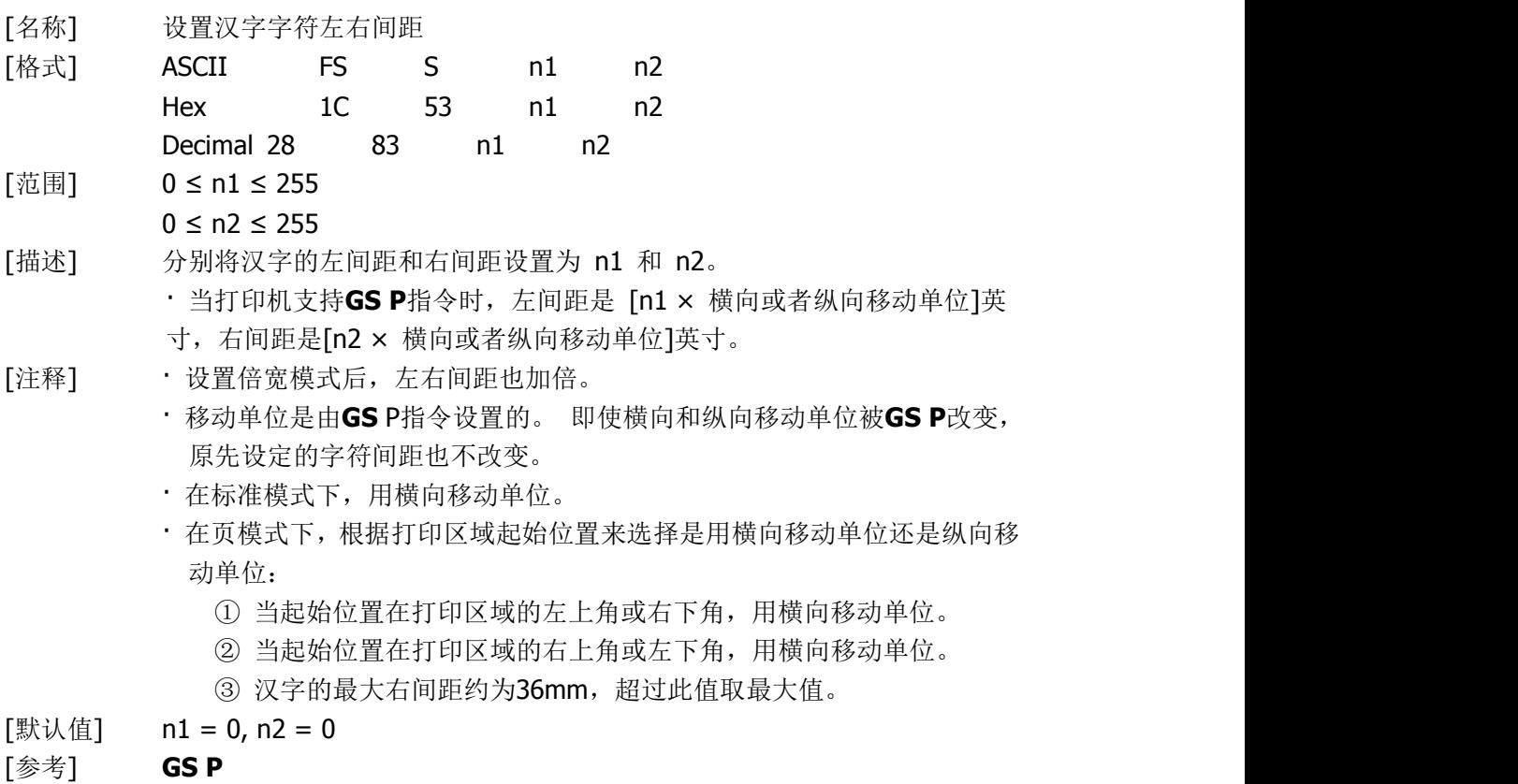

## <span id="page-46-2"></span>**FS W n**

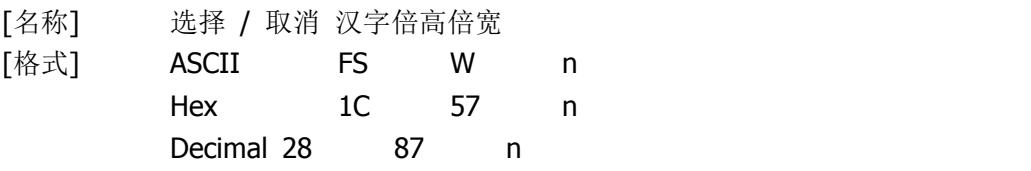

- [范围] 0 ≤ n ≤ 255
- [描述] 选择或者取消汉字倍高倍宽模式。
	- · 当n的最低位为0,取消汉字倍高倍宽模式。
	- · 当n的最低位为1, 选择汉字倍高倍宽模式。
- [注释] · 只有n的最低位有效
	- · 在汉字倍高倍宽模式模式下,打印汉字的大小,与同时选择倍宽和倍高模 式时相同。
	- · 取消汉字倍高倍宽模式后,以后打印出的汉字为正常大小。
	- · 当一行字中字符高度不同时,该行中的所有字符都按底线对齐。
	- · 也可以通过**FS !** 或者 **GS !**指令(选择倍高和倍宽模式)来选择或取消汉 字倍高倍宽模式,最后接收到的指令有效。
- $[$ 默认值 $]$   $n = 0$
- [参考] **FS** !, **GS !**

<span id="page-47-0"></span>七、安装与使用注意事项

1、出纸嘴与设备出纸位置的衔接建议做成下图其中的一种。

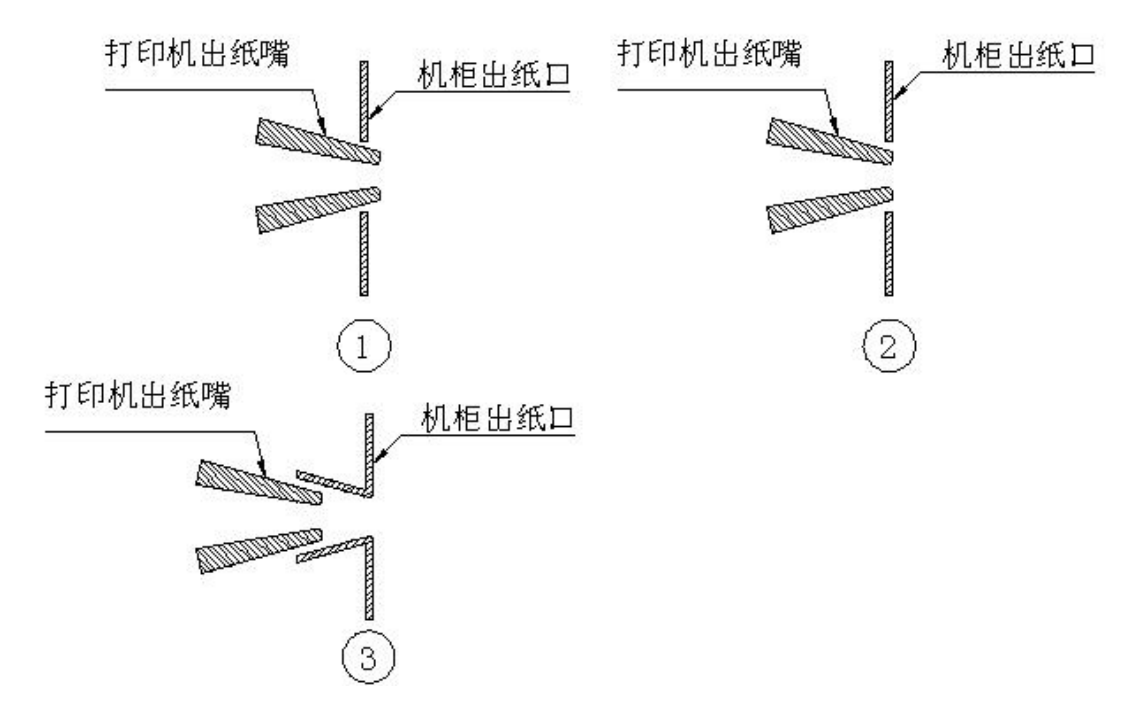

2、当出纸嘴和机柜出纸口衔接方式为上图中,图 1 和图 2 结构时,打印机出纸嘴与设备 出纸嘴周边要留有间隙,见下图

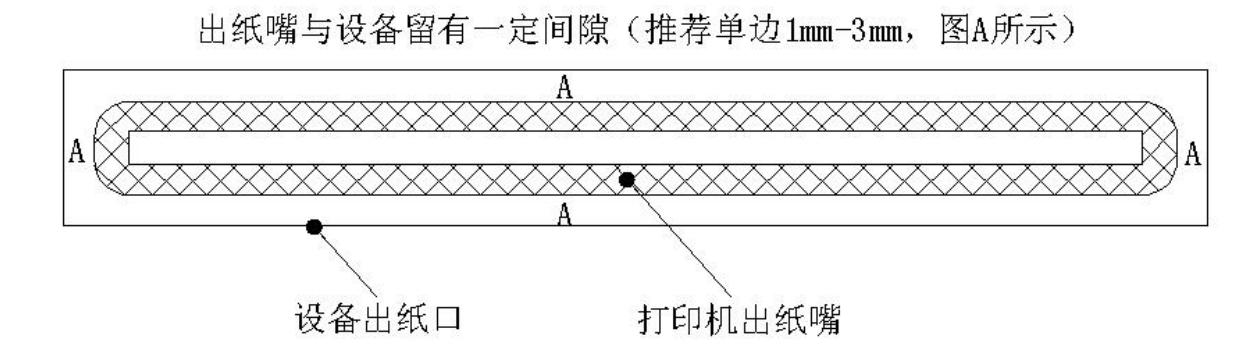

3、打印机安装必须牢固,防止打印机因为外力发生位移,产生堵纸。如装到滑轨上,需 要将滑轨做限位机构。

4、纸仓和支架如需另行设计,纸仓(纸架)与机芯进纸口须保证居中放置,纸仓(纸架) 宽度为纸宽+1mm, 如果安装的纸卷直径大于 80mm 须增加纸缓冲结构, 常见缓冲结构见 下图:

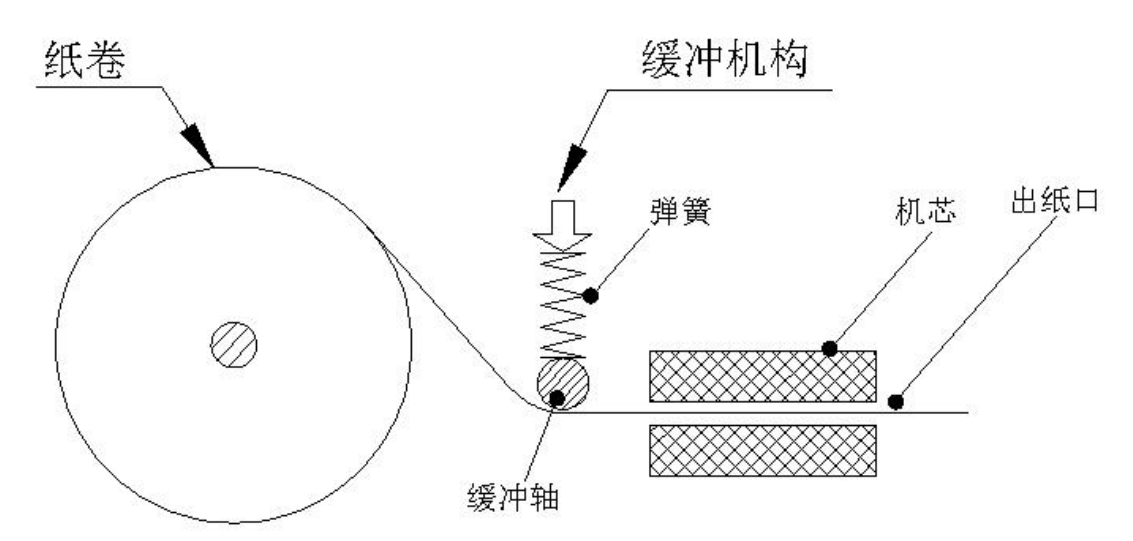

5、使用过程中,需等打印机切纸完成后再进行撕纸/取纸,避免因撕纸产生堵纸和走偏等 问题。

6、使用过程中,请勿用手遮挡出纸嘴,并保证出纸嘴前无异物遮挡,避免卡纸。

7、上纸时需保证纸头平整、无碎屑,以免造成上纸歪斜或碎纸卡进机头。

8、打印机不适合在震动环境下工作,如果用到震动环境下,必须增加减震设计。

9、打印机如果在粉尘、油污、潮湿、高温等恶劣环境下工作,必须做有效的防护措施, 以免影响打印机正常使用。

#### <span id="page-48-0"></span>附录 **A: CODE128** 码

#### **A.1 CODE128**码综述

CODE 128码通过交替使用字符集A、字符集B和字符集C,能够对128个ASCII字符和 00~99的100个数字以及一些特殊字符进行编码。每个字符集编码的字符如下:

- · 字符集 A: ASCII 字符 00H 到 5FH
- · 字符集 B: ASCII 字符 20H 到 7FH
- · 字符集 C: 00~99的100个数字

CODE128码也能对下列特殊字符进行编码:

· SHIFT 字符

"SHIFT"能使条码符号SHIFT字符后边第一个字符从字符集A转换到字符集B,或从字 符集B转换到字符集A,从第二个字符开始恢复到SHIFT以前所用的字符集。"SHIFT" 字符仅能在字符集A和字符集B之间转换使用,它无法使当前的编码字符进入或退出字 符集C的状态。

· 字符集选择字符(CODE A、CODE B、 CODE C) 这些字符能将其后边的编码字符转换到字符集A、B或C。

· 功能字符(FNC1、 FNC2、FNC3、FNC4) 这些功能符的用处取决于应用软件。在字符集C中,只有FNC1 可用。

## **A.2** 字符集

字符集A中的字符

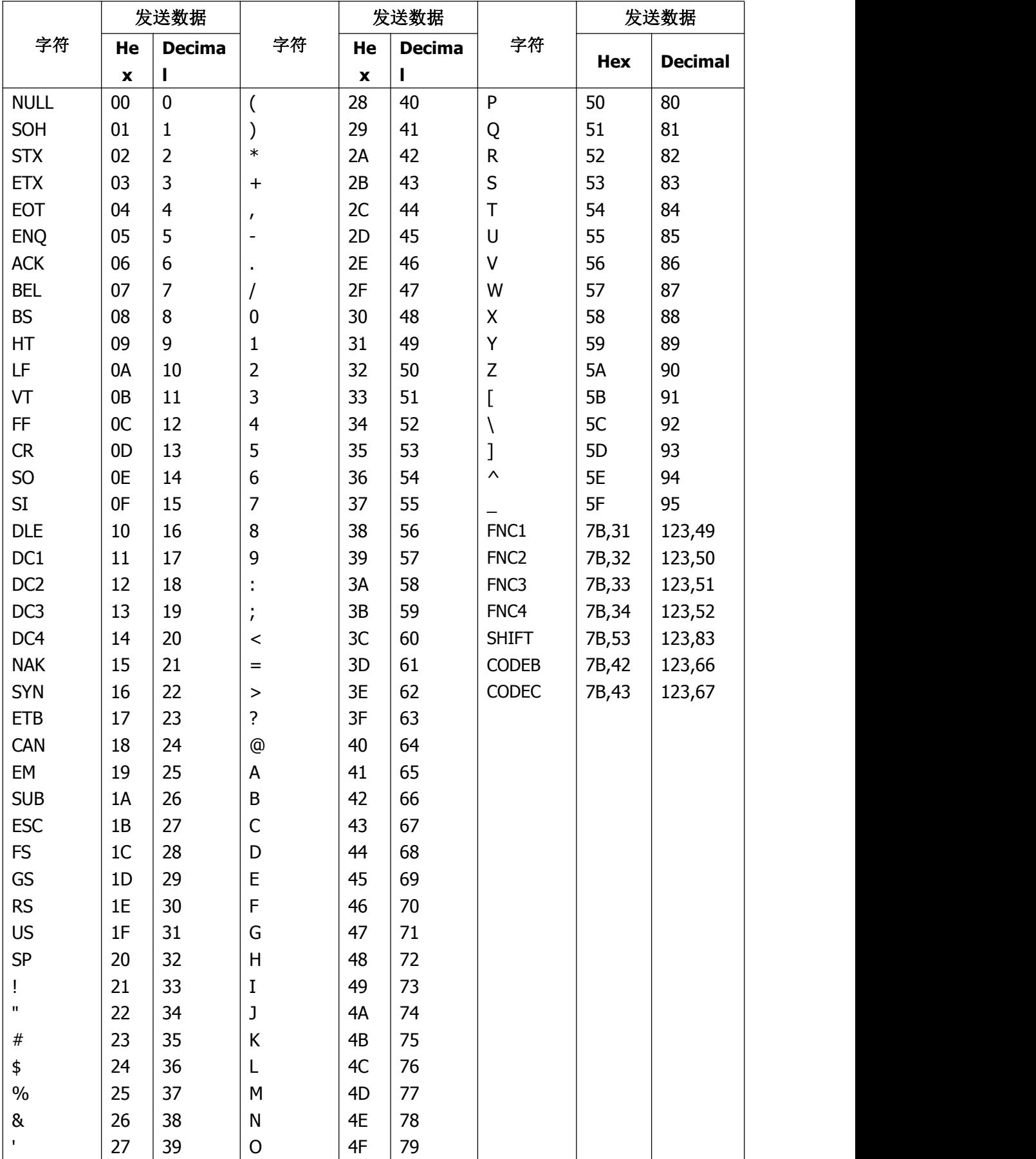

字符集B中的字符

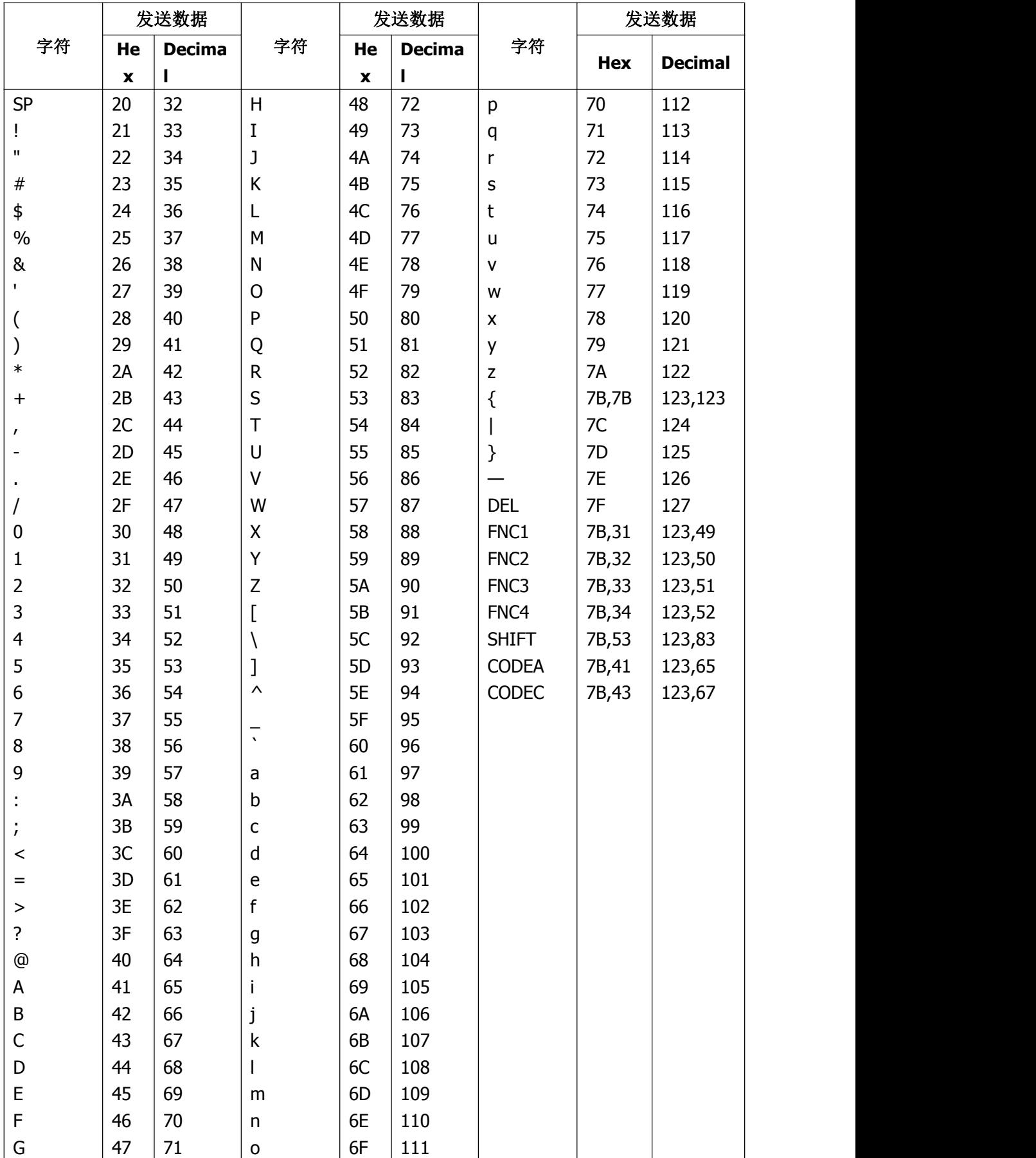

字符集C中的字符

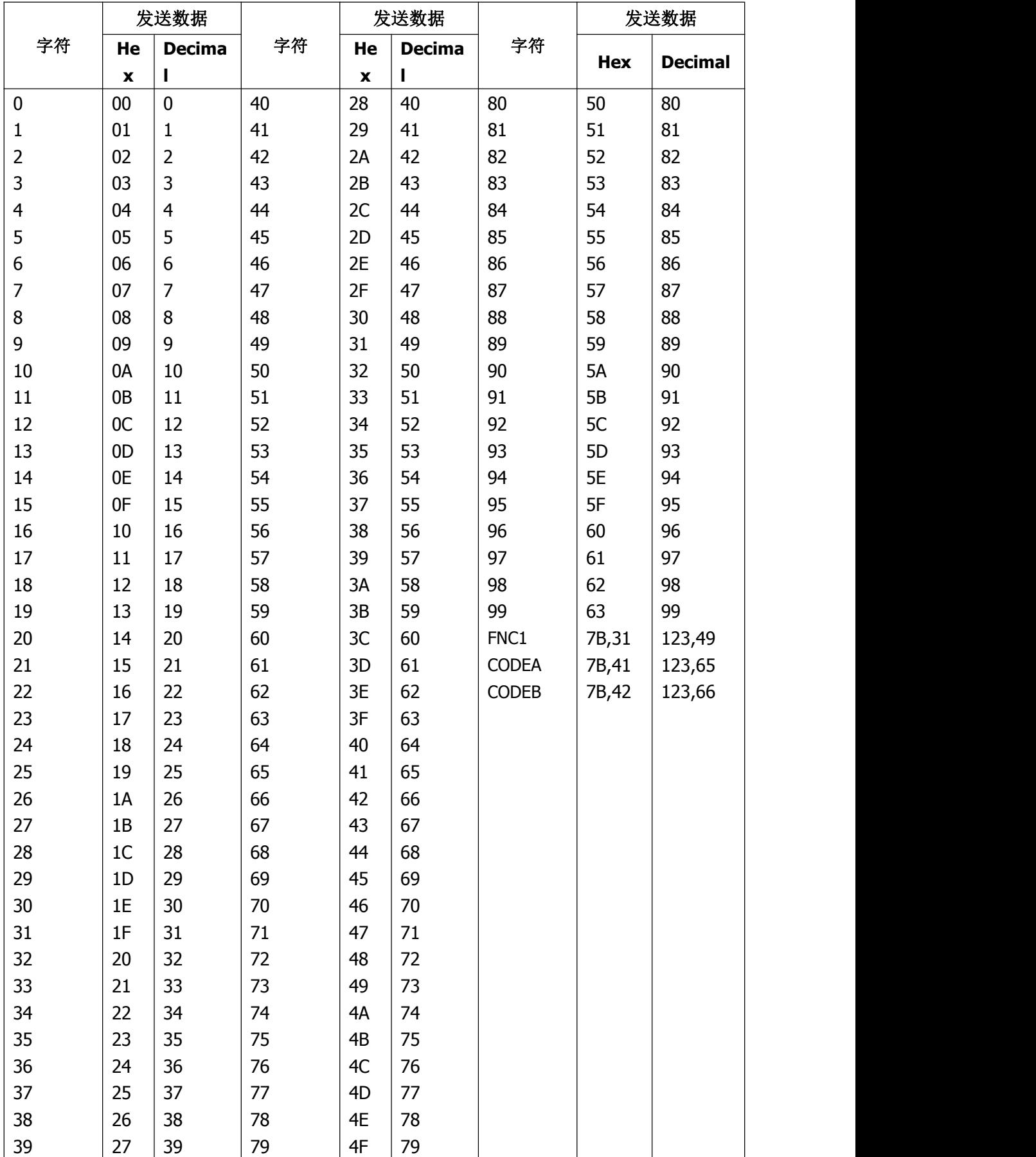

#### <span id="page-53-0"></span>附录 B: 通过按键设置打印机默认参数方法

本附录是通过按键设置打印机的默认参数的方法。

设置说明: 用【MODE】键选择设置项, 每按一下【MODE】键, 设置项改变为下一 项,并打印出该项的当前设定值。用【FEED】键来选择设置项的设定值,每按一下【FEED】 键,该项设定值改变为下值。

注意:对于没有【MODE】键的机型,用【机芯压杆】代替【MODE】键,打开【机 芯压杆】相当于按下【MODE】键,合上【机芯压杆】相当于松开【MODE】键。

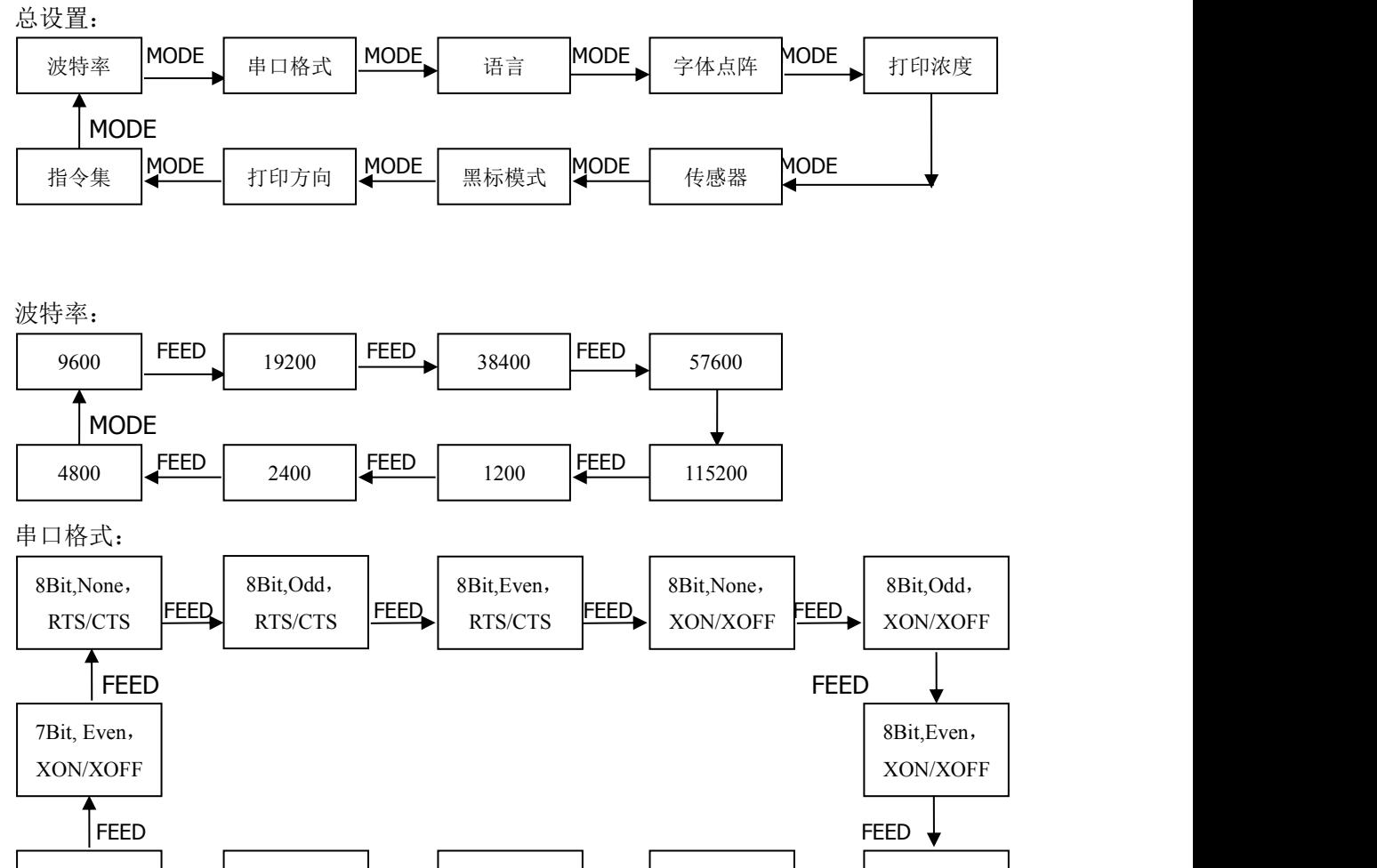

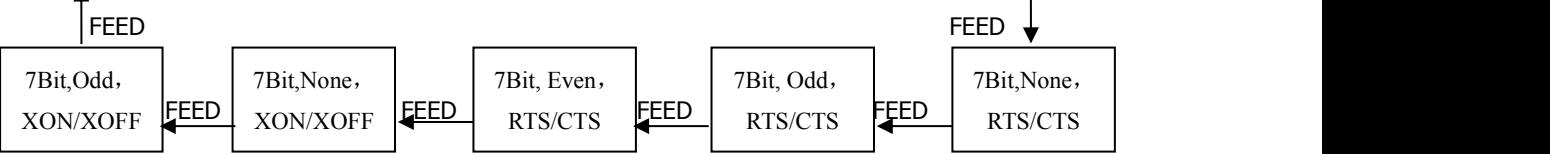

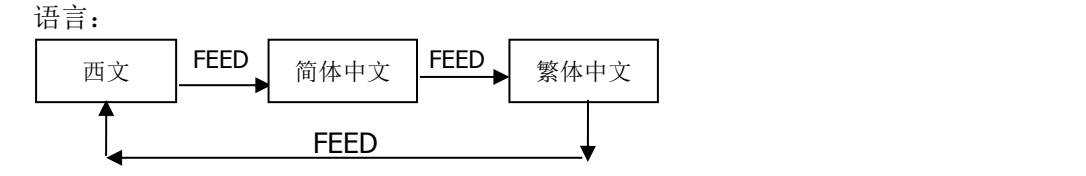

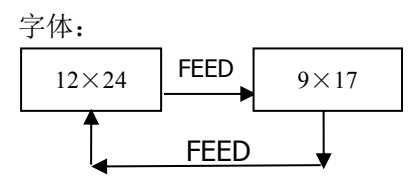

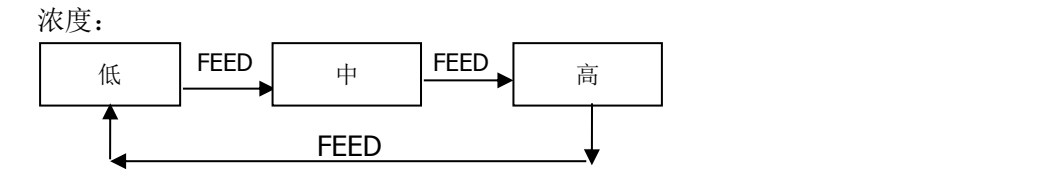

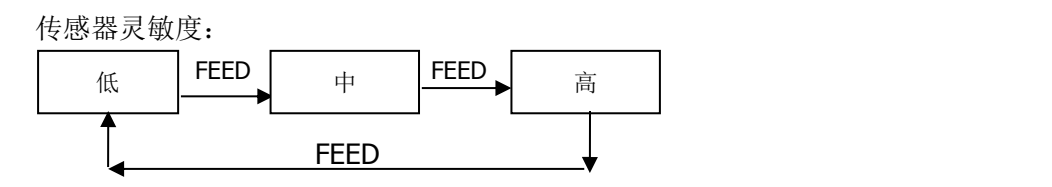

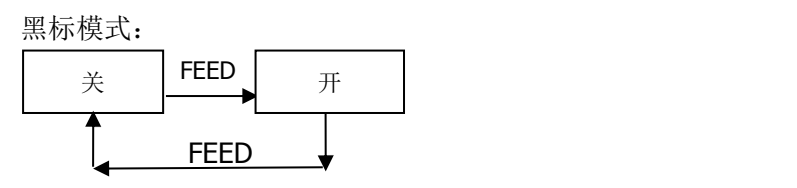

打印方向:

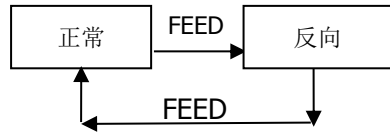

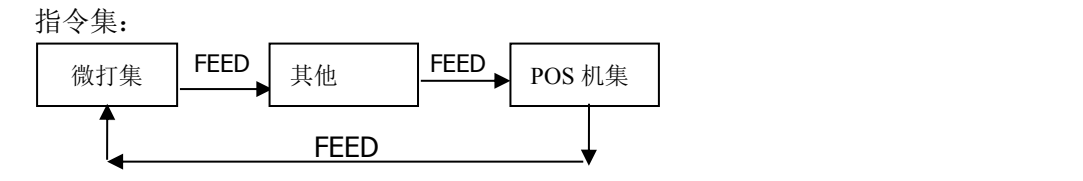